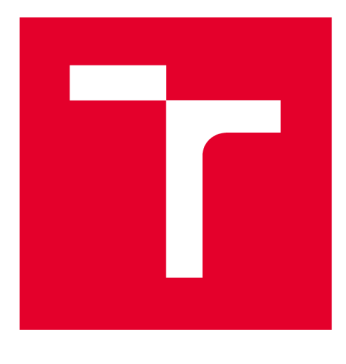

# **VYSOKÉ UČENI TECHNICKÉ V BRNE**

**BRNO UNIVERSITY OF TECHNOLOGY** 

# **FAKULTA PODNIKATELSKÁ**

**FACULTY OF BUSINESS AND MANAGEMENT** 

# **ÚSTAV INFORMATIKY**

**INSTITUTE OF INFORMATICS** 

# **NÁVRH A IMPLEMENTACE AUTOMATICKÉHO OBCHODNÍHO SYSTÉMU PRO DEVIZOVÝ TRH**

**DESIGN AND IMPLEMENTATION OF AUTOMATIC TRADING SYSTEM FOR EXCHANGE MARKET** 

DIPLOMOVÁ PRÁCE **MASTER'S THESIS** 

AUTOR PRÁCE **AUTHOR** 

Be. Radek Doležal

VEDOUCÍ PRÁCE **SUPERVISOR** 

Ing. Jan Budík, Ph.D.

BRNO 2016

### **Abstrakt**

Diplomová práce se zaobírá problematikou návrhu a implementace automatického obchodního systému pro devizový trh. Obsahuje rozbor základních pojmů, metod technické analýzy a money managementu potřebných pro návrh strategie automatického systému. Výstupem práce je vlastní automatický obchodní systém, jehož robustnost a stabilita je otestována technikou walk forward analýzy.

## **Klíčová slova**

Forex, devizový trh, automatický obchodní systém, robot, měnové páry, technická analýza, technické indikátory, klouzavé průměry, RSI, ADX, MACD, money management, řízení rizik

### **Abstract**

The subject of this diploma thesis is a design and implementation of an automated trading system for the forex market. It includes an analysis of the main concepts and methods of technical analysis and money management, which constitute an essential theoretical basis for the subsequent practical design of an automatic system. The objective of this work is a development of an automated trading system whose robustness and stability is tested by a walk forward analysis.

## **Keywords**

Forex, foreign exchange market, automated trading system, robot, currency pairs, technical analysis, technical indicators, moving averages, RSI, ADX, MACD, money management, risk management

## **Citace**

DOLEŽAL, R. *Návrh a implementace automatického obchodního systému pro devizový trh.* Brno: Vysoké učení technické v Brně, Fakulta podnikatelská, 2016. 82 s. Vedoucí diplomové práce Ing. Jan Budík, Ph.D..

## **Prohlášení**

Prohlašuji, že jsem tuto diplomovou práci vypracoval samostatně pod vedením Ing. Jana Budíka, Ph.D. Uvedl jsem všechny literární prameny a publikace, ze kterých jsem čerpal.

> Radek Doležal 24. května 2016

## **Poděkování**

Děkuji vedoucímu mé diplomové práce panu Ing. Janu Budíkoví, Ph.D. za cenné připomínky, rady a ochotu při jejím zpracování.

©RadekDoležal, 2016.

*Tato práce vznikla jako školní dílo na Vysokém učení technickém v Brně, Fakultě podnikatelské. Práce je chráněna autorským zákonem a její užití bez udělení oprávnění autorem je nezákonné, s výjimkou zákonem definovaných případů.* 

# **Obsah**

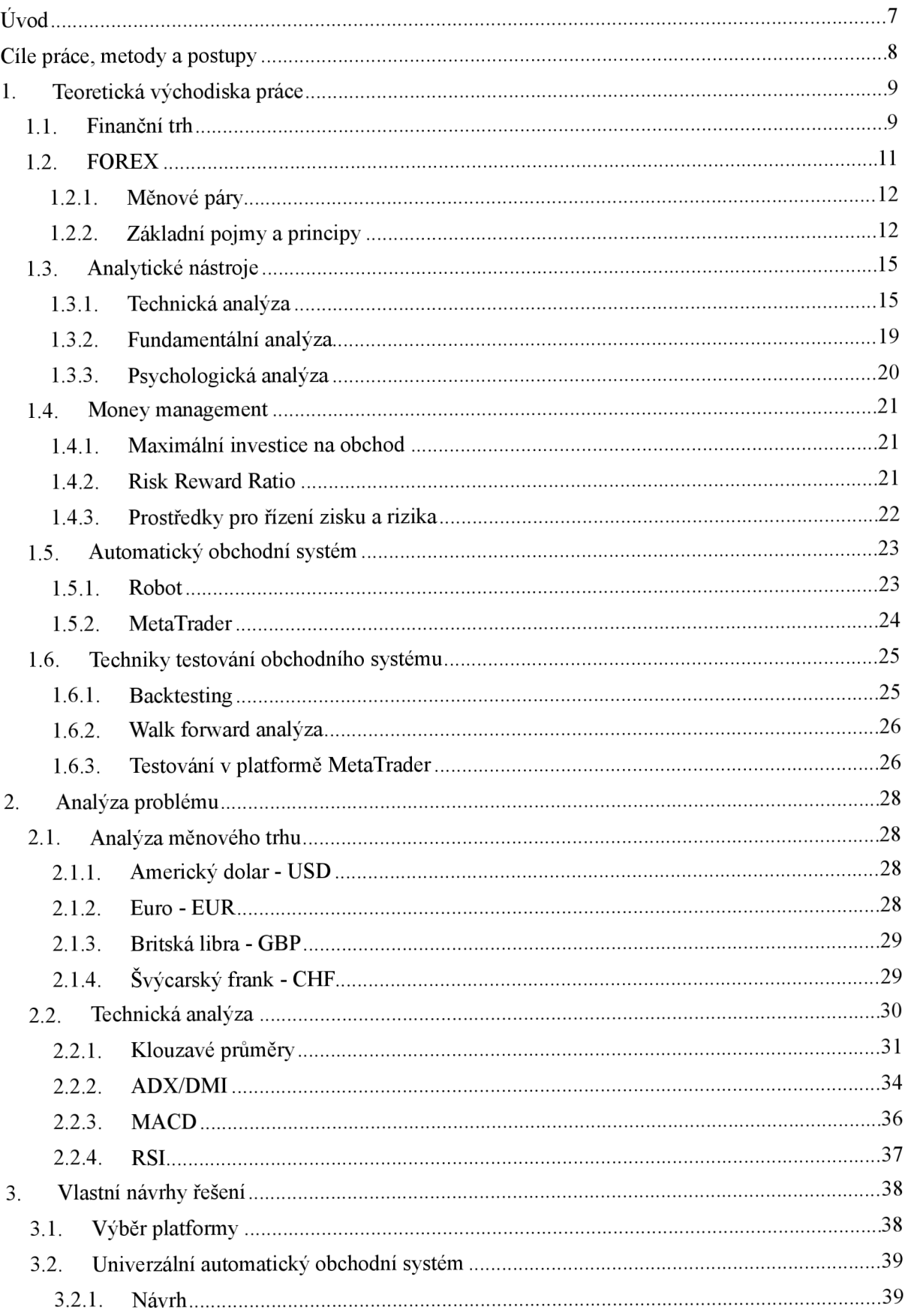

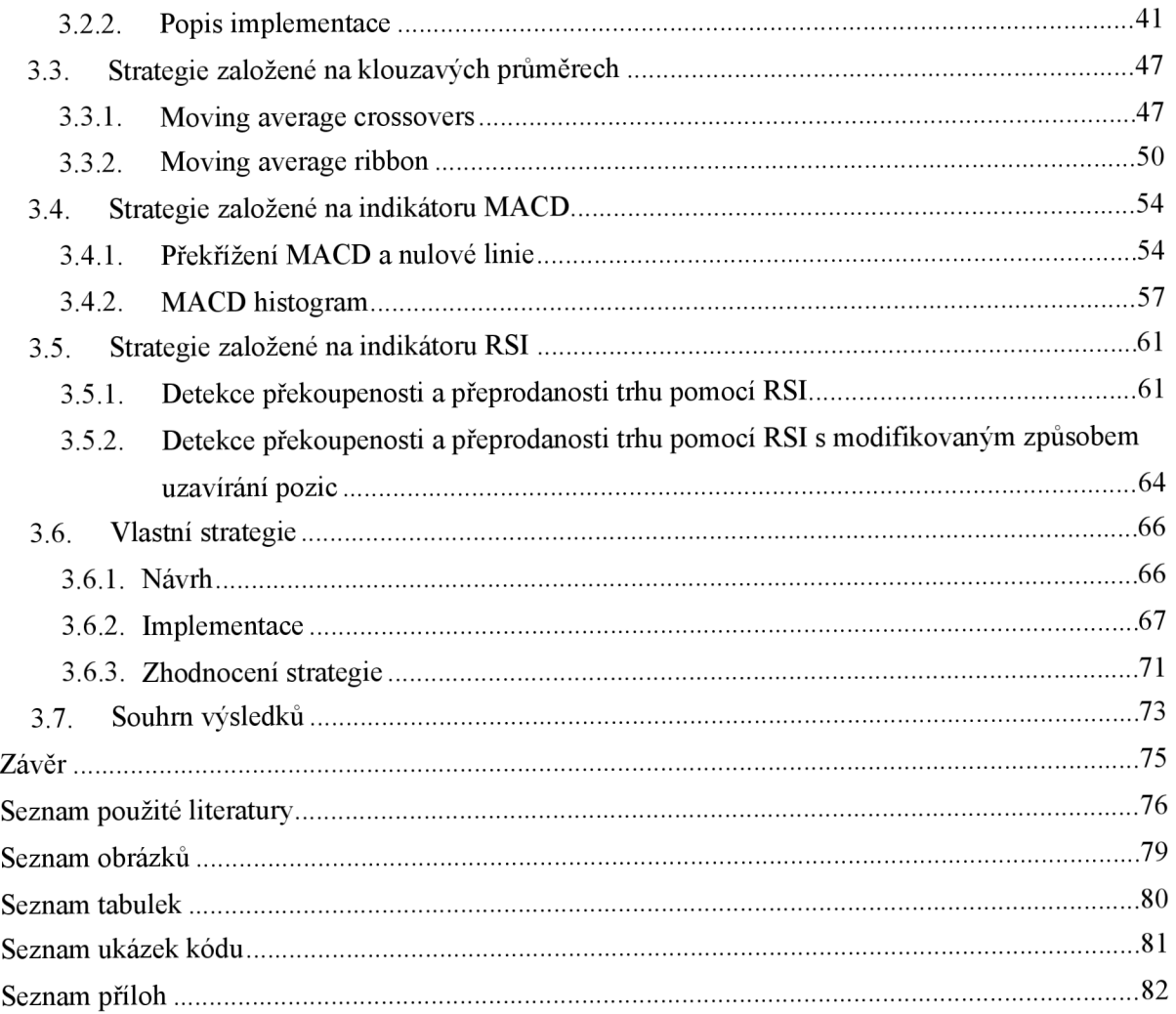

# $\dot{\text{U}}$ vod

Obchodování a směnný obchod je jedním z nej starších řemesel lidstva. Vznikl již v dávných dobách, kdy lidé mezi sebou začali směňovat jídlo za zvířecí kůže, stavební materiál a jiné potřebné nástroje. Společně se směnným obchodem se začala objevovat i snaha o zbohatnutí, za pomoci uzavírání nadmíru výhodných obchodů a spolu s tím se objevují lidé, kteří se na tuto formu obživy specializují. Aby byl jedinec schopný prosadit se ve světě obchodu, musí mít komplexní přehled v oborech jako je matematika, psychologie a informatika a celkový přehled o situaci kolem dané komodity ve světě. V dnešní době je možné obchodovat takřka s čímkoliv, od drahých kovů, komodit a akcií až po dluhopisy a měny.

Právě na trhu s měnou, takzvaném Forexu se s rozvojem informačních technologií začal čím dál častěji objevovat automatický způsob obchodování, kdy obchodník už nemusí stále sledovat trendy a ručně zadávat jednotlivé obchody, ale o obchodování se stará automatický obchodní systém, který má pevně dané podmínky pro vstup a výstup z obchodu. Obchodník se tak trhu nemusí neustále věnovat a automatický obchodní systém obchoduje za něj, z části tak i opadá vliv psychické stránky a aktuálního rozpoložení obchodníka na úspěšnost obchodu.

Právě na vývoj takového automatického obchodního systému je zaměřena i tato práce. V práci budou popsány jak teoretické základy potřebné pro návrh a implementaci automatického obchodního systému a základní znalosti potřebné pro orientaci na finančním trhu, tak výsledný postup návrhu a implementace automatického obchodního systému pro devizový trh.

# **Cíle práce, metody a postupy**

Hlavním cílem této práce je návrh a implementace automatického obchodního systému pro devizový trh. Tento systém by měl být schopný sledovat vývoj na trhu a na jeho základě zadávat nákupní či prodejní příkazy. Dílčím cílem pro úspěšné splění hlavního cíle je implementace vlastní strategie, při jejímž návrhu bude kladen důraz hlavně na stabilitu a ziskovost výsledného automatického obchodního systému. Pro splnění daných cílů je potřeba provést analýzu prostředí devizového trhu, výběr a analýzu vhodných ukazatelů pro návrh vlastní strategie automatického obchodního systému, volbu vhodného money managementu, optimalizaci systému a na závěr testování celého automatického obchodního systému na historických datech.

Diplomová práce se skládá ze tří částí, teoretické části, analytické části a praktické části. Teoretická část práce popisuje základní pojmy probírané problematiky a teoretické základy potřebné pro pochopení a porozumění obsahu následujících kapitol. Je zde probráno základní členění finančního trhu s tím, že Forexu je věnovaná celá podkapitola popisující jeho základní pojmy. Dalšími teoretickými směry probranými v první části jsou analytické nástroje potřebné pro analýzu a návrh automatického obchodního systému, základní techniky money managementu a techniky testování automatických obchodních systému.

Druhá analytická část práce je věnována analýze aktuálního stavu v probírané tématice. Druhá část je rozdělena na analýzu měnového trhu a charakteristické vlastnosti nejčastěji obchodovaných měn a jejich měnových páru a technickou analýzu. V rámci technické analýzy jsou zanalyzovány a přiblíženy vybrané technické indikátory potřebné pro návrh a implementaci automatického obchodního systému.

Poslední praktická část práce je věnována vlastního návrhu a implemenaci automatického obchodního systému. V první části kapitoly je pro pochopení vybraných technických indikátorů popsána implementace a analýza strategií založených pouze na těchto jednotlivých technických indikátorech. Ve druhé části je poté popsán samotný návrh a implementace vlastní strategie založené právě na kombinaci těchto technických ukazatelů. V rámci praktické části je na závěr popsáno testování strategie na historických datech a srovnání dosažených výsledků.

Navržený automatický obchodní systém je vyvíjený v programu MetaTrader 4, přičemž vlastní skripty jsou napsány jazykem MQL 4. Při návrhu systému jsou použity vhodné metody technické a fundamentální analýzy. Vlastní funkčnost systému je ověřena backtestingem a walk forward analýzou na historických datech.

# <sup>1</sup> . **Teoretická východiska práce**

Kapitola teorie je rozdělena na šest částí, z nichž každá popisuje jeden směr teoretických znalostí, potřebných pro návrh a implementaci automatického obchodního systému, který je hlavním cílem této práce.

## **1.1. Finanční trh**

Finanční trh zahrnuje několik dílčích trhů a segmentů. Na jedné straně je jejich společnou vlastností přesun peněžních prostředků od věřitele k dlužníkovi, na druhé straně ale mají spoustu odlišností. Finanční trh se člení na peněžní trh, kapitálový trh, devizový trh, trh drahých kovů a pojistný trh.

#### **Peněžní trh**

Peněžní trh představuje trh, na kterém se obchoduje s krátkodobými finančními nástroji a úvěry, jejichž doba splatnosti nepřesahuje 1 rok. Peněžní trh je charakteristický velkým množstvím transakcí, nižšími úrokovými sazbami, nižším rizikem a vysokou likviditou. Na základě těchto znaků můžeme odhadnout jejich budoucí hodnotu a výnos. Obchody jsou uskutečňované mezi centrální bankou a bankami, mezi bankami navzájem, mezi bankami a jinými finančními anebo nefinančními institucemi. Na peněžním trhu si komerční banky na základě mezibankovních obchodů upravují svoji likviditu. Centrální banka upravuje likviditu v bankovním sektoru a na základě prodeje anebo nákupu státních cenných papíru reguluje množství peněz v oběhu. Významným subjektem trhuje i stát, který zastupuje ministerstvo financí a centrální banka. Obě instituce plní roli emitenta poukázek statní pokladny a poukázek CB. (1)

#### **Kapitálový trh**

Na kapitálovém trhu se uskutečňují finanční operace s finančními dokumenty, jejichž splatnost je delší než jeden rok. Na tomto trhu se můžeme setkat s členěním na střednědobý a dlouhodobý kapitálový trh. Střednědobý trh zahrnuje úvěry a finanční nástroje s dobou splatnosti od 1 do 5 let. Dlouhodobý trh zahrnuje úvěry a finanční nástroje s dobou splatnosti nad 5 let a ty finanční nástroje, jejichž doba splatnosti není stanovena. Kapitálový trh slouží hlavně na financování investicí. Mezi subjekty, které vystupují na tomto trhu patří: stát, podniky, zahraničí, banky, pojišťovny, penzijní fondy a investiční společnosti. Operace, které se na tomto trhu vykonávají, jsou rizikovější než na peněžním trhu, často zde dochází k velkým cenovým výkyvům. Kapitálový trh tedy zabezpečuje soustředění, rozdělení, respektive znovurozdělení dlouhodobých finančních zdrojů, které jsou určeny k financování investičních, dlouhodobých potřeb jednotlivých účastníků finančního trhu. (2)

#### **Trh drahých kovů**

Trh drahých kovů je reprezentovaný zejména trhem zlata, menší význam má trh stříbra a platiny. Po zrušení zlatého standardu se zlato soustředí na volném trhu. Dodnes tvoří součást rezerv jednotlivých států a používá se na vyrovnání salda platební bilance. S drahými kovy se obchoduje po celém světě. K nejvýznamnějším obchodním centrům se zlatem patří: New York, Londýn, Tokio, Sydney, Zurich, Dubaj, Singapur, Šanghaj a jiné. Zde se určuje jeho cena. Se stříbrem se obchoduje zejména na známé burze COMEX. Kromě zlata a stříbra se obchoduje s platinou a paladiem. (3)

#### **Pojistný trh**

Pojistný trh je trhem, na kterém se střetává nabídka a poprávka specifického druhu, takzvané pojistné ochrany. V dnešní době pojišťovny plní významnou úlohu na kapitálovém a peněžním trhu, a proto se pojistný trh přiřazuje k finančnímu trhu. Cenou na tomto trhuje pojistné. Osobitostí tohoto trhuje, že je tu podmíněná návratnost (jakmile se splní určitá podmínka, pojistná událost) a neekvivalentnost (výška vyplacené sumy v případě vzniku pojistné události neodpovídá tomu, co pojistný subjekt zaplatil ve formě pojistného). (4)

#### **Devizový trh**

Jde o nákup anebo prodej jedné národní měny za druhou. Devizový trh patří k největším trhům na světě. Obchoduje se na něm 24 hodin denně prostřednictvím internetu, počítačových sítí, telefonů a jiných komunikačních prostředků. Obchoduje se tu zejména s devizami (bezhotovostní forma peněz), ale v malé míře i s valutami (hotovostní forma peněz). Mezi subjekty devizového trhu patří centrální a obchodní banky, instituce a obchodníci, takzvaní dealeři, brokeři. Cenou na tomto trhuje devizový kurz, který se tvoří na základě nabídky a poptávky. (5)

Jelikož automatický obchodní systém, který je cílem této práce, bude obchodovat právě na devizovém trhu, v angličtině Foreign Exchange (FOREX) věnuji tomuto trhu a přiblížení jeho základních principů celou následující kapitolu.

## **1.2. FOREX**

Forex je zkratkou anglických slov Foreign Exchange (FX), znamenající směna cizích peněz. Pod touto zkratkou se nachází mezinárodní obchodní systém, který umožňuje směnu základních a vedlejších měnových párů. Jedná se tedy o devizový trh, jež svými středními kurzy pro jednotlivé měny udává celosvětová měřítka, a jsou považována za oficiální.

Obrovské obraty peněž probíhající Forexem mají na starosti obrovské vládní korporace a banky. Odhaduje se, že 15% objemu obchodů provádí korporace a vlády, které nakupují a prodávají své služby v zahraničí a 85% tvoří investice za účelem zisku za pomoci pohybu měn. Obchody za miliardy dolarů, které jsou uskutečňovány pomocí tohoto obchodního systému jej činní nej likvidnějším ze všech kapitálových, komoditních a finančních trhů na světě. Svými denními obraty, které činní okolo 4 bilionů dolarů mnohonásobně převyšuje ostatní burzy, jako je New Yorská a Londýnská burza dohromady. (6)

V dřívějších dobách byl Forex přístupný pouze velkým institucím, kterými byly banky nebo velké finanční instituce. Postupem času, však došlo k velkému snížení minimálních finančních prostředků pro otevření obchodního účtu a díky rozvoji informačních technologií se tento systém dostal obliby i u menších obchodníků a investorů. V dnešní době již makléři dovolují drobným obchodníkům otevírat účty pro obchodování na Forexu již od \$2000 a některé firmy dokonce mají minimální vklad nastavený na \$500. (7)

Forex nemá žádné centrální místo, na kterém by byly uskutečňovány jednotlivé transakce. Jejho součástí tedy není vlastní burza, na které by docházelo k jednotlivé směně peněz. K obchodům dochází tedy jen za použití moderních informačních technologií a internetu. Lze říci, že Forex funguje na bázi mezibankovního elektronického systému, do kterého jsou zapojeny banky, obrovské korporace, brokerské společnosti, fondy, pojišťovny a mnohé další. (6)

Společným cílem těchto subjektů může být využívání mechanismů, které umožňují zhodnotit investice nebo pojistit měnové riziko v závislosti na pohybech předmětu forexových obchodů - měn. Forexový obchodník je tedy takový obchodník, který se rozhodne vydělávat na pohybech konkrétních měn, respektive vzájemných kurzů mezi měnami. Forex trading se provádí z domova z vašeho počítače a je potřeba mít pouze na svém počítači příslušný software (poskytne makléř zdarma) a později pak otevřený obchodní účet u makléřské společnosti. (6)

Jednou z výhod tohoto celosvětového trhu je možnost obchodovat 24 hodin denně 5 dní v týdnu. Začíná se obchodovat podle US času v 6:00 PM EST v neděli a obchodování je uzavřeno ve 4:00 PM EST v pátek. Každý den obchody začínají v Sydney, poté se přesouvají do Tokia, odtud do Londýna a den je uzavřen v New Yorku. (8)

### **1.2.1. Měnové páry**

Měny jsou v praxi identifikovány podle jejich symbolů. Měnový symbol se skládá ze tři písmen, první dvě písma označují jméno země a poslední písmeno označuje jméno dané měny. Obchodováním měnového párů se chápe zakoupení jednotky měny X za odpovídající množství měny Y. Vzájemnému poměru směnítelnosti těchto měn se říká měnový kurz, měny jsou tedy obchodovány v párech. (9) Jedny z nejznámějších měnových páru jsou EUR/USD, GBP/JPY nebo pro Českou republiku velmi relevantní měnový pár EUR/CZK. Na měnovém páru GBP/USD se pokusím vysvětlit, co kurz měnového páru vlastně vyjadřuje. Mějme měnový kurz GBP/USD = 1,4917. První část "GBP" je základní měna, v našem případě se jedná o britskou libru. Druhá část "USD" je opačná neboli kotovací měna, v našem případě to bude americký dolar.

**Při nákupu** nám měnový kurs říká, kolik budeme muset zaplatit jednotek kótovací měny, abychom mohli koupit jednu jednotku základní měny. Dle našeho příkladu tedy musíme zaplatit 1,4917 amerických dolarů, abychom nakoupili 1 britskou libru.

**Při prodeji** nám měnový kurs říká, kolik jednotek kótovací měny dostaneme, když prodáme 1 britskou libru. Dle našeho příkladu obdržíme 1,4917 amerických dolarů, když prodáme 1 britskou libru.

## **1.2.2. Základní pojmy a principy**

Pro správnou orientaci ve Forexu je důležité vysvětlit jeho základní pojmy a principy. V rámci všech FX obchodních platforem se setkáváme se dvěma druhy cen, BID cena a ASK cena.

**BID** - Nabídková cena, za kterou se obchodníci pokoušejí od vás nakoupit měnu.

**ASK** - Poptávková cena, za kterou se vám obchodníci snaží prodat měnu.

#### **Spread**

Rozdíl mezi BID a ASK cenou se nazývá spread. Spread je obecně řečeno profitem banky nebo směnárny nebo brokera. Velikost spreadu je přímo úměrný likviditě daného měnového páru. Čím vyšší likvidita, tím nižší spread.

U nejvíce obchodovaných párů jako jsou EUR/USD, USD/JPY se spread pohybuje obvykle do 3 bodů. U dalších velmi likvidních párů EUR/JPY, GBP/USD, USD/CHF se spread pohybuje obvykle do 5 bodů. Ale například u měnového páru GBP/CHF může spread činit 10 bodů i více. Velikost spreadu můžou ovlivnit i specifické vnější vlivy, například velká nervozita na trhu spojena s očekáváním velkých pohybů, když se vyhlašují nějaké důležité zprávy. V tomto případě může mít spread úplně jinou hodnotu než je pro daný pár obvyklé. Spread je důležitou hodnotou v rozhodovacím procesu každého investora a spekulanta, ať už co se týká výběru brokera nebo měnového páru. (10)

#### **Likvidita**

Likvidní trh je takový, na kterém se čile obchoduje. Jeden konkrétní obchod tak nemá příliš vysoký vliv na změnu ceny. Dostatečně likvidní trh také znamená, že obchodník může pozici otevřít i uzavřít v podstatě v libovolné situaci. Je-li trh málo likvidní, může se stát, že pozici sice uzavřít lze, ale za výrazně horší cenu, než bychom si přáli. Jinými slovy, pokud se na trhu denně zobchoduje třeba několik desítek tisíc obchodů, pak si můžeme být jisti, že v podstatě v libovolný okamžik můžeme obchod uzavřít/otevřít za cenu blízkou aktuální ceně. Takový trh je vysoce likvidní. (11)

#### **Volatilita**

Volatilita vyjadřuje kolísavost kurzu daného měnového páru. Čím je volatilita vyšší, tím je větší rozpětí, ve kterém se kurz pohybuje. Jednoduše se předpokládá, že daný měnový pár má tendenci vytvářet stále stejnou průměrnou volatilitu v konkrétním čase. Například když je volatilita za poslední měsíc (nebo několik týdnů) na měnovém páru EUR/USD 30 pipsů a to v čase mezi 15 a 16 hodinou, tak dnes ve stejný čas lze očekávat, že bude znovu volatilita v průměru okolo 30 pipsů. To stejné samozřejmě platí pro jakýkoli vybraný čas, který sledujeme. (12)

#### **PIP value**

PIP value je nejmenší hodnota o kterou se může změnit cena měnového páru. Většina měnových páru se kótuje na čtyři desetinná místa. To znamená, že PIP neboli 1 bod má hodnotu 0,0001. Výjimku tvoří měnové páry utvořené s japonským jenem (JPY), ten je kótován ve všech párech na dvě desetinná místa a pohyb jednoho bodu u kurzů se dvěma desetinnými místy je ekvivalentní k pohybu kurzu se čtyřmi desetinnými místy.

Hodnota jednoho PIPu, neboli PIP value se bude mírně lišit u různých měnových párů a více lišit podle velikosti investice. Základem pro výpočet hodnoty PIPu je objem obchodované měny tzv. LOT. Jeden LOT je standardizovaná objemová jednotka, která představuje objem měny v hodnotě 100000. U všech měnových párů, kde je daná měna kótovaná například k dolaru (EUR/USD, GBP/ USD - USD je vždy na druhém místě) při velikosti investice 1 LOT je hodnota PIPu \$10 (\$ = USD). Pokud by objem měny byl 10000 (tzv. minilot), potom by hodnota 1 PIPu byla \$1. Pokud by objem měny byl 1000 (tzv. mikro lot), potom by hodnota 1 PIPu byla \$0,1. (13)

#### **Obchodní pozice**

Vlastní nákup nebo prodej ve Forexu probíhá přes takzvané obchodní pozice, které se otevírají a uzavírají v závislosti na strategii obchodníka. Rozlišujeme dlouhé pozice a krátké pozice.

**Dlouhá pozice (Long)** - Nákup, spekuluje se na růst ceny. Obchod je ziskový, pokud v průběhu času mezi otevřením a uzavřením pozice cena narostla.

**Krátká pozice (Short)** - Prodej, spekuluje se na pokles ceny. Obchod je ziskový, pokud v průběhu času mezi otevřením a uzavřením pozice cena klesla.

#### **Margin a finanční páka**

Margin je záloha (záruka), kterou broker strhává obchodníkovi z účtu při zakoupení měnového páru. S tím úzce souvisí problematika pákového efektu (leverage), který je při obchodování Forexu velmi rozšířen. Pákový efekt funguje stejně jako ve fyzice nebo v mechanice. Neboli za málo peněz hodně muziky. Takže nepotřebujete v žádném případě vlastnit \$100000 na vašem účtu, abyste mohli obchodovat, ale stačí vám pouze zlomek této ceny (margin). Při páce 100:1 můžete na zálohu (margin) \$1000 ovládat \$100000. Brokeři nabízejí páky od 1:1 až po 400:1. Proto je také potřeba mít na paměti, že velká páka může přinést velké relativní zhodnocení, ale také velké ztráty. (13)

Pro miniloty v hodnotě například \$10000 (popřípadě euro nebo jiné měny) vám při páce 100:1 bude stačit na daný obchod pouze záloha (margin) ve výši \$100. Přístup jednotlivých brokerů k marginu a k leverage je individuální a proto je potřeba věnovat nabízeným podmínkám dostatečnou pozornost.

#### **Margin call**

Pokud bude mít broker jakýkoliv důvod domnívat se, že vaše pozice je ohrožena a vaše ztráty se blíží danému marginu, bude požadovat tzv. margin call, neboli vložení další hotovosti na účet anebo ukončení pozice, abyste omezili vaše i jeho rizika. V případě, že neprovedete ani jednu z možností, broker sám zavře vaši otevřenou pozici. (13)

#### **Rollover (SWAP)**

Rollover neboli převedení. Na spotovém trhu je většinou konec pracovního dne ve 21:59 (Londýnského času - GMT). Jakékoliv ještě otevřené pozice v tomto čase jsou automaticky převedeny do dalšího obchodního dne, který opět končí ve 21:59. Převedení pozice je spojeno s úročením obchodovaných měn. Proto, aby vám broker mohl vypočítat úrok na konci dne, uzavře vám pozici a opět otevře takřka současně pozici novou. Pro vás je důležité jestli danou měnu v páru kupujeme nebo prodáváme a jaké jsou úrokové sazby mezi dvěma měnami. (13)

#### **Slippage**

Anglický výraz Slippage neboli v češtině skluz, označuje rozdíl mezi požadovaným a skutečně získaným plněním. Zejména v rychlejších trzích se běžně stane, že příkaz dostane "skluz" několik ticků - někdy i více, což může podle trhu znamenat rozdíl i několika desítek dolarů. Konkrétní dopad skluzu záleží samozřejmě na strategii, kterou obchodník využívá. Kritické je to v případě intradenního obchodování, kde obchodník spekuluje na relativně malý pohyb a pracuje s malým stoplossem. Zde může slippage skutečně změnit původně ziskový obchod do ztrátového. (14)

# **1.3. Analytické nástroje**

Mezi základní analytické nástroje sloužící k predikci vývoje situace na devizovém trhu patrí technická, fundamentální a psychologická analýza. Zatímco technická analýza vychází z exaktně daných statistických a matematických metod, fundamentální analýza pracuje spíše s ekonomickými, sociálními a politickými aspekty, které ovlivňují nabídku a poptávku. Psychologická analýza provádí predikci na základě chování lidí obchodujících na trhu. Nelze říci, že by jeden typ analýzy byl lepší než druhý, ideální je k predikci využít přistup kombinující více druhů analýz.

## **1.3.1. Technická analýza**

Technická analýza je studium pohybu ceny. Hlavní myšlenka technické analýzy spočívá v tom, že na základě historických pohybů cen, predikujeme směr a úroveň budoucího pohybu ceny. Jinými slovy, sledujeme chování cen v grafech. Sledováním grafů můžeme určit trend a vzory chování cen, které nám mohou pomoci nalézt dobré obchodní příležitosti. Klíčovým slovem technické analýzy je slovo trend. Pokud nalezneme a identifikujeme trend a budeme obchodovat ve směru trendu, máme vysokou pravděpodobnost zisku. Hlavním pracovním nástrojem v rámci technické analýzy je graf zachycující vývoj cen v historii. Nejznámějšími a nejpoužívanějšími grafy jsou čárkový graf a svíčkový graf. (15)

#### **Trend**

Rozlišujeme dva základní typy trendu, rostoucí a klesající. Pokud trh dlouhodobě roste, označujeme trh za rostoucí, má rostoucí trend. U rostoucího trendu se můžeme setkat se zažitým názvem Býčí trend. Naopak pokud cena klesá, označujeme trh za klesající, neboli že se vyskytuje v klesajícím trendu, kterému se jinak říká Medvědí trend. (15)

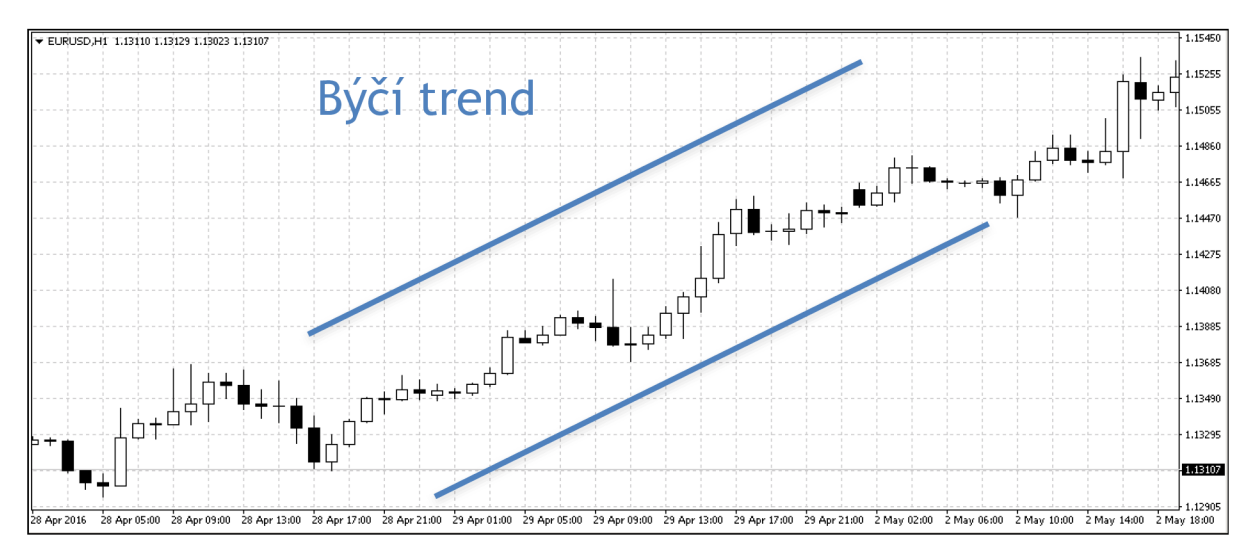

*Obrázek 1: Zobrazení býčího trendu (Zdroj: Vlastní-platforma MetaTrader)* 

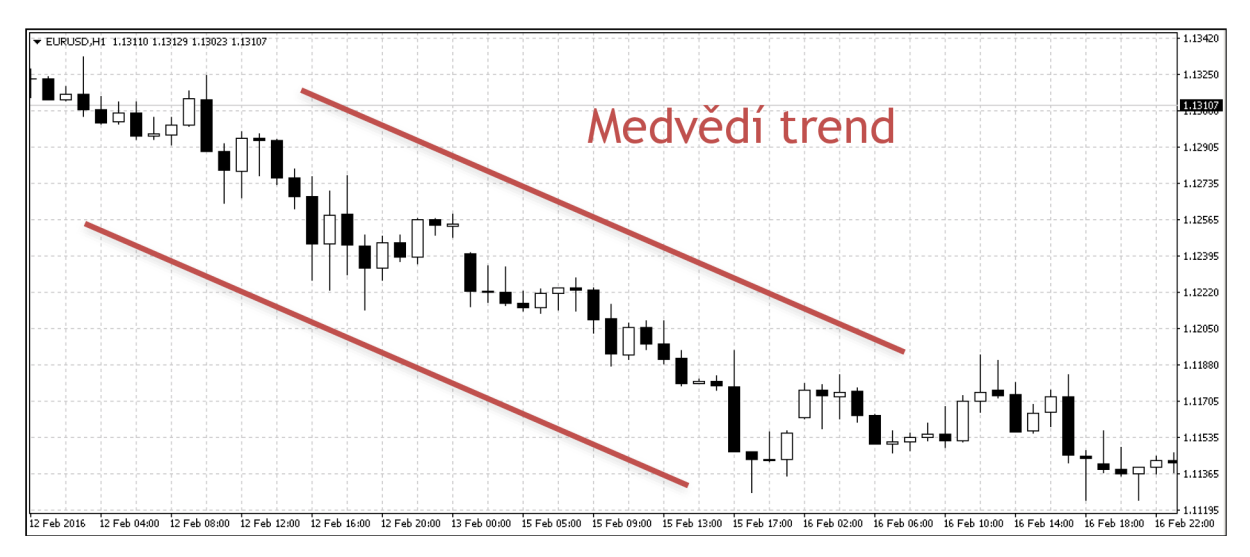

*Obrázek 2: Zobrazení medvědího trendu (Zdroj: Vlastní-platforma MetaTrader)* 

#### **Support**

Kromě trendů lze v grafech vypozorovat i takzvaný support a rezistence. Support neboli podpora v technické analýze znamená cenovou oblast, ve které má cena měnového páru při pohybu dolů tendence se zastavit a odrazit zpět nahoru.

V konečném důsledku se může jednat o technickou formaci, které se říká dvojité nebo trojité dno. Ale pokud bychom chtěli analyzovat tuto formaci a psychologii chování obchodníků a bankéřů zjistíme, že se jedná o psychologickou cenovou bariéru, kdy cena klesne na takovou úroveň, kde již nikdo nechce prodávat za tuto a nižší ceny a měnový pár odmítá dále klesat. Čím více doteků ceny supportu proběhne, tím silnější bariéru tento support představuje. A samozřejmě také platí, že pokud trh prorazí velmi silný support, znamená to ve většině případů další výrazný pokles ceny měnového páru. Ještě je důležité si říci, že se nejedná o přesné čáry, ale o cenové úrovně/zóny. (16)

#### **Rezistence**

Rezistence (resistance, resistence) neboli odpor. Stejná pravidla jako pro support pouze v opačném gardu platí pro rezistenci. Hledáme cenovou úroveň, kde obchodníci odmítají dále platit tuto a vyšší cenu za měnový pár a trh nemůže a odmítá dále růst. Na této cenové hladině pak dochází k zastavení a zpětnému odrazu trhu, který směřuje nahoru. Pokud ale trh takovou velmi silnou bariéru odporu prorazí, většinou následuje další výrazný růst (pokud nešlo o falešné proražení). (16)

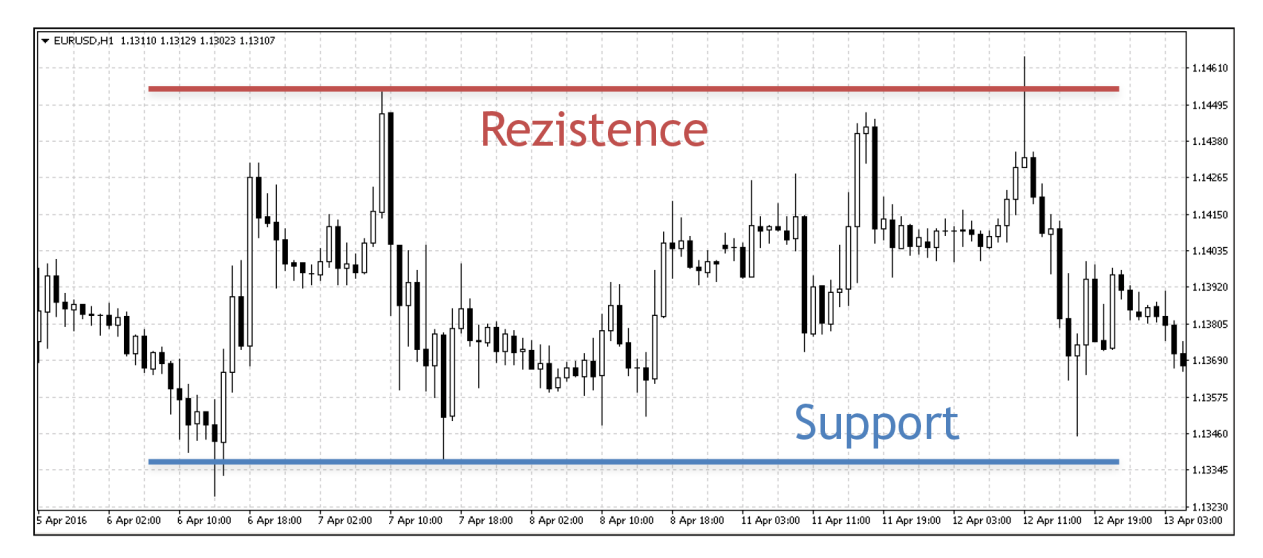

*Obrázek 3: Zobrazení supportu a rezistence (Zdroj: Vlastní- platforma MetaTrader)* 

### **Čárkový graf**

V klasickém čárkovém grafu nalezneme množství čárek ilustrujících nabídku a poptávku. Každá čárka je charakterizována 4 cenami: OPEN, HIGH, LOW a CLOSE. Vzdálenost mezi HIGH a LOW cenou, říkáme RANGE, neboli rozsah. Vzájemné porovnání těchto pěti hodnot slouží k určení pravděpodobnosti pohybu cen v budoucnu a mnoho soukromých obchodníků používá analýzu jednotlivých čárek k velmi lukrativnímu obchodování. V každé čárce je mnoho informací a chytří obchodníci toho využívají k tvorbě různých obchodních strategií a metod. (15)

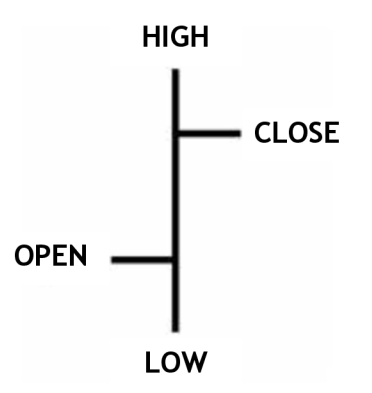

*Obrázek 4: Zobrazení cen - Čárkový graf (Zdroj: Vlastní)* 

**OPEN** - Otevírací cena, za kterou se nakupují a prodávají měnové páry na začátku obchodního dne, popřípadě časového úseku, který daná čárka znázorňuje. (15)

**HIGH** - Nejvyšší cena, kterou kupci během dne dosáhli. Tato hodnota není až zase tak zajímavá jako OPEN nebo CLOSE ceny, nicméně pokud bude HIGH cena v daném časovém období stejně vysoko jako CLOSE, značí to velkou odhodlanost kupců k získání dané měny za jakoukoliv cenu. Tím pádem také můžeme počítat s tím, že ceny porostou výše i v dalším obchodním období. (15)

**LOW** - Nejnižší cena, kterou prodejci během dne dosáhli. Stejně jako HIGH není ani LOW cena příliš zajímavá, pokud ovšem není shodná s CLOSE cenou. V tomto případě se jedná o velmi negativní den a je velká pravděpodobnost, že následující den budou ceny pokračovat ve výrazném poklesu. (15)

**CLOSE** - Zavírací cena. (15)

#### **Svíčkový graf**

Svíčkové grafy vznikly v 17. století v Japonsku jako pomůcka při obchodování rýže. Tělo svíčky, která má CLOSE výše než OPEN má odlišnou barvu (většinou bílou nebo zelenou) od svíčky, která má CLOSE níže než OPEN (ta bývá většinou černá nebo červená). Význam jednotlivých cen je stejný jako u čárkového grafu. (15)

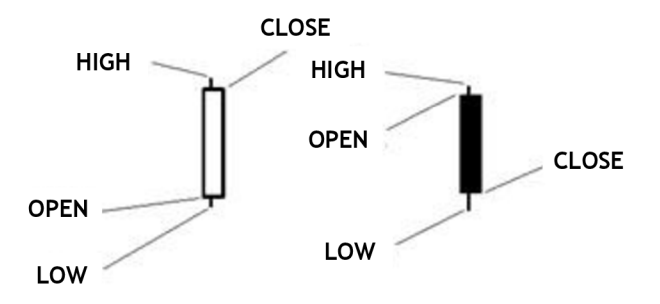

*Obrázek 5: Zobrazení cen - Svíčkový graf (Zdroj: Vlastní)* 

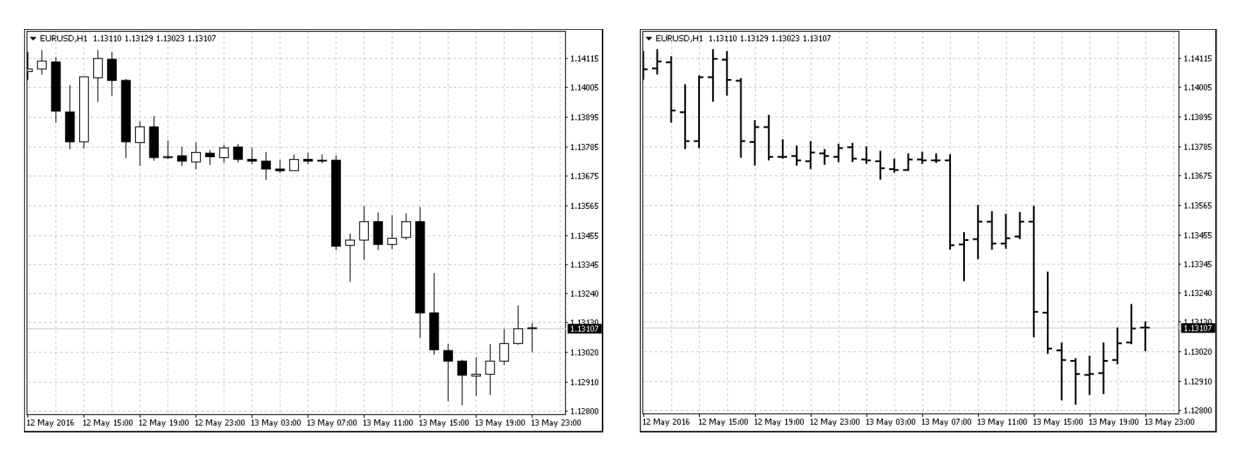

*Obrázek 6: Porovnání svíčkového a čárkového grafu (Zdroj: Vlastní-platforma MetaTrader)* 

#### **Technické indikátory**

Pro usnadnění orientace v cenových grafech se využívají takzvané indikátory. Technické indikátory nám pomáhají zjistit, zda se trh pohybuje v trendu nebo osciluje v rámci určitého rozpětí. Kromě toho nám indikátory podávají informaci o rozsahu cenových pohybů (volatility) a ukazují nám důležité cenové úrovně, úrovně podpory (support) a úrovně odporu (resistance). (17) Vybraným technickým indikátorům se budu blíže věnovat v kapitole 2. Analýza problému.

Mezi nejdůležitější technické indikátory patři:

**Klouzavé průměry** - Důležitý, jednoduchý ukazatel, používaný hlavně pro identifikaci trendu, predikci budoucí ceny a stanovení vhodného okamžiku pro vstup do obchodu.

**Bollinger pásma** - Ukazatel používaný k určení volatility trhu.

**MACD** - Indikátor pro identifikaci klouzavých průměrů, které naznačují nový trend.

**Stochastic** - Indikátor, který nám pomáhá určit, kdy je trh překoupený nebo přeprodaný.

**RSI** - Index relativní síly, podobný indikátor jako stochastic.

**Williams %R** - Indikátor pro určení překoupené a předprodané oblasti.

**Pivot points** - Indikátor sloužící k identifikaci důležitých supportů a rezistencí. (16)

## **1.3.2. Fundamentální analýza**

Fundamentální analýza je způsob, jak se dívat na trh prostřednictvím ekonomických, sociálních a politických aspektů, které ovlivňují nabídku a poptávku. Jinými slovy hledáme ekonomiku, která si vede dobře a zákonitě tak dobře si vede i její měna. Čím lépe si vede ekonomika příslušné země, tím více okolních zemí věří její měně. Obchodníci používají informace na základě recenzí, které jsou zveřejňovány na finančních webech nebo publikovány v odborných časopisech či finančních novinách každý měsíc, kromě HDP (Hrubý domácí produkt) a ECI (Index nákladu práce), které jsou vydávány čtvrtletně. (18)

#### **Zdroje informací**

Mezi nej významnější zdroje zpráv patří finanční noviny Wall Street Journal, Financial Times, New York Times, časopis Business Week, mezi významné internetové stránky patří Reuters, Bloomberg anebo forex weby: (18)

- [www.fxstreet.cz](http://www.fxstreet.cz)
- [www.forextips.com](http://www.forextips.com)
- [www.dailyfx.com](http://www.dailyfx.com)
- [www.econoday.com](http://www.econoday.com)
- [www.finance.cz](http://www.finance.cz)

#### **Fundamentální ukazatele**

Fundamentálních ukazatelů a dalších faktorů, které působí změny v kurzech měnových párů je nepřeberné množství. A někdy je velmi těžké najít skutečný vztah jednotlivých zpráv na různé měny. Nicméně fundamentální analýza je pro tradera nesmírně důležitá. I trader, který obchoduje pouze na základě technické analýzy, musí brát v úvahu vyhlašované zprávy, protože v některých případech se na základě dané zprávy může spread roztáhnout z 5 až na 100 pipů. (18)

Mezi základní ukazatele globální analýzy patří:

- vyhlašování úrokových sazeb,
- hrubý domácí produkt (GDP, česky HDP),
- index spotřebitelských cen (inflace) a výdajové ukazatele,
- ukazatele zaměstnanosti,
- maloobchod a důvěra spotřebitelů,
- pozitivní či negativní obchodní bilance,
- daňová a měnová politika.

## **1.3.3. Psychologická analýza**

Předmětem obecně méně využívané psychologické analýzy nejsou jednotlivá aktiva, jako je tomu u fundamentální a technické analýzy, ale samotní investoři. Faktem, který si mnoho obchodníků neuvědomuje, je vliv lidského chování na trh. (19)

Lidský faktor na trhu je ovlivněn jednak emocemi a jednak často falešnými signály, které vypouštějí média. I když si to mnozí z nás nechtějí přiznat, tak nás média ovlivňují více, než se ve skutečnosti zdá. Existuje dokonce věda zabývající se tímto problémem, která se nazývá behaviorální ekonomie. Behaviorální ekonomie říká, že investoři mají tendenci následovat dav a ignorují skutečná data, což má za následek odchylování ceny aktiva od jeho skutečné hodnoty. V takovém případě se cena aktiva pohybuje iracionálně a je následována prudkou korekcí. Pokud je tento jev silně umocněn, mluví se o tzv. spekulativní bublině. (19)

Psychologická analýza je občas spojována s analýzou technickou, protože existuji technické indikátory, které měří náladu na trhu. (19)

## **1.4. Money management**

Money Management patří bezesporu mezi nejdůležitější oblasti úspěšného obchodování. Vzhledem k tomu, že není v našich lidských silách, abychom vždy na 100% předpovídali budoucí pohyby cen na trhu, musíme se naučit vyrovnat se i s obchody, které pro nás jako pro obchodníka nebudou vždy ziskové. K tomu, abychom tyto obchody eliminovali a měli je pod kontrolou, nám slouží tzv. Money Management. Jeho hlavním cílem je zajistit přežití investora na trhu a v případě série ztrátových obchodů co nejvíce ochránit jeho kapitál. (20)

## **1.4.1. Maximální investice na obchod**

Pří určení velikosti investice do jednoho obchodu by se měl obchodník řídit pravidlem, že by neměl riskovat více než 1 až 2% svého celkového kapitálu. Dodrží-li tento nastavený limit, může přijít řada neziskových obchodů, se kterými se dokáže v klidu vyrovnat. (20)

Pro lepší pochopení uvedu příklad. Představme si, že máme reálný obchodní účet s kapitálem o výši \$10000. Bohužel se nám zrovna nebude dařit a dostaneme se do série 10 ztrátových obchodů za sebou (drawdown). Budeme-li se držet doporučených 2% z celkového vkladu, dostaneme se po těchto neúspěšných obchodech na částku \$8337. Abychom se dostali zpět na svůj původní kapitál, ten současný budeme muset zhodnotit o 19,9 %, což není nic nemožného. Pokud ale nebudeme dbát na zásady Money Managementu a budeme obchodovat s 15% celkového kapitálu, po sérii 10 ztrátových obchodů se dostaneme na částku \$2308. Abychom opět dosáhli na úroveň svého počátečního vkladu, budeme náš současný majetek muset zhodnotit o 333,27%, což je pro začínajícího obchodníka téměř nemožné. (20)

## **1.4.2. Risk Reward Ratio**

Cílem každého obchodníka je vydělávat co nejvíce peněz s co nejmenším rizikem ztráty. V praxi se proto snažíme tento poměr uvést v náš prospěch - zvýšit zisky a snížit riziko ztrát. Tento poměr se odborně nazývá Risk Reward Ratio (RRR) a patří mezi jeden z nej důležitějších faktorů pro úspěšné obchodování. S pomocí RRR totiž obchodník dokáže vydělávat i s pouhými 30 % až 40 % úspěšných obchodů. (21) Představme si situaci, při které obchodujeme v poměru 1:1, to znamená, že při úspěšném obchodě jsme dosáhli zisku 100 USD, při ztrátovém o 100 USD přicházíme. Z toho plyne fakt, že tato 50% úspěšnost obchodování nám nestačí k vydělávání peněz. Pokud ovšem RRR nastavíme v poměru *3:1,* který je odborníky nejvíce přijímán. Vyjdeme-li ze stejného případu, ziskový obchod nám vydělá celých 300 USD, při ztrátovém naopak přijdeme pouze o 100 USD. Při nastavování svých stop lossů (SL) a profit targetů (PT) by proto obchodník měl dbát na poctivé dodržování předem připraveného RRR. (21)

## **1.4.3. Prostředky pro řízení zisku a rizika**

Většina Forexových platforem umožňuje obchodníkovi nastavovat u svých obchodů takzvaný stop loss (SL) a profit target (PT), které slouží k řízení minimalizace ztráty a maximalizace zisku.

#### **Profit target**

Profit target je cena, na které se rozhodneme uzavřít naši otevřenou pozici se ziskem nezávisle na dalším vývoji. Profit targety jsou přesně definované cíle, na kterých bude obchodník vystupovat. Vystupování na PT u profesionálních obchodníků vychází z jejich striktního money managementu. Volba výše PT a SL úzce souvisí s výše zmiňovaným Risk Reward Ratio a doporučuje se volit v poměru 3:1. (21)

#### **Stop loss**

Stop loss znamená v obchodování strategii, pomocí které se limituje riziko obchodu. Stop loss vychází z předem definované nejvyšší ztráty, kterou je obchodník ochoten přijmout. Doporučuje se riskovat na jeden obchod 2 maximálně 5% účtu. Pokud cena dosáhne úrovně, kdy se této ztráty dosáhne, obchodník uzavře svou pozici. Jedná se o maximální ztrátu, kterou má obchod, než ho uzavřeme. (22)

#### **Trailing stop**

Trailing stop je specifický způsob využití stop lossů. Jedná se vlastně o takový stop loss, který se automaticky posouvá jedním, ziskovým směrem, zatímco, při pohybu trhu proti nám zůstává na stejném místě. Trailing stop se tedy používá k uzamčení zisků obchodů. (24)

# **1.5. Automatický obchodní systém**

*"Automatický obchodní systém (AOS) je jakákoli strategie, která se vykonává nezávisle na vašem rozhodnutí, nicméně podle vámi zadaných pravidel. Není proto nutné sledovat celý den trh a čekat na signál, AOS to udělá za vás. AOS je ve své podstatě shluk pravidel, která definují vstupy a výstupy z trhu a program poté sám zadává příkazy na trh. Systém může být postaven prakticky na čemkoliv, co vám funguje. Například systém, který vstupuje a vystupuje na základě křížení klouzavých průměrů, svíčkových formací, arbitráže, korelace apod. "* (25)

Automatický obchodní systém tedy představuje strategii, která je vymezena souborem námi implementovaných vstupních a výstupních podmínek, pomocí kterých systém sám zadává jednotlivé příkazy na trh. Jsou nadefinovány uživatelem tak, aby korespondovali s jeho předem promyšlenou obchodní strategií. Lze jej postavit jak na jednoduchém využívání pouze jednotlivých číselných údajů z grafu, tak specifičtěji určené jednotlivé indikátory, kterých lze využít větší množství a při obchodování je používat společně. Oproti sledování vývoje trhu samotným obchodníkem lze také využívat tzv. backte sto vání. Jedná se o možnost testování obchodní strategie v historii. Ukáže nám informace, jak by si použitá strategie vedla v minulosti, což nám dokáže poskytnout velmi cenná data. Podle kterých je možné strategii upravovat a vylepšovat a lépe ji připravit pro samotné obchodování na trhu. (25)

## **1.5.1. Robot**

Robotem, lze označit software, který je schopen sám bez zásahu vstoupit do jednotlivých obchodů a také z nich zase vystoupit. Roboty můžeme rozdělit na plně automatické obchodní systémy a poloautomatické obchodní systémy. (25)

**Plně automatické obchodní systémy** se vyznačují tím, že:

- Po správné instalaci není nutný žádný další manuální zásah pro spuštění obchodování.
- Systém automaticky vstupuje do obchodu.
- Systém automaticky posuzuje a nastavuje stop loss a profit target.
- Systém automaticky vystupuje z obchodu.
- Jediná vaše starost je, aby obchodní platforma i software byly stále zapnuty.
- Neznáte obchodní podmínky (tedy pokud to není Váš robot).

**Polo automatické obchodní systémy** se vyznačují tím, že:

- Zanalyzují situaci na trhu a vyšlou grafický, popřípadě zvukový signál k nákupu nebo k prodeji.
- Je nutný manuální zásah do procesu obchodování.

Jednou z nesporných výhod používání automatického obchodního systému je omezení vlastní psychické stránky člověka a tím zamezení zkratovitého jednání při dočasném cenovém propadu. Na druhé straně slouží i k omezení vlivu osobnosti trapera při uskutečňování obchodu a jednotlivých výměn. Další výhodou využívání automatického obchodního systému je, že u robotů nedochází k únavě. Na rozdíl od obchodníka, který je schopen v průměru udržet svoji pozornost a koncentraci maximálně po dobu 3- 4 hodin v kuse. Robot je tak schopen sledovat jednotlivé ukazatele po dobu týdenního otevření obchodního trhu. (25) Zároveň s tímto faktem není běžný obchodník schopen sledovat několik trhů na nízkých tíme framech najednou. Zatímco AOS je schopno během zlomku vteřiny přepočítat jednotlivé strategie a uskutečnit příkazy na velkém množství trhů ve velmi krátkém čase.

Stejně tak jako nic není jednostranné, automatický obchodní systém s sebou nese určité nevýhody a rizika. Nej větším rizikem při jeho používání je samotná stabilita prostředí, ve kterém samotný program běží. Je tedy dobré počítač, na kterém běží AOS, nebyl jednak využíván dalšími uživateli a byla dostatečně zabezpečena jeho výkonnost a připojení k internetu s vyhovující rychlostí. Také by měl mít záložní zdroj energie a samozřejmá je dostatečná ochrana počítače před útoky virů přicházejících z internetu. Dalším velkým rizikem způsobeným ze strany obchodníka je nedostatečné backtestování. Dokážeme tak eliminovat případné velké finanční propady při změně podmínek nebo různých neočekávaných situací, na které AOS není připraven. Nikdy nelze toto rizika zcela eliminovat. Díky testování je však možno ho co nejvíce omezit a vyhnout se tak velkým finančním ztrátám. (25)

## **1.5.2. MetaTrader**

Nejvíce používaným robotem pro obchodování na trhu FOREX je platforma MetaTrader. (26) Tato platforma není jen robotem, ve kterém lze nastavit jen základní parametry, ale je možné pomocí nezávislého programování vytvořit vlastní strategie, které je možné před samotným spuštěním pro ostrý start, testovat. Lze tedy takto určit jednotlivé vstupní a výstupní požadavky, které korespondují s naší finanční strategií a po samotném spuštění již nechat obchodovat robota bez stálých uživatelských zásahů. Vyvinuta byla společností MetaQuotes Software a k jejímu spuštění došlo v roce 2005. Software je složen ze dvou částí, klienta a serverové části. Serverová část je věnována makléřům a administrátorům a klientská část je poskytována jejich zákazníkům. (26)

Klientský terminál obsahuje vestavěný editor, kompilátor a prohlížeč, který umožňuje zdarma přístup ke knihovnám a článkům. MetaTrader obsahuje 50 základních ukazatelů, které je možné dále rozvíjet a používat. Nabízí přehled o aktuálních cenách všech instrumentů, které samotná platforma obsahuje. Lze využívat devět časových rámců v rozmezí od jedné minuty až po jeden měsíc, které jsou dostupné pro vývoj ceny v grafech a umožňuje tak analýzu jednotlivých finančních trendů v čase. Nabízí celou škálu grafů, které je možné dále upravit pro potřeby obchodníků. Celá řada vestavěných indikátorů dává možnost velmi vysoké úrovně automatizace jednotlivých obchodů. Mezi jednotlivé indikátory patři například klouzavý průměr, Parabolic SAR, Bollinger Bands pomocí kterých obchodník může snadno odhalit jednotlivé trendy a body zvratu v pohybu ceny. (26)

Na rozdíl od jiných platforem umožňuje MetaTrader uzamčení pozice. Umožňuje tedy obchodníkovi držet současně pozici nákup a prodej pro jeden měnový pár. Lze tedy provozovat i takzvaný Hedging, což je nákup instrumentu, jehož hodnota by vzrostla v případě, že by hodnota ochraňovaného podkladového aktiva klesla.

Jednou s klíčových vlastností platformy MetaTrader je také to, že nabízí takzvaný demo účet, který obchodníkům nabízí vyzkoušet si svoje strategie nanečisto bez ztráty peněz, než dojde k samotnému spuštění a obchodování v reálném prostředí Forexu.

Další součástí platformy MetaTrader je MetaEditor, ve kterém si každý obchodník může pomocí skriptovacího jazyku MQL4 upravit nebo vytvořit vlastní ukazatel, či celý automatický obchodní systém. S tím souvísí i další součást platformy MetaTrader a to konkretné Tester strategií, který umožnuje přímo v MetaTraderu testovat jednotlivé automatické obchodní systémy na historických datech. (27)

## **1.6. Techniky testování obchodního systému**

Jednou s nejdůležitejších součástí vytváření strategie je testování zvolených obchodních pravidel. Na základě testovaní daných obchodních pravidel, lze posoudit stabilitu a životaschopnost zvolené strategie a její vhodnost pro potenciální nasazení na realný trh.

Mezi dvě základní techniky testování obchodního systému patři backtesting a walk forward analýza.

## **1.6.1. Backtesting**

Backtesting je jedna z nejčastěji používaných metod pro testování obchodního systému. Provádí se na historických datech buď automaticky za pomocí například platformy MetaTrader nebo ručně, pořípadě s pomocí jednoduchého programu jako je MS Excel. Smyslem backtestingu je tedy aplikovat vlastní strategii obchodního systému na historická data. (28)

Pro získání relevantních výsledků je dobré backtesting provádět na více než 100 obchodech nebo za období delší než jeden rok. V opačném případě nemusí být výsledky dostatečně směrodatné a systém jevící se jako profitabilní může ve skutečnosti selhat. (28)

#### **Manuální backtesting**

Manuální backtesting se provádí tak, že trader prochází historická data a aplikuje na ně svoji strategii. Na papír si zapisuje důležité poznatky, jako datum a čas obchodu, cenu nákupu a prodeje, objem transakce a její výsledek atd. Z toho pak může určit například počet obchodů za určitý časový interval, výnosnost strategie v procentech, ale také úspěšnost strategie pro různé měnové páry. Aby bylo testování efektivnější, používají se pro ruční backtesting tabulkové programy (například MS Excel). (28)

#### **Automatický backtesting**

Automatický backtesting vyžaduje základní znalost programování, aby byl investor schopen přepsat svoji strategii do podoby programu. Na historických datech pak jednoduše zjistí úspěšnost svého obchodního systému. Výsledky investor získá během několika sekund, a proto je časově výhodnější strávit čas programováním, než u ručního vypisování. (28)

## **1.6.2. Walk forward analýza**

Jeden z nejlepších přístupů k testování se nazývá walk forward analýza. Jedná se o specifický způsob backtestingu, při kterém ověřujeme zdali je automatický obchodní systém dostatečně stabilní a zdali není přeoptimalizovaný.

Při walk forward analýze vezmeme data, na kterých se chystáme backtestovat a rozdělíme si je na dvě části. Ta větší část, obvykle prvních 70-80% dat, na kterých se chystáme backtestovat a optimalizovat, se nazývá In-Sample (IS). Na této části provedeme základní backtest a vyhledáme optimální parametry, se kterými se zdá systém jako nej zajímavější, nejenom z pohledu profitability, ale také z pohledu stability equity křivky. Po té vezmeme vybrané parametry a otestujeme s nimi 20-30% zbylých dat, na kterých jsme neprovedli primární backtest a tudíž ani žádnou optimalizaci parametrů. Zbylá data se nazývají Out-Of-Sample (OOS) a předpoklad je zde velmi jednoduchý, na zbylých datech by se měl systém chovat stejně, nebo alespoň velmi podobně, jako na IS datech, na kterých jsme systém optimalizovali. Pokud tomu tak není, jsou parametry systému přeoptimalizované a životnost v budoucnu je velmi nepravděpodobná. (29)

## **1.6.3. Testování v platformě MetaTrader**

MetaTrader pro aplikování backtestingu poskytuje vlastní nástroj, takzvaný Tester strategií. Tester strategií využívá metod neuronových sítí a genetických algoritmů ke snížení celkové časové náročnosti testování více vzorků na historických datech, tudíž lze provádět i komplikovanější testování a optimalizaci více parametrů systému zároveň. (27)

Po provedení vlastního testu, nám MetaTrader poskytne následující informace o výsledku strategie:

- **Počáteční depozit** Počáteční vklad na účtu.
- **Celkový čistý zisk** Zisk či ztráta, kterou strategie dosáhla za testované období.
- **Hrubý zisk** Suma zisků ze všech obchodů, které skončili výhrou.
- **Hrubá ztráta** Suma ztrát ze všech obchodů, které skončili prohrou.
- **Ziskový faktor** Poměr průměrů ziskových a ztrátových obchodů vážený procentem úspěšnosti.
- **Předpokládaný zisk** Průměrný zisk najeden obchod.
- $\bullet$ **Absolutní pokles** - Nejnižší výše účtu v průběhu sledovaného období odečtená od počátečního vkladu.
- **Maximální pokles** Největší absolutní propad účtu za sledované období.
- **Relativní pokles** Největší procentní propad účtu za sledované období.
- **Transakce celkem** Počet zrealizovaných obchodů ve sledovaném období.
- **Krátké pozice (výhra %)** Říká kolik obchodů bylo realizovaných jako prodej ve sledovaném období a procentuálně vyjadřuje kolik z nich bylo ziskových.
- **Dlouhé pozice (výhra %)** Říká kolik obchodů bylo realizovaných jako nákup ve sledovaném období a procentuálně vyjadřuje kolik z nich bylo ziskových.
- **Ziskové obchody (% z celkové výše)** Říká kolik obchodů ve sledovaném obchodí skončilo v zisku a kolik to činí procent z celkového počtu obchodů.
- **Ztrátové obchody (% z celkové výše)** Říká kolik obchodů ve sledovaném obchodí skončilo ve ztrátě a kolik to činí procent z celkového počtu obchodů.
- $\bullet$ **Největší ziskový obchod** - Největší ziskový obchod ve sledovaném období.
- **Největší ztrátový obchod** Největší ztrátový obchod ve sledovaném období.
- **Průměrný ziskový obchod** Průměrný ziskový obchod ve sledovaném období.  $\bullet$
- **Průměrný ztrátový obchod** Průměrný ztrátový obchod ve sledovaném období.
- **Maximální návazné výhry (finanční zisk)** Maximální počet zisků v řadě, které se uskutečnily ve sledovaném období, v závorce je uvedeno jejich peněžní vyjádření.
- **Maximální návazné prohry (finanční ztráta)** Maximální počet ztrát v řadě, které se uskutečnily ve sledovaném období, v závorce je uvedeno jejich peněžní vyjádření.
- **Maximální návazný zisk (počet výher)** Maximální suma zisků v řadě, které se uskutečnily ve sledovaném období, v závorce je uveden jejich počet.
- **Maximální návazná ztráta (počet ztrát)** Maximální suma ztrát v řadě, které se uskutečnily ve sledovaném období, v závorce je uveden jejich počet.
- **Průměrné návazné výhry a návazné prohry** Ukazuje průměr z po sobě jdoucích zisků a ztrát ve sledovaném období. (30)

# **2. Analýza problému**

V první části této kapitoly provedu analýzu měnového trhu, potřebnou pro výběr správného páru pro můj automatický obchodní systém. V druhé se poté zaměřím na analýzu vybraných technických indikátorů. Technických proto, protože jsem se rozhodl svůj systém založit hlavně na technické analýze.

## **2.1. Analýza měnového trhu**

Pro správné pochopení vývoje cen na měnovém trhu a určení vhodného obchodovaného měnového páruje potřeba mít určitý přehled o faktorech ovlivňujících pohyby kurzů měn. V následující kapitole se tedy pokusím zanalyzovat charakteristiky vybraných základních obchodovaných měn ve vztahu k Forexu a faktory, které je ovlivňují.

## **2.1.1. Americký dolar - USD**

Přes 90 procent všech měnových obchodů zahrnuje dolar. Nejlikvidnější měny na trhu se zahraničními měnami jsou EUR/USD, USD/JPY, GBP/USD a USD/CHF. Tyto měny představují nejčastěji obchodované měny na světě a všechny tyto měnové páry zahrnují americký dolar. To vysvětluje důležitost amerického dolaru pro všechny forexové obchodníky. Výsledkem je, že nejdůležitější ekonomická data, která ovykle pohnou trhem, jsou fundamenty týkající se dolaru. (31)

Mezi nejduležitější ekonomické indikátory ovlivňující americký dolar patří ve Spojených státech:

- Pracovní místa mimo zemědělství (Nonfarm Payrolls).
- Index spotřebitelských cen.
- Index cen průmyslových výrobců.
- Hrubý domácí produkt (HDP).
- Obchodní bilance mezi exporty a importy zahraničního obchodu.
- Index nákladu práce.
- Index průmyslové produkce.
- Index maloobchodních prodejů.
- Mezinárodní kapitálové toky. (31)

## **2.1.2. Euro - EUR**

Euro je měna eurozóny a po americkém dolaru druhý nej důležitější reprezentant ve světovém měnovém systému. V důsledku toho je EUR/USD nejlikvidnějším párem na světě a jeho pohyby se užívají pro posouzení zdraví jak evropské, tak i americké ekonomiky. Euro je nejčastěji nazýváno "antidolarem", jelikož to jsou dolarové fundamenty, které většinou diktují pohyby tomuto páru. EUR/ JPY a EUR/CHF jsou také velmi likvidní páry, které se obecně využívají jako měřítko zdraví japonské a švýcarské ekonomiky. Páry EUR/USD a EUR/GBP jsou pro trading skvělé, protože mají těsné spready, dělají přiměřené pohyby a málokdy se u nich objevují výrazné odskoky. (31)

Co se týče ekonomických indikátorů ovlivňujících euro je potřeba mít přehled o ekonomickém a politickém vývoji ve všech zemích eurozóny, za nejdůležitejší lze ovšem pokládat vývoj v Německu, Francii a Itálii. Mezi nejvýznamnější ekonomické indikátory ovlivňující euro tedy patří:

- Předběžný odhad HDP členských zemí.
- Německá průmyslová výroba.
- Harmonizovaný index spotřebitelských cen.
- Německá nezaměstnanost.
- Rozpočtové deficity jednotlivých zemí.
- IFO průzkum (Information and Forschung Survey). (31)

## **2.1.3. Britská libra - GBP**

GBP/USD je jedním z nejlikvidnějších páru na světě, kdy 6 procent všech měnových obchodů zahrnuje britskou libru buď jako základní nebo jako kótovací měnu. Jeden z důvodů pro likviditu měny jsou vysoce rozvinuté kapitálové trhy země. Mnozí zahraniční investoři, hledající příležitosti jinde než ve Spojených státech, převedli své finance do Spojeného království. Pro realizaci těchto investic cizinci potřebují prodat svou lokální měnu a nakoupit britské libry. (31)

Mezi nejvýznamnější ekonomické indikátory ovlivňující bristkou libru patří ve Velké Británii:

- Situace v zaměstnanosti.
- Index maloobchodních cen.
- Hrubý domácí produkt.
- Průmyslová produkce.
- Index nákupních manažerů.
- Počet zahájených staveb domů. (31)

## **2.1.4. Švýcarský frank - CHF**

EUR/CHF je nejběžnější obchodovanou měnou pro ty, kdo se chtějí účastnit pohybů CHF. USD/CHF se obchoduje méně často, protože má nižší likviditu a vyšší volatilitu. Intradenní tradeři však mohou USD/CHF dávat přednost před EUR/CHF, protože má volatilní pohyby. Ve skutečnosti je USD/CHF syntetickým párem, odvozeným z EUR/USD a EUR/CHF. Tvůrci trhu nebo profesionální tradeři často užívají tyto páry jako vedoucí indikátory pro obchodování s USD/CHF nebo pro výpočet aktuální úrovně USD/CHF, když je tento pár nelikvidní. Teoreticky by kurz USD/CHF měl být přesně roven podílu EUR/CHF a EUR/USD. Pouze v dobách vážné globální averze k riziku, jako v období války v Iráku nebo po 11. září, se USD/CHF rozvine v trh sám o sobě. Jakékoliv malé rozdíly ve směnných kurzech jsou účastníky trhu rychle využity. (31)

Mezi nejvýznamější ekonomické indikátory ovlivňující švýcarský frank patří:

- Vedoucí indikátory KOF (Konjunkturforschungsstelle der ETH, Zurich).
- Index spotřebitelských cen.
- Hrubý domácí produkt.
- Platební bilance.
- Průmyslová produkce.
- Maloobchodní prodeje. (31)

## **2.2. Technická analýza**

Nejčastějším způsobem použití technické analýzy je na základě historických a aktuálních pohybů ceny předpovědět možný budoucí vývoj. Pro snazší orientaci v této analýze, vznikla řada technických indikátorů, které pomocí statistických vzorců a výpočtu převádí historická a aktuální data na konkrétní indikátor, na základě kterého můžeme předpokládat budoucí cenu. Indikátory můžeme z hlediska užití rozdělit do dvou základních skupin, indikátory sledující trend a oscilátory. (32)

#### **Indikátory sledující trend**

Indikátory sledující trend slouží především k určení trendu. Jejich úkolem je zachytit a matematicky popsat trend, především pak jeho začátek a konec. Různé indikátory to dokáží různě složitě. Nejpoužívanějšími indikátory v této skupině jsou klouzavé průměry. Variací klouzavých průměrů existuje mnoho, stejně tak jako existuje mnoho možností za jaké období budeme klouzavý průměr počítat. Důležité je si uvědomit, že indikátory sledující trend jsou zpožděnými indikátory a proto také reagují na pohyb ceny. Nikdy od nich nelze čekat signály dopředu. Většinou se tento indikátor vykresluje přímo do cenového grafu. Trendové indikátory dobře fungují hlavně na trendujících trzích, na netrendujících trzích mohou přinést mnoho chybných signálů. (32)

#### **Oscilátory**

Slouží k určení síly a rychlosti pohybu ceny. Na rozdíl od trendových indikátorů dávají oscilátory signály ještě před samotným pohybem ceny. Používají se především na trhy které jdou do strany a pohybují se v určitém cenovém rozpětí. Jejich grafické vyjádření se umísťuje většinou pod samotný cenový graf. Ve většině případů nám tyto indikátory naznačují přeprodanou nebo překoupenou oblast. Při správném používání jsme schopni využít tyto indikátory pro vyladění vstupu do obchodu. Mezi nej používanější oscilátory patří například MACD, Stochastic, RSI, Williams %R a CCI. (32)

V následujících podkapitolách se zaměřím a rozeberu nej používanější indikátory z obou skupin a specifický indikátor ADX, který má dle mého názoru díky svému specifickému způsobu užití, velký potenciál. Klouzavé průměry a ADX spadají do skupiny indikátoru sledující trend, MACD a RSI patří do skupiny Oscilátorů.

## **2.2.1. Klouzavé průměry**

Nej známějšími a nejpoužívanějšími indikátory pro sledování trendu jsou takzvané klouzavé průměry (Moving Average, MA). Jedná se vlastně o průměry hodnot svíček z grafů. Obvykle se pro klouzavé průměry využívá uzavíracích cen jednotlivých svíček, ale můžeme se setkat i s výpočtem klouzavého průměru vycházejícího z otevíracích cen nebo dolního a horního maxima. Klouzavé průměry se v první řadě používají pro detekci trendu, ale je možné je použít i ke generování potenciálních signálů k otevření pozice. Klouzavé průměry s vysokou periodou, například 100 nebo 200, mohou být použity i jako významné supporty a resistence. (33)

Nej častějším způsobem obchodování za pomoci MA je využití dvou a více klouzavých průměrů. Za signál je pak vnímána situace, kdy MA s menší periodou protne MA s vyšší periodou. Tento způsob obchodování ovšem může být ziskový pouze pokud trh splňuje dvě podmínky. Za prvé je volatilní, tudíž po proražení významných hranic udělá velký pohyb a za druhé nesmí docházet k nárazových pohybům, pokud totiž dojde k signálu na základě nějaké významné fundamentální zprávy, větší část pohybu trhu už může být pryč, když teprve dojde k překřížení MA. (33)

Pohyblivé průměry se spíše nevyužívají samotné, ale v kombinaci s jinými indikátory. Často se do kombinace několika MA přidá oscilátor. Oscilátor se pak použije k poskytování signálů a MA k jejich filtrování nebo potvrzování. Existuje několik různých variací klouzavých průměru, které se od sebe liší způsobem, jakým se vypočítává jejich hodnota.

#### **Jednoduchý klouzavý průměr**

Tento typ klouzavého průměru je jedním z nejpoužívanějších. Anglický se mu říká Simple Moving Average, tudíž se často můžeme setkat s označením SMA. (33)

Vzorec pro výpočet jednoduchého klouzavého průměru je následující:

$$
SMA = \frac{(P_1 + P_2 + \dots P_n)}{n}
$$

Kde

*P -* Cena, ze které je průměr počítán.

*n -* Perioda klouzavého průměru.

Ze vzorce lze tedy odvodit, že čím vyšší bude *n,* tím bude výsledná křivka klouzavého průměru vyhlazenější.

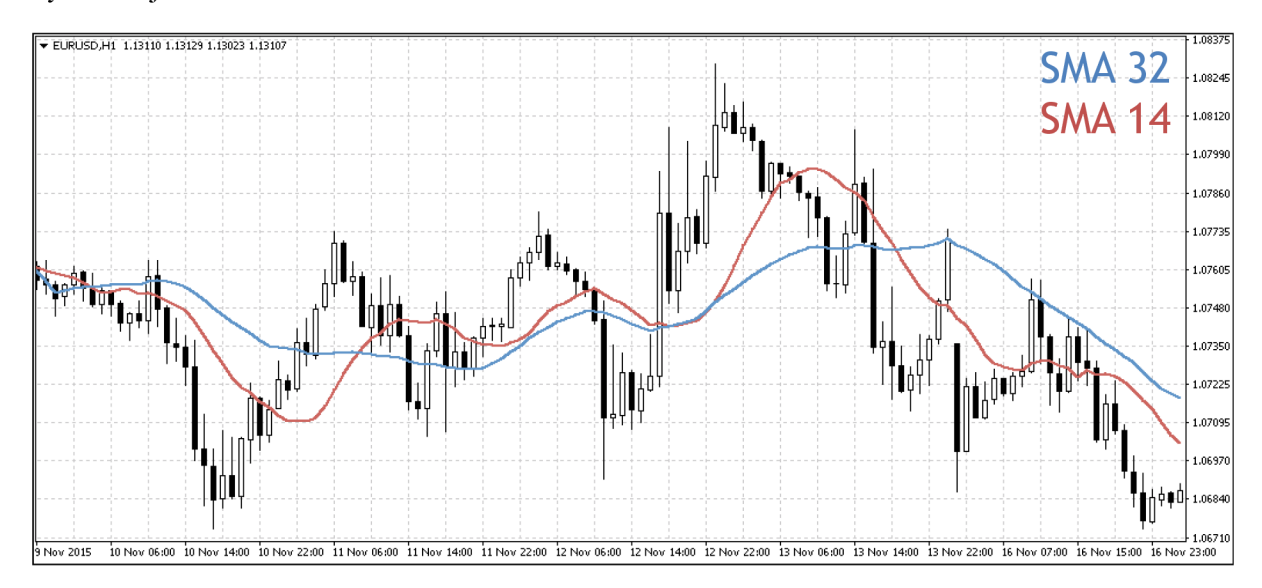

*Obrázek 7: Rozdílné délky klouzavých průměrů (Zdroj: Vlastní- platforma MetaTrader)*

#### **Exponenciální klouzavý průměr**

Dalším velmi hojně používaným typem klouzavého průměru je exponenciální klouzavý průměr, z anglického Exponential Moving Average, tudíž se u něj můžeme setkat s označením EMA. (33)

Vzorec pro výpočet exponenciálního klouzavého průměru je následující:

$$
EMA = (P_n \cdot K) + (EMA_{n-1} \cdot (1 - K))
$$

$$
K = \frac{2}{(n+1)}
$$

Kde

*P -* Cena, ze které je průměr počítán.

*n -* Perioda klouzavého průměru.

*K -* Podíl čísla 2 a počtu sledovaných časových období zvýšeného o jedna.

Oproti SMA více kopíruje trend, což si můžete všimnout na *Obrázku 8. Rozdílné variace klouzavých průměrů* a tudíž se dá lépe použít pro načasování vstupních příkazu. Tato citlivost ovšem zároveň způsobuje i vyšší počet falešných signálů.

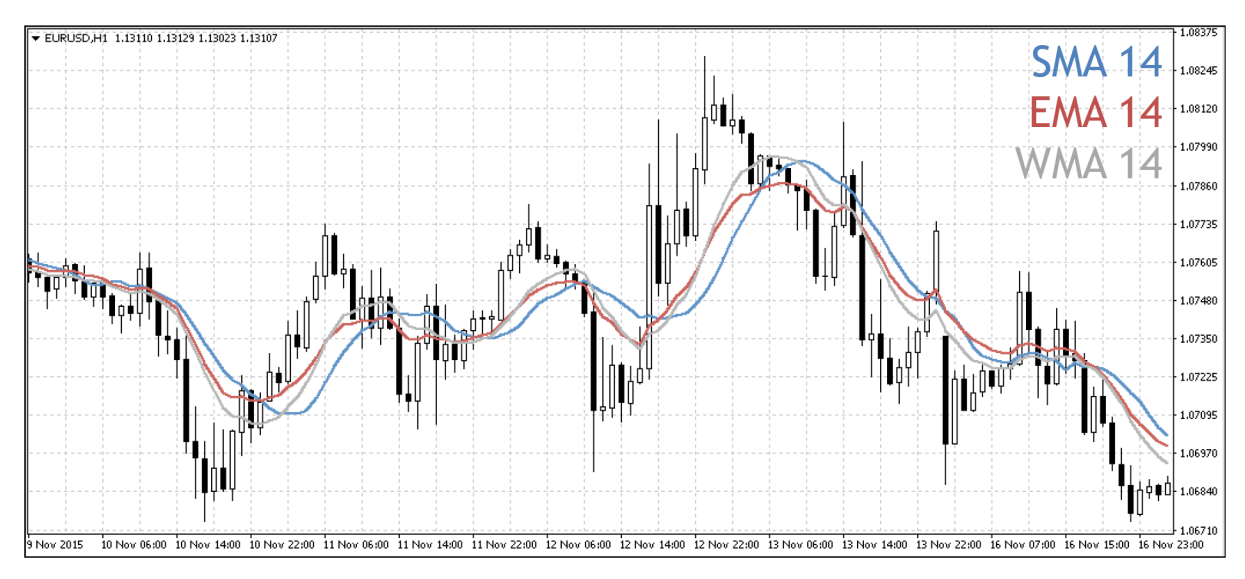

*Obrázek 8: Rozdílné variace klouzavých průměrů (Zdroj: Vlastní- platforma MetaTrader)* 

#### **Vážený klouzavý průměr**

Třetím typem klouzavého průměru je vážený klouzavý průměr. Od předchozích dvou se liší tím, že neklade stejnou váhu všem svíčkám grafu, ale těm posledním přidává větší váhu než svíčkám předcházejícím. Zkratkou se označuje jako WMA (Weighted Moving Average). (33)

Vzorec pro jeho výpočet je následující:

$$
WMA = \frac{(P_n \cdot n + P_{n-1} \cdot (n-1) + ... + P_1 \cdot 1)}{n \cdot (n+1)}
$$

Kde

*P -* Cena, ze které je průměr počítán.

*n -* Perioda klouzavého průměru.

## **2.2.2. ADX/DMI**

ADX (Avarege Directional Index) a DMI (Directional Movement Index) tvoří skupinu indikátorů definovaných americkým analytikem Wellesem Wilderem v roce 1978, v jeho knize *New Concepts in Technical Trading Systems.* Wilder původně navrhnul ADX pro využití na trhu s komoditami, lze je ovšem aplikovat i na trh s akciemi, devizový trh a ostatní trhy. Specifikem ADX je, že tento indikátor měří sílu trendu, neříká nám ovšem nic o jeho směru, k tomu slouží dva dodatkové indikátory DMI, a to konkrétně DMI plus a DMI mínus. Užitím kombinace indikátoru ADX a DMI tak získáme informaci jak o síle tak o směru trendu. (34)

#### **ADX**

Indikátor ADX je populární hlavně kvůli tomu, že se pomocí něho dá zjistit, zdali je trh trendový, nebo není. Wilderem doporučené hranice jsou 20 a 25. Pokud je ADX vyšší než 25, lze trh považovat za silně trendový, pokud je ADX nižší než 20, lze považovat trh za netrendový. (34)

Informace zdali je trh trendový nebo netrendový je podstatná pro určení, na základě kterých indikátorů bude systém pracovat. Pokud je trh trendový, jsou velice účinnou variantou indikátorů klouzavé průměry, pokud je trh naopak netrendový, doporučuje se využívat spíše oscilátory. (35)

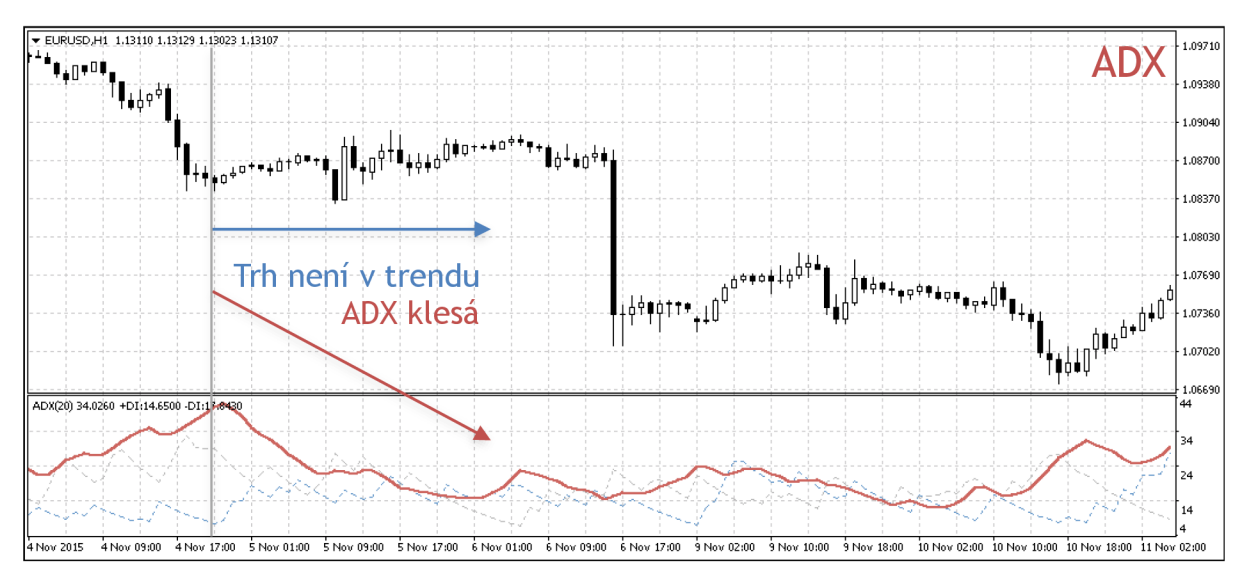

*Obrázek 9: Chování indikátoru ADX (Zdroj: Vlastní-platforma MetaTrader)* 

#### **DMI**

DMI jsou vlastně složky dvě složky indikátoru ADX, které určují směr trendu, konkrétně DMI plus (DMI+) a DMI mínus (DMI-). Tyto složky se počítají jako rozdíl aktuální a předcházející ceny high, potažmo low. (34)

$$
DMI+ = H_0 - H_1
$$
  

$$
DMI = L_0 - L_1
$$

Kde

*Ho* - Aktuální cena high. *Hi -* Předcházející cena high. *Lo -* Aktuální cena low. *Li -* Předcházející cena low.

Pokud je DMI+ vyšší než DMI- značí to, že trh je v býčím trendu, tudíž cena roste. Pokud je DMIvyšší než DMI+ znamená to, že trh je medvědím trendu, tudíž cena klesá. Pokud tedy dojde k překřížení DMI+ a DMI- dochází ke změně trendu, což může být bráno jako signál k otevření pozice (36)

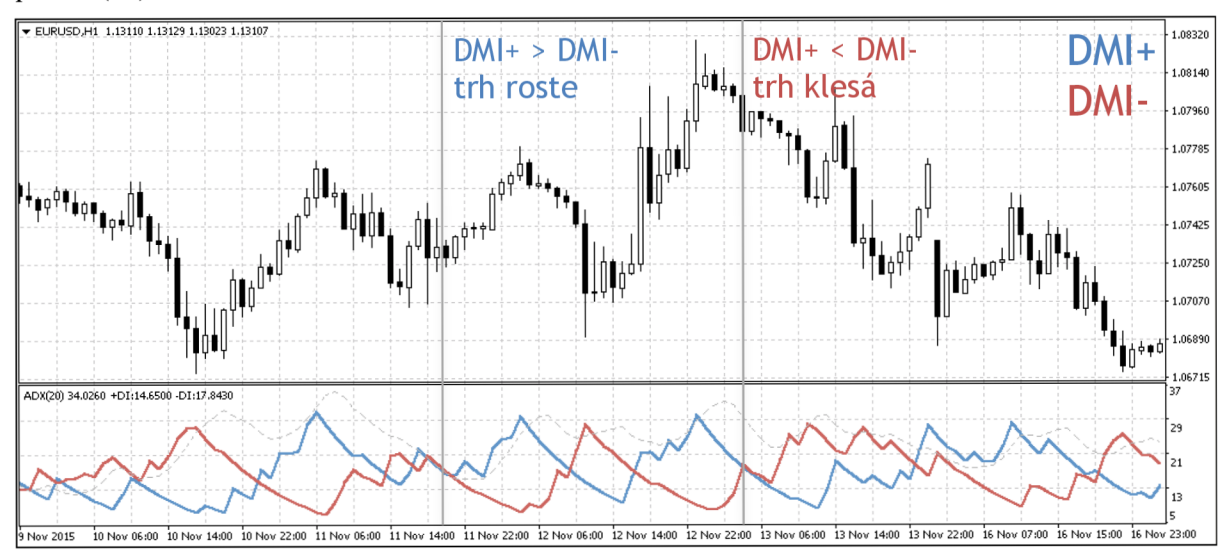

*Obrázek 10: Chování indikátoru DMI (Zdroj: Vlastní- platforma MetaTrader)* 

### **2.2.3. MACD**

MACD (Moving Average Convergence Divergence) je velmi často považován za vůbec nej spolehlivější indikátor. Vychází přímo z pohyblivých průměrů. MACD vyvinul Gerard Appel v roce 1960. Pro jeho výpočet se používají tři různé exponenciální pohyblivé průměry, obvykle s periodami 12, 26 a 9. První dvě exponenciální pohyblivé průměry slouží přímo k výpočtu indikátoru a poslední exponenciální pohyblivý průměr s nejnižší periodou tvoří takzvanou signální křivku. (37)

Výpočet MACD:

$$
MACD = EMA(12) - EMA (26)
$$

$$
S = EMA(9)
$$

Kde

£M4(12) - Exponenciální klouzavý průměr s periodou 12. *S -* Signální křivka.

V roce 1986 MACD ještě vylepšil analytik Thomas Aspray, který změnil zobrazování MACD na formu histogramu. Indikátor se pak zobrazuje pod grafem a osciluje kolem nuly. Čím více se odchýlí od nuly, tím více je trh překoupený nebo přeprodaný. (37)

Vzorec pro výpočet histogramu:

*H -* Histogram.

$$
H = MACD - S
$$

Kde

*S -* Signální křivka. <sup>T</sup> **EIJRUSD,H1 1.13110 1.13120 1.13023 1.13107**  1.08320 **Signal** 1.08140 **MACD** 1.07960 1.07785 tis togram 1.07605 1.07425 .<br>ה∎ל≬∎ם,  $.0725$  $0707$ 1.06890 1.06715<br>0.00192 NMACD(12.26.9) -0.002112 -0.002062 -0.00005 .....Ultri îllih.  $0.00$ **3 Nov 2015 10 Nov 06:00 10 Nov 14:00 10 Ncv 22iOO 11 Nov 06:00 11 Nov 14:00 11 Nov 22:00 12 Nov 06:00 12 Nov 14:00 12 Nov 22:00 13 Nov 06:00 13 Nov 14:00 13 Nov 22:00 16 Nov 07:00 16 Nov 15:00 16 Nov 23:00** 

Obrázek 11: Chování indikátoru MACD (Zdroj: Vlastní - platforma MetaTrader)
# **2.2.4. RSI**

RSI (Relative Strenght Index), neboli index relativní síly patří, stejně jako ADX do skupiny indikátorů, které vynalezl Welles Wilder. Jedná se o oscilátor, který indikuje přeprodanost nebo překoupenost trhu. RSI se pohybuje od 0 do 100, přičemž hodnoty menší než 30 značí přeprodaný trh a naopak hodnoty vyšší než 70 označují překoupený trh. RSI se často používá k odhalení divergencí, trendů nebo tzv. falešných proražení. (38)

Kalkulace RSI je složena z průměrného zisku a průměrné ztráty za určitý počet časových period.

$$
RSI = 100 - \frac{100}{1 + RS}
$$

*RS = Průměrný zisk Průměrná ztráta* 

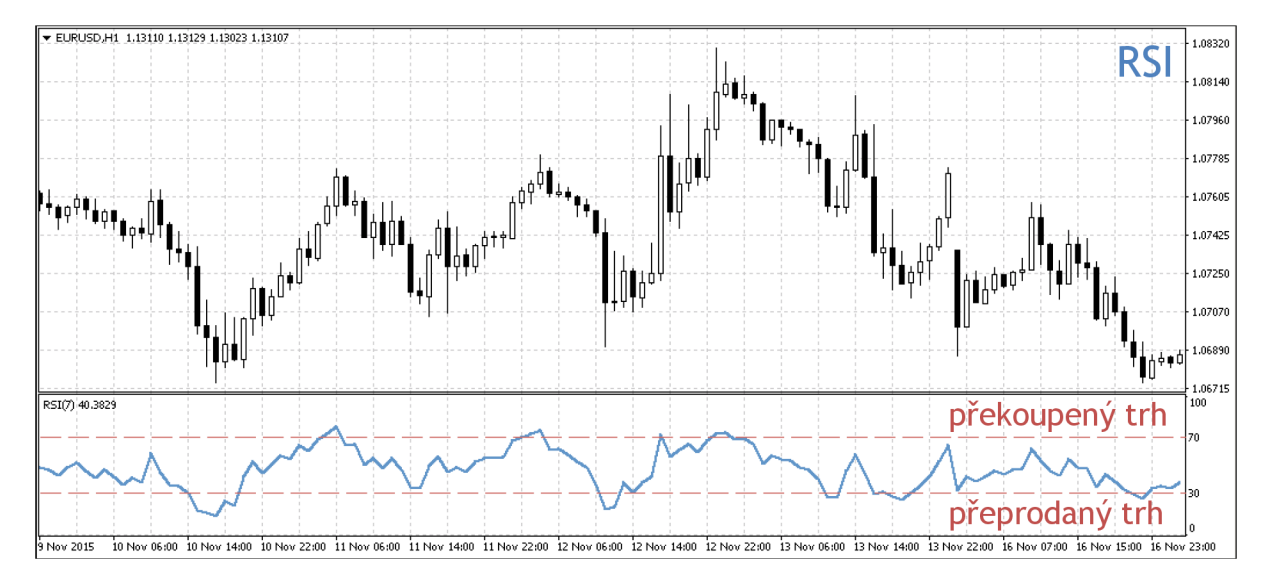

*Obrázek 12: Chování indikátoru RSI (Zdroj: Vlastní-platforma MetaTrader)* 

# **3. Vlastní návrhy řešení**

V rámci návrhu vlastního automatického obchodního systému jsem se rozhodl implementovat několik základních strategií založených na vybraných technických indikátorech. Zanalyzovat jejich silné a slabé stránky a na základě těchto poznatků navrhnout vlastní strategii. Strategie jsem se rozhodl implementovat v jazyku MQL4, který poskytuje platforma MetaTrader4. Jednotlivé strategie jsem implementoval podle vlastní univerzální struktury automatického obchodního systému. Postup při návrhu, implementaci a analýze jednotlivých strategií se popíšu v následující kapitole.

# **3.1. Výběr platformy**

Pro vytvoření automatického obchodního systému jsem si vybral program MetaTrader4 (MT4). Jak jsem již nastínil v teoretické části diplomové práce, tato platforma disponuje programovacím jazykem MQL4, v kterém jsem všechny automatické obchodní systémy implementoval. Další podstatnou výhodou platformy MT4 je funkce optimalizace, jenž využívá neuronových sítí a genetických algoritmů při testování strategií na historických datech. Historická data poskytuje samotná platforma MT4. Pro testování a optimalizaci na historických datech trhu, tak i na reálném trhu jsem použil takzvaný demo účet, který umožňuje disponovat fiktivními \$10000.

# **3.2. Univerzální automatický obchodní systém**

Při implementaci každé strategie, jsem se rozhodl držet určité univerzální struktury automatického obchodního systému. Tato struktura by měla umožňovat jednoduché znovupoužívaní společných částí všech strategií, výběr způsobu money managementu pro optimalizaci strategie a usnadnit tak implementaci jednotlivých strategií.

# **3.2.1. Návrh**

Univerzální struktura automatického obchodního systému se skládá z několika částí uvedených v tabulce *Tabulka 1: Části univerzálního automatického obchodního systému.* Pro přehlednost jsou červeně zvýrazněny části, které jsou pro každou strategii specifické a šedě zůstali části, které jsou pro všechny strategie společné. Vstupní proměnné úzce souvisí s konfigurací systému, o funkčních blocích se více rozepíšu v kapitole *3.2.2 Popis implementace.* 

| Vstupní proměnné | Proměnné specifické pro danou strategii           |
|------------------|---------------------------------------------------|
|                  | Proměnné definující chování systému               |
|                  | Načtení proměnných                                |
|                  | Vyhodnocení podmínek pro otevření nákupní pozice  |
|                  | Vyhodnocení podmínek pro otevření prodejní pozice |
|                  | Vyhodnocení podmínek pro zavření nákupní pozice   |
|                  | Vyhodnocení podmínek pro zavření prodejní pozice  |
|                  | Výpočet optimální velikosti lotu                  |
| Funkční bloky    | Nastavení velikosti lotu                          |
|                  | Nastavení velikosti stop lossu                    |
|                  | Nastavení velikosti profit targetu                |
|                  | Ověření a nastavení trailing stopu                |
|                  | Otevření pozice                                   |
|                  | Zavření pozice                                    |

*Tabulka 1: Části univerzálního automatického obchodního systému (Zdroj: Vlastní)* 

### **Konfigurace systému**

Díky vstupním proměnným lze každý automatický obchodní systém jednoduše konfigurovat a optimalizovat přímo v metatraderu, aniž by trader musel zasahovat do zdrojového kódu. Každá strategie tak má skupinu specifických vstupních proměnných vztažených k dané strategii a skupinu vstupních proměnných definující chování systému.

### **Proměnné specifické pro danou strategii**

Do této skupiny patří proměnné, které se vztahuji čistě ke strategií a k technickým indikátorům na kterých je strategie vystavěna. Nejčastěji do této skupiny spadají délky period jednotlivých technických indikátorů nebo hladiny pro otevření a zavření pozice.

### **Proměnné definující chování systému**

Do této skupiny proměnných patří proměnné, které jsou pro všechny strategie společné a upravují spíše chování systému jako celku. Definují způsob money managementu, prostředky pro řízení zisku a rizika a chování jednotlivých nákupních a prodejních příkazů.

Každé strategii tak lze nastavit parametry definující přístup k money managementu a řízení zisku a rizika popsané v tabulce *Tabulka 2,* parametry určující hladiny money managementu popsané v tabulce *Tabulka 3,* parametry pro řízení zisku a rizika popsané v tabulce *Tabulka 4* a parametr slippage, který ovlivňuje chování jednotlivých nákupních a prodejních příkazů.

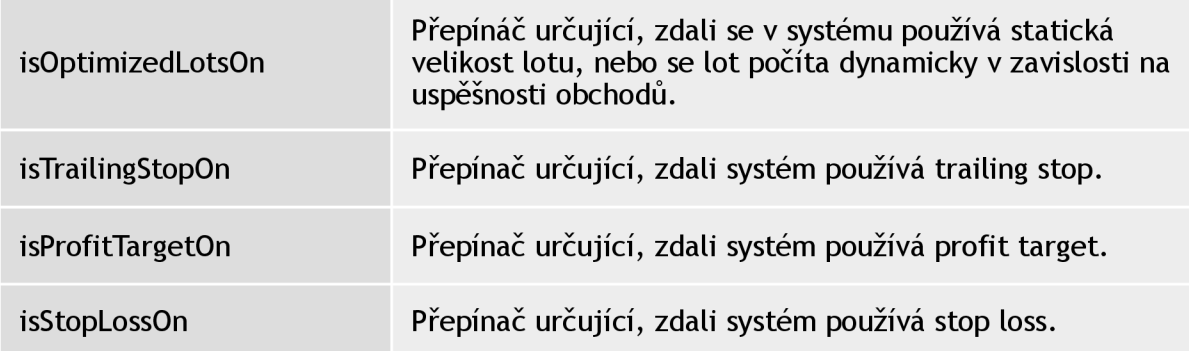

*Tabulka 2: Parametry definující přístup k money managementu (Zdroj: Vlastní)* 

| Lots                  | Zakladní velikost lotu.                                                                                    |
|-----------------------|----------------------------------------------------------------------------------------------------|
| MaximumRisk           | Hodnota maximálního risku na jeden obchod, používaná<br>při počítání dynamické velikosti lotu.             |
| <b>DecreaseFactor</b> | Hodnota používaná při počítání dynamické velikosti lotu<br>určující vliv neúspěšných historických obchodů. |

*Tabulka 3: Parametry určující hladiny money managementu (Zdroj: Vlastní)* 

| <b>SellTakeProfit</b>  | Hodnota take profitu pro prodejní pozice.   |
|------------------------|---------------------------------------------|
| SellTrailingStop       | Hodnota trailing stopu pro prodejní pozice. |
| <b>SellStopLoss</b>    | Hodnota stop lossu pro prodejní pozice.     |
| <b>BuyTakeProfit</b>   | Hodnota take profitu pro nákupní pozice.    |
| <b>BuyTrailingStop</b> | Hodnota trailing stopu pro nákupní pozice.  |
| <b>BuyStopLoss</b>     | Hodnota stop lossu pro nákupní pozice.      |

*Tabulka 4: Parametry určující hladiny řízení rizik a zisků (Zdroj: Vlastní)* 

| Slippage | Hodnota slippage pro daný system. |
|----------|-----------------------------------|
|          |                                   |

*Tabulka 5: Parametry ovlivňující chování nákupních a prodejních příkazů (Zdroj: Vlastní)* 

# *3.2.2.* **Popis implementace**

Každý automatický obchodní systém pro každou strategii se tedy skládá z posloupnosti několika částí. Tato posloupnost se vykonává ve funkci *OnTick,* která tvoří jádro automatického obchodního systémů. Funkce *OnTick* se totiž volá pokaždé kdy automatický obchodní systém obdrží signál *NewTick,* který generuje sama platforma Metatrader při každé změně na aktuálním baru časového rámce. Posloupnost vykonávání jednotlivých funkčních bloků je popsána na diagramu *Obrázek 13: Diagram rozhodování automatického obchodního systému.* 

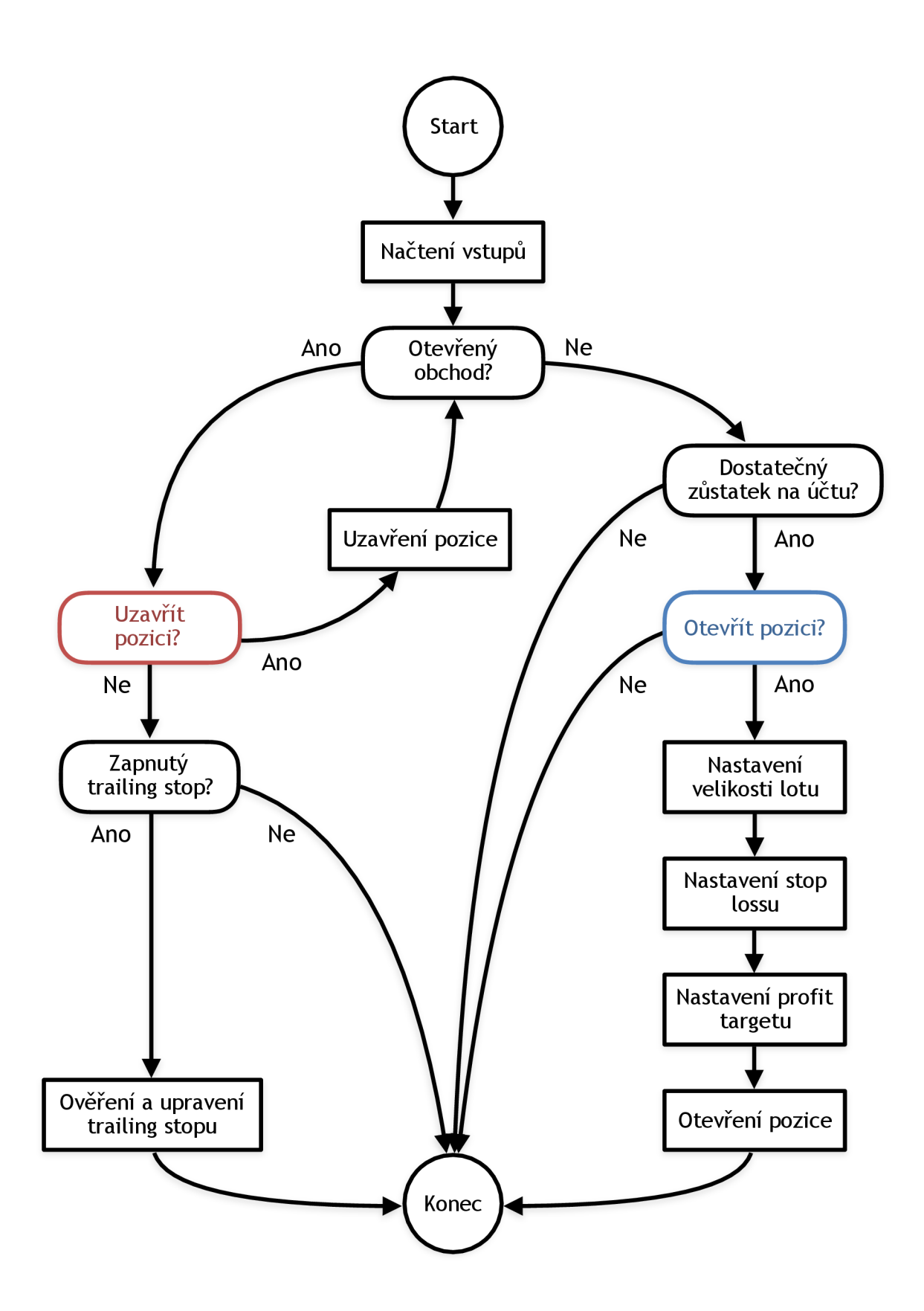

*Obrázek 13: Diagram rozhodování automatického obchodního systému (Zdroj: Vlastni)* 

## **Načtení vstupů**

Načtení vstupů v automatickém obchodním systémů obstarává funkce *LoadProperties.* Obsah funkce *LoadProperties* je v každé strategii jiný. Vždy se v ní načítají vstupní a pomocné proměnné potřebné pro danou strategii. Většinou se tedy načítají informace o aktuální situaci na trhu s kterými se dále pracuje.

```
voi d LoadProperties ( ) { 
   MacdCurrent=iMACD(NULL,0,12,26,9,PRICE_CLOSE,HODE_MAIN,•); 
   HacdPrevious=iHACD(NULL,0,12,26,9,PRICE_CLOSE,HODE_MAIN,1); 
   SignalCurrent=iMACD(NULL, 0, 12, 26, 9, PRICE_CLOSE, MODE_SIGNAL, 0);
   SignalPrevious=iMACD(NULL,0,12,26,9,PRICE_CLOSE,MODE_SIGNAL,1); 
   MaCurrent=iMA(NULL,0,HATrendPeriod,•,HODE_EHA,PRICE_CLOSE,0); 
   MaPrevious=iMA(NULL,•,MATrendPeriod,•,HODE EMA,PRICE CLOSE , l ) ; 
У
```
*Ukázka kódu 1: Funkce pro načtení vstupů (Zdroj: Vlastní - MetaEditor)* 

## **Ověření zdali je otevřený nějaký obchod**

Po načtení promněnných se program automatického obchodního systému větví na základě toho, zdali je otevřený nějaký obchod či nikoliv. Pokud je zrovna nějaký obchod otevřen, provedou se akce nad tímto obchodem, pokud žádný obchod otevřen není, provedou se akce potřebné pro otevření dalšího potenciálního obchodu.

## **Ověření zůstatku na účtu**

Před vlastním ověření zdali otevřít novou pozici je potřeba provést kontrolu zůstatku na účtu. Pokud jsou zdroje z účtu vyčerpány a na úctě už není ani minimální zůstatek, program se ukončí.

## **Ověření otevření pozice**

O ověření otevření pozice se v automatickém obchodním systému starají funkce *CheckForBuyPosition* a *CheckForSellPosition.* Obsah funkcí je pro každou strategii jiný. Jedná se o stěžejní část automatického obchodního systému, která vlastně definuje danou strategii. V rámci funkci *CheckForBuyPosition* a *CheckForSellPosition* se vyhodnotí podmínky strategie pro otevření krátké nebo dlouhé pozice a na základě těchto podmínek se buď pokračuje k otevření pozice nebo se daná iterace programu ukončí.

```
boo l CheckForBuyPosition ( ) { 
   retur n ( RsiCurrent > RSIOversol d .££ RsiPrevious < R3IGversold ) ; 
} 
boo l CheckForSellPosition ( ) { 
   retur n (RsiCurrent<RSIOverbought ££ RsiPrevious > RSIOverbought ) ; 
}
```
*Ukázka kódu 2: Příkladfunkcí pro ověření otevření pozice (Zdroj: Vlastní- MetaEditor)* 

### **Nastavení velikosti lotu**

Nastavení velikosti lotu se provádí ve funkci *GetCurrentLots.* Kde se na základě aktuálního nastavení automatického obchodního systému provede výběr velikosti lotu, pokud má daný systém zapnutou variabilní velikost lotu, provede se výpočet optimální velikosti lotu, pokud je variabilní velikost lotu vypnutá nastaví se statická velikost lotu. Zapnutí variabilní velikosti lotu se provádí pomocí přepínače *isOptimizedLotsOn,* který jsem implementoval tak, aby jej trader mohl nastavit přímo v metatraderu jako jeden z parametrů systému.

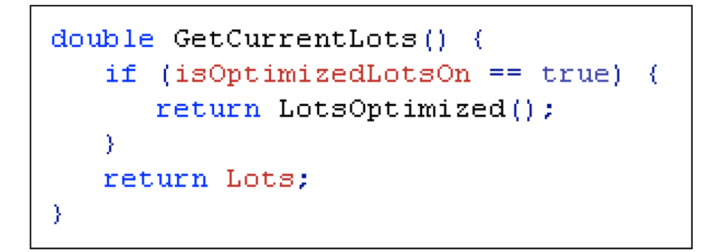

*Ukázka kódu 3: Funkce pro nastavení velikosti lotu (Zdroj: Vlastní - MetaEditor)* 

Výpočet variabilní velikosti lotu probíhá ve funkci *LotsOptimized,* kde se na základě úspěšnosti již proběhlých obchodů, zůstatku na účtu a velikosti maximálního risku určí ideální velikost lotu.

```
double LotsOptimized () { 
   double lo t = MormalizeDouble(AccountFreeMargin()*MaximumRisk/1000.0,1); 
   int orders = HistoryTotal(); // history orders total
   int losses = 0; \frac{1}{2} humber of losses orders without a break
   i f(DecreaseFactor>0) { 
      for (int i=orders-1; i>=0; i=-) {
          if(OrderSelect(i,SELECT_BY_POS,MODE_HISTORY)—false) ( 
             Print ( "Erro r i n history!" ) ; 
            break; 
         } 
         if(OrderSymbol()!=Symbol() || OrderType()>OP_SELL) 
             cont inue; 
         i f ( O r der Pro f it()>•) break; 
         i f ( OrderProfit ()< 0 ) losses++; 
      > 
      i f (losses> l) 
          lot=NorrfializeDouble ( lot - lot * losses / DecreaseFactor , 1) ; 
   } 
   i f ( lot < 0.1 ) lot - 0.1 ; 
   return ( lot ) ; 
>
```
*Ukázka kódu 4: Funkce pro výpočet dynamické velikosti lotu (Zdroj: Vlastní - MetaEditor)* 

#### **Nastavení stop lossu**

Nastavení stop lossu probíhá ve funkci *GetCurrentStopLoss*, kde se opět na základě parametrů systému, tentokrát *isStopLossOn* a popřípadě velikosti stop lossu, nastaví stop loss pro otevíranou pozici.

```
double GetCurrentStopLoss ( PositionTyp e type) { 
   i f ( isStopLossO n == true) { 
       switch (type) {
          case PositionTypeBuy : 
              retur n Bid - Point * BuyStopLoss ; 
          case PositionTypeSell : 
              retur n Ask + Point * SellStopLoss ; 
       } 
   } 
   retur n 0; 
}
```
*Ukázka kódu 5: Funkce pro nastavení velikosti stop lossu (Zdroj: Vlastní- MetaEditor)* 

#### **Nastavení profit targetu**

Stejně jako nastavení stop lossu, se na základě parametrů systému *isProfitTargetOn* a velikosti profit targetu nastaví velikost profit targetu pro otevíranou pozici. Nastavení velikosti profit targetu se provádí ve funcki *GetCurrentProfitTarget.* 

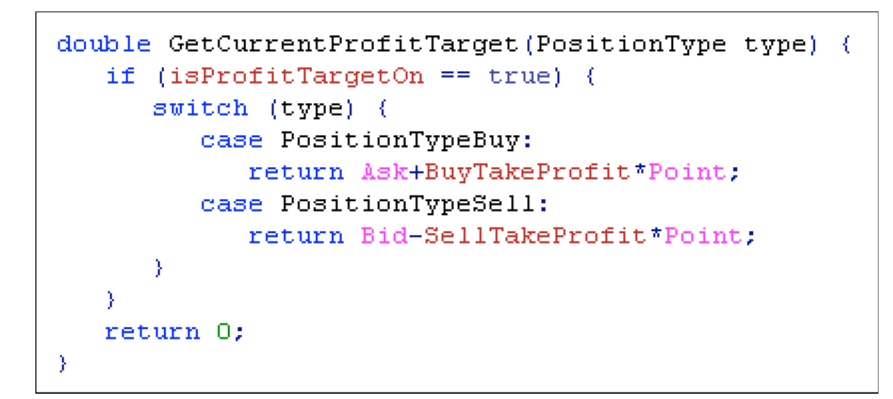

*Ukázka kódu 6: Funkce pro nastavení velikosti profit targetu (Zdroj: Vlastní- MetaEditor)* 

#### **Otevření pozice**

V rámci otevření pozice se vytvoří příkaz pro otevření pozice *OrderSend,* nastaví se mu před tím spočtěné parametry stop loss, profit target a velikost lotu, určí se typ pozice (krátká nebo dlouhá) a příkaz se odešle na server. Tím aktuální iterace programu končí a čeká se na další tick.

### **Ověření uzavření pozice**

Pokud je nějaký obchod otevřený, neotevírá se nový, ale kontroluje se situace a vývoj kolem otevřené pozice. V první části této větve programu se provedou kontroly, zdali nejsou splněny podmínky pro zavření pozice. Tyto kontroly jsou pro každou strategii jedinečné a opět se jedná o jednu z nejdůležitějších části strategie, která vlastně strategii definuje. Kontroly se provádí ve funkcích *CheckForCloseBuyPosition* a *CheckForCloseSellPosition,* které obsahují podmínky pro zavření pozice dané strategie.

```
boo l CheckForCloseBuyPosition ( ) { 
   retur n ( RsiCurrent > RSIBuyCloseLeve l | | RsiCuuuent-íRsiPrevious) ; 
} 
boo l CheckForCloseSellPosition ( ) { 
   return (RsiCurrent < RSISe11CloseLevel || RsiCurrent > RsiPrevious);}
```
*Ukázka kódu 7: Příklad funkcí pro ověření zavření pozice (Zdroj: Vlastní - MetaEditor)* 

### **Uzavření pozice**

Pokud jsou v předchozí části programu splněny podmínky pro zavření pozice, vytvoří se příkaz pro zavření otevřené pozice *OrderClose* a ten se odešle na server, program se poté navrátí k ověření zdali je otevřen ještě nějaký obchod a pokud ne, pokračuje k ověření otevření obchodu.

#### **Ověření zapnutého trailling stopu**

Pokud podmínky pro zavření obchodu nejsou splněný, vykoná se ještě ověření zdali není zapnutý trailing stopu. Trailing stop se ověřuje na základě vstupního parametru systému *isTrailingStopOn.*  Pokud je trailing stop zapnutý, pokračuje se k jeho ověření, pokud ne, aktuální iterace programu končí.

#### **Ověření a upravení trailing stopu**

V rámci ověření trailing stopu se provede vyhodnocení aktuálního stavu otevřené pozice a pokud pozice splňuje podmínky pro posunutí trailing stopu, modifikuje se otevřená pozice pomocí příkazu *OrderModify.* Pozici se upravuje stop loss ve směru profitu, tudíž se dá říci, že se zamyká zisk z této pozice. Po odeslání příkazu *OrderModify* končí aktuální iterace programu.

# **3.3. Strategie založené na klouzavých průměrech**

Strategie založené na klouzavých průměrech pracují hlavně na principu detekce trendu a tak bývají úspěšné hlavně na trendových trzích. Mezi nejznámější strategie založené na klouzavých průměrech patří "Moving average crossovers" a "Moving average ribbon", které jsem se rozhodl implementovat a zanalyzovat. Implementaci strategií jsem provedl na páru EURUSD a hodinovém časovém rámci. Strategie jsem optimalizoval na období od 1.1.2015 do 1.9.2015, s tím že výsledná equity křivka a výsledky jsou pro celý rok 2015, abych viděl i chování mimo optimalizované období a ověřil si tak, že daná implementace není přeoptimalizovaná.

# **3.3.1. Moving average crossovers**

Jedná se o jednu z nejjednodušších strategií, založených na klouzavých průměrech. Pracuje se v ní se dvěma exponenciálními průměry, jedním s krátkou periodou a druhým s dlouhou periodou. Jejich překřížení generují signály pro otevření nebo zavření obchodu. (39)

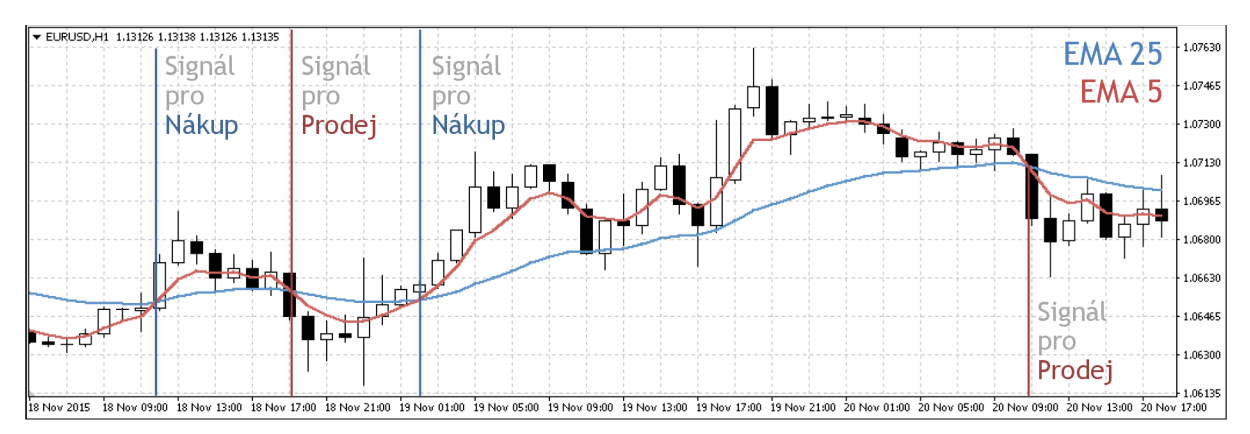

*Obrázek 14: Strategie "Moving average crossovers" (Zdroj: Vlastní- MetaTrader)* 

#### **Implementace strategie**

Jelikož je každá strategie implementována podle struktury univerzálního automatického systému popsaného v kapitole *3.2. Univerzální automatický obchodní systém,* nebudu pořád dokola popisovat strukturu programu popsanou právě ve zmíněné předchozí kapitole, ale zaměřím se v popisu implementace konkrétních strategií hlavně na jednu s nejdůležitejších částí implementace a to konkrétně postup optimalizací jednotlivých strategií. Optimalizace budu provádět na období od 1.1.2015 do 1.9.2015, abych ve výsledném spuštění strategie na celém roku viděl vývoj strategie i mimo optimalizované období. V rámci implementace strategie "Moving average crossovers" je stežejní určení délky period jednotlivých klouzavých průměrů. Pro zjistění ideálních hodnot těchno period jsem využil instrumentu Tester strategií. Jako vstupní rozshahy optimalizace jsem zvolil rozsahy <5; 10> pro nalezení nižší periody a <15; 25> pro nalezení vyšší periody. Z optimalizace vyšli jako nejvhodnější délky 5 barů pro klouzavý průměr s kratší periodou a délka 25 barů pro klouzavý průměr s delší periodou. Jelikož při nich strategie dosahovala největšího zisku, ziskového faktoru a nejnižšího poklesu.

| Vybrané délky<br>periody | Zisk (USD) | Ziskový faktor | Maximální pokles<br>(USD) |
|--------------------------|------------|----------------|---------------------------|
| 5 a 25                   | 1329,30    | 2,31           | 443,30                    |
| 5 a 24                   | 806,20     | 1,79           | 463,50                    |
| 6 a 25                   | 768,70     | 1,66           | 473,20                    |

*Tabulka 6: První optimalizace - "Moving average crossovers" (Zdroj: Vlastní)* 

Kromě optimalizace délek klouzavých průměru bylo potřeba zvolit i nej výhodnější možný přístup k money managementu. Jelikož se jedná o strategii, která generuje mnoho falešných signálu a spoléhá na trefení silného trendu, který se málo kdy opakuje vícekrát za sebou, zvolil jsem fixní velikost lotu, tato volba se mi potvrdila i v následné optimalizaci.

Co se týče přístupu k řízení rizik a zisků, pomocí implementovaných vstupních přepínačů, popsaných v kapitole *3.2.1. Návrh* jsem provedl optimalizaci, ze které vyplynulo, že nej lepším přístupem je pouze aplikování stop lossu a právě použití fixní velikosti lotů. I když se nejednalo o nastavení s největším ziskem, mělo jendoznačně nejlepší ziskový faktor a nejmenší maximální pokles.

| Konfigurace money<br>managementu             | Zisk (USD) | Ziskový faktor | Maximální pokles<br>(USD) |
|----------------------------------------------|------------|----------------|---------------------------|
| Dynamický lot: vypnutý<br>Stop loss: zapnutý | 1329,30    | 2,31           | 443,30                    |
| Dynamický lot: zapnutý<br>Stop loss: vypnutý | 3223,60    | 1,55           | 2642,80                   |
| Dynamický lot: zapnutý<br>Stop loss: zapnutý | 1867,50    | 1,96           | 682,20                    |
| Dynamický lot: vypnutý<br>Stop loss: vypnutý | 1429,90    | 1,69           | 891,10                    |

*Tabulka 7: Druhá optimalizace - "Moving average crossovers" (Zdroj: Vlastní)* 

Výsledná implementovaná konfigurace strategie je shrnuta v následující tabulce *Tabulka 8: Konfigurace - "Moving average crossovers".* 

| Vstupy strategie               | Exponenciální klouzavý průměr s periodou 5 (EMA 5).                                                                                                    |
|--------------------------------|----------------------------------------------------------------------------------------------------|
|                                | Exponenciální klouzavý průměr s periodou 25 (EMA 25).                                                                                                    |
| Pravidla pro otevření pozice   | Jestliže klouzavý průměr s nižší periodou (EMA 5) je<br>rostoucí a překříží klouzavý průměr s vyšší periodou<br>(EMA 25) ve směru vzhůru, tudíž je vyšší, otevři<br>dlouhou pozici pro nákup.                 |
|                                | Jestliže klouzavý průměr s nižší periodou (EMA 5) je<br>klesající a překříží klouzavý průměr s vyšší periodou<br>(EMA 25) ve směru dolů, tudíž je nižší, otevři krátkou<br>pozici pro prodej.                 |
| Pravidla pro zavření pozice    | Jestliže se klouzavý průměr s nižší periodou (EMA 5)<br>opět vrátí pod klouzavý průměr s vyšší periodou<br>(EMA 25), tudíž jej překříží ve směru dolů, uzavři<br>právě otevřenou dlouhou pozici pro nákup.    |
|                                | Jestliže se klouzavý průměr s nižší periodou (EMA 5)<br>opět vrátí nad klouzavý průměr s vyšší periodou<br>(EMA 25), tudíž jej překříží ve směru vzhůru, uzavři<br>právě otevřenou krátkou pozici pro prodej. |
| Money management               | Fixní velikost lotu                                                                                                    |
| Přístup k řízení rizik a zisků | Stop loss                                                                                                    |

*Tabulka 8: Konfigurace - "Moving average crossovers" (Zdroj: Vlastní)* 

## **Zhodnocení strategie**

Po optimalizaci strategie na datech z období od 1.1.2015 do 1.9.2015 jsem provedl testování strategie na celém roku 2015. Z výsledků testování strategie vyplývá, že se jedná o startegii s poměrně nízkým procentem úspěšných obchodů. Strategie spoléhá na trefení silného trendu a tím pádem mnohonásobný zisk oproti předchozím neuspěšným ztrátám. Při aktuálním nastavení stop lossu ve strategii nedocházi k výraznému poklesu i přes velké množství neuspěšných obchodů.

Strategie by mohla být ještě úspěšnější, pokud by se podařilo odstínit velké množství falešných signálů pomocí dalšího kontrolního indikátoru, nabízí se možnost využití jednoho z oscilátoru nebo indikátoru ADX.

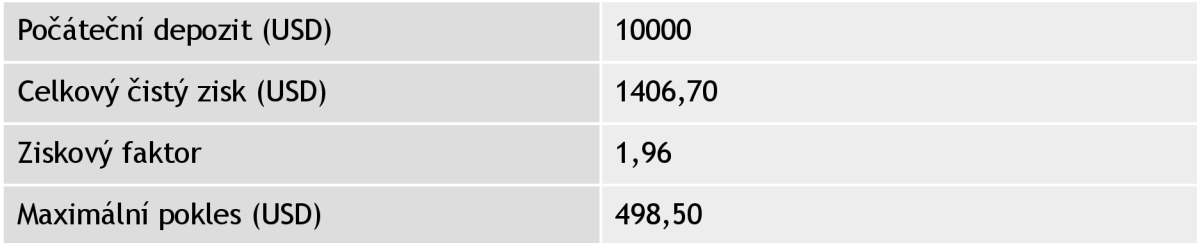

| Relativní pokles                         | 4,23 %       |
|------------------------------------------|--------------|
| Počet obchodů                            | 177          |
| Ziskové obchody (% z celkové výše)       | 27 (15,25%)  |
| Ztrátové obchody (% z celkové výše)      | 150 (84,75%) |
| Průměrný zisk ziskového obchodu (USD)    | 106,54       |
| Průměrná ztráta ztrátového obchodu (USD) | 9,80         |
| Průměrný počet návazných výher           | 1            |
| Průměrný počet návazných proher          | 7            |

*Tabulka 9: Výsledky backtestingu (1. 1. 2015 - 1. 1. 2016) - "Moving average crossovers" (Zdroj: Vlastní)* 

V rámci walk forward analýzy se podařila potvrdit stabilita implementace, neboť strategie se chová podobně jak na vzorku Out of sample, tak na optimalizovaném In sample vzorku dat. V ramci Out of sample analýzy zatím strategie ještě není tak zisková jako v rámci vzorku In sample, neboť čeká na odhalení silného trendu.

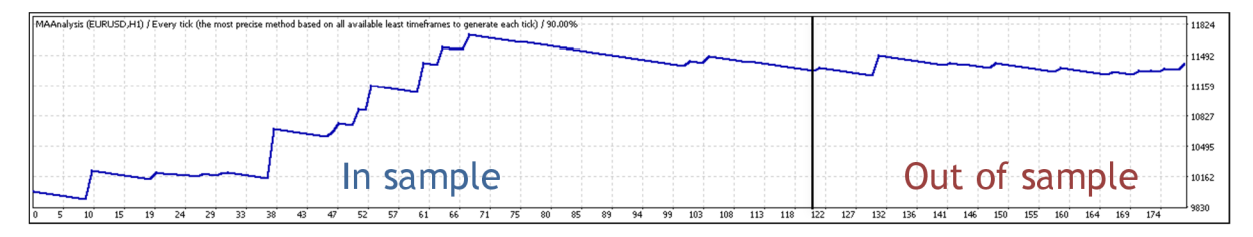

*Obrdzek 15: Equity kfivka (1. 1. 2015 - 1. 1. 2016) - "Moving average crossovers" (Zdroj: Vlastni-MetaTrader)* 

# **3.3.2. Moving average ribbon**

Jedná se o velmi podobnou strategii jako Moving average crossovers, s tím rozdílem, že se nepracuje pouze se dvěma průměry, nýbrž s celou skupinou klouzavých průměrů, které tvoří takzvanou stuhu, proto Moving average ribbon. Počet průměrů závisí na traderovi, rozestupy mezi periodami jednotlivých průměrů také. Hlavní výhodou oproti jednoduché strategii Moving average crossovers je, že v rámci stuhy dochází k většímu počtu překřížení jedotlivých klouzavých průměru, což nabízí další možnosti optimalizace strategie, trader může například otevírat pozice při jiném počtu překřížení, než při kterém pozice zavírá a podobně. (40)

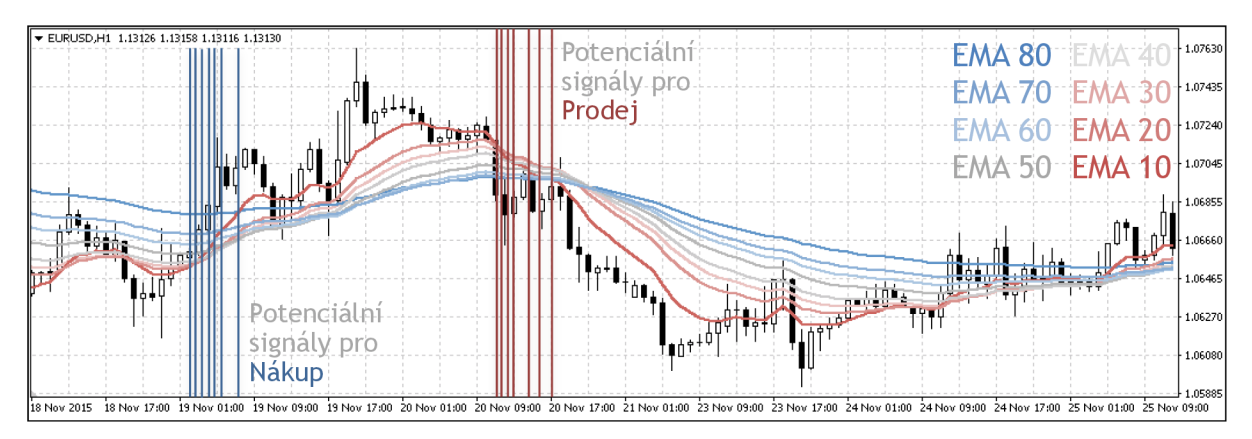

*Obrázek 16: Strategie "Moving average ribbon" (Zdroj: Vlastní-MetaTrader)* 

#### **Implementace strategie**

Při implementaci strategie Moving average ribbon jsou stěžejní rozhodnutí o počtu vlastních klouzavých průměrů, jejich period a počtu překřížení potřebných pro otevření a zavření pozice. Kromě toho je důležité vybrat i mechanismus, jak vlastně počítat jednotlivá překřížení, jestli brát v potaz jen pohyb nej rychlejšího průměru a počítat jeho překřížení s ostatními průměry nebo počítat překřížení vzájemně sousedících klouzavých průměrů. Svou implementaci jsem se rozhodl založit na osmi klouzavých průměrech, neboť při vyšším počtu průměru už nedocházelo ke zpřesnění otevírání pozic, ale spíše naopak pomalým překřižováním průměrů s nejvyššímy periodamy, docházelo k pozdním otevíráním obchodů a ke snížení úspěšnosti strategie. Jednotlivé periody klouzavých průměrů jsem volil rovnoměrně v rozsahu od 10 barů do 80 barů. Co se týče mechanizmu počítání jednotlivých překřížení, zvolil jsem mechanizmus založený na počítání překřížení vzájemně sousedících klouzavých průměrů. Při sledování pouze nejrychlejšího klouzavého průměru totiž docházelo velice často k otevření pozice na základě falešného signálu.

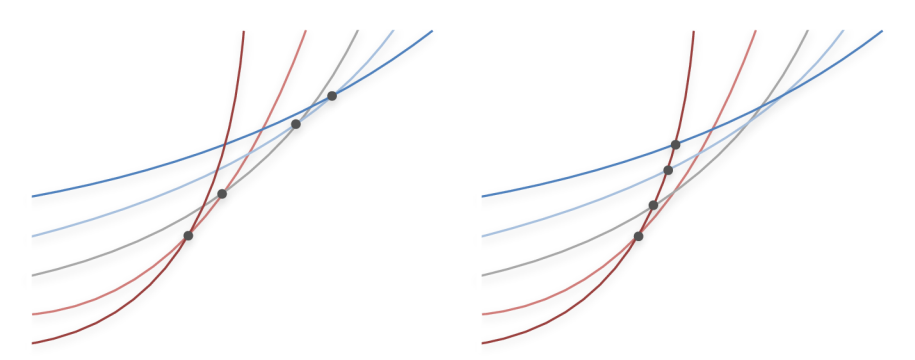

*Obrázek 17: Porovnání mechanismů počítání překřížení (Zdroj: Vlastní)* 

Hranici pro otevření obchodu jsem nastavil na překřížení všech klouzavých průměrů, tedy sedmi překřížení, aby k otevření pozice docházelo jen když je detekován silný trend. Oproti tomu zavření pozice jsem nastavil již při čtyřech překřížení nej rychlejších klouzavých průměru, které již dostatečně signalizovali obrácení nebo výkyvy v trendu.

Co se týče money managementu, zdánlivě nejlépe pracovala strategie bez všech prostředků pro řízení rizik a zisku s dynamickou velikostí lotu. Při této konfiguraci ovšem vlivem falešných signálu, absenci stop lossu a právě dynamické velikosti lotu docházelo k velkým poklesům, které narušovali stabilitu strategie. Proto se jako lepší ukázalo implementovat strategii s fixní velikostí lotu.

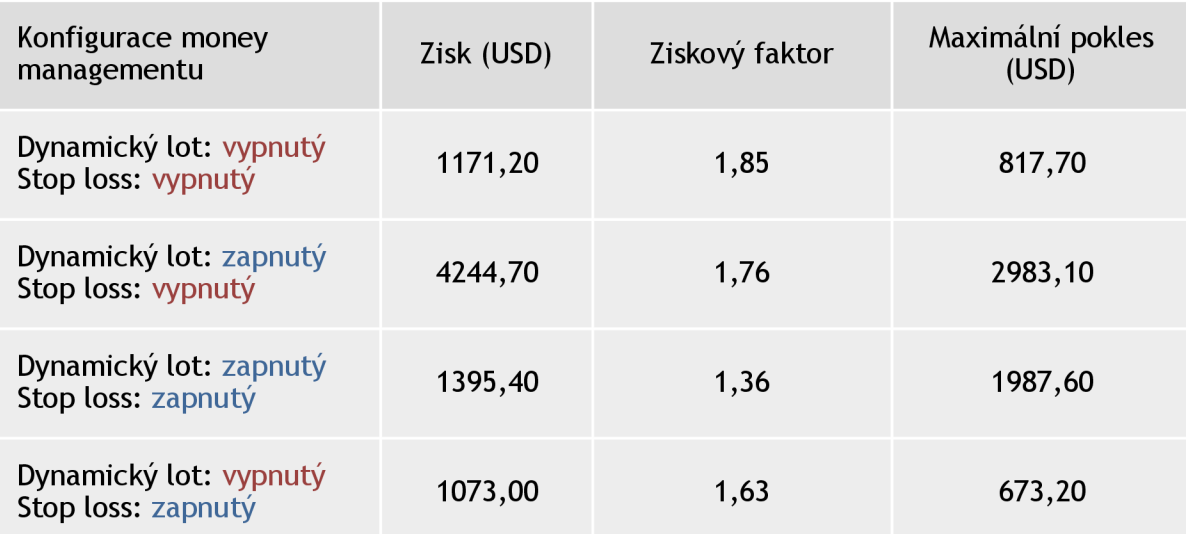

*Tabulka 10: Optimalizace money managementu - "Moving average ribbon" (Zdroj: Vlastní)* 

Výsledná konfigurace implementované strategie je shrnuta v tabulce *Tabulka 11: Konfigurace - "Moving average ribbon ".* 

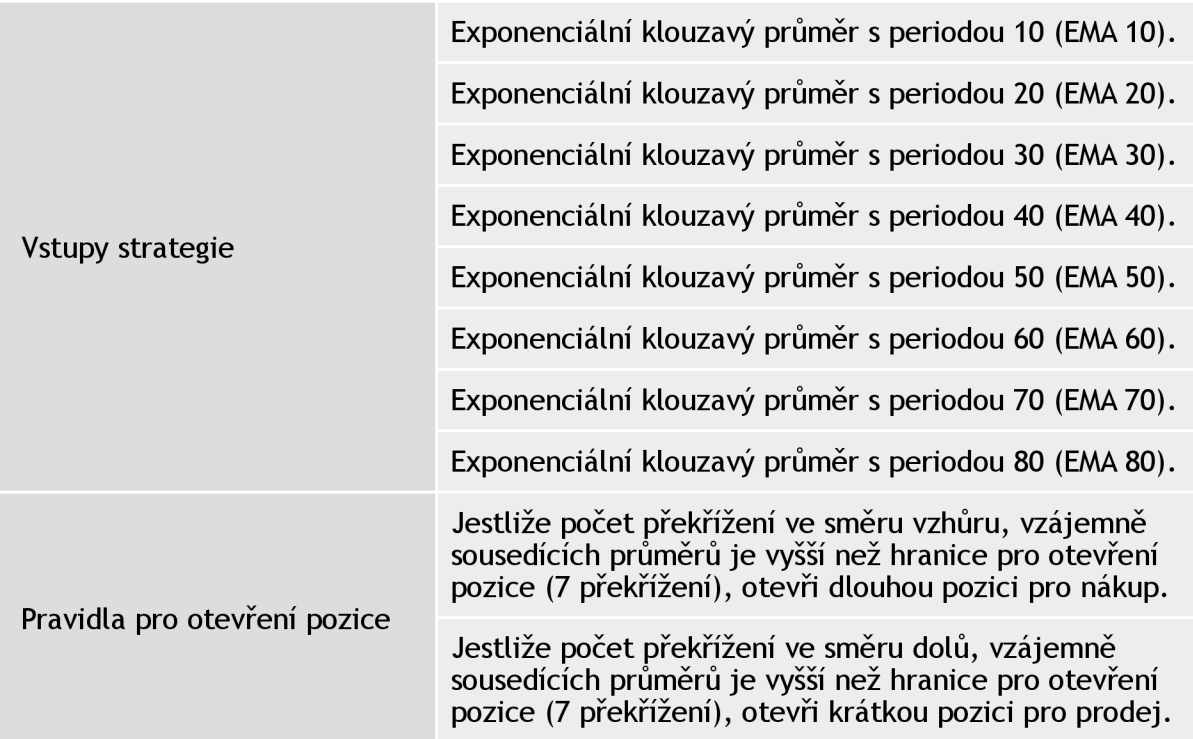

| Pravidla pro zavření pozice    | Jestliže počet překřížení, tentokrát ve směru dolů,<br>vzájemně sousedících průměrů je vyšší než hranice pro<br>zavření pozice (4 překřížení), uzavři právě otevřenou<br>dlouhou pozici pro nákup.    |
|--------------------------------|----------------------------------------------------------------------------------------------------|
|                                | Jestliže počet překřížení, tentokrát ve směru vzhůru,<br>vzájemně sousedících průměrů je vyšší než hranice pro<br>zavření pozice (4 překřížení), uzavři právě otevřenou<br>krátkou pozici pro prodej. |
| Money management               | Fixní velikost lotu                                                                                                    |
| Přístup k řízení rizik a zisků | Žádný                                                                                                    |

*Tabulka 11: Konfigurace - "Moving average ribbon" (Zdroj: Vlastní)* 

#### **Zhodnocení strategie**

Z výsledku testování na historických datech od 1.1.2015 do 1.1.2016 vyplývá, že se jedná o strategii s nízkým počtem obchodů, kdy jednotlivé obchody jsou někdy otevřeny i několik dnů. Strategie funguje dobrě při zachycení dlouhodobých trendu, problém ovšem nastává při otevření pozice na základě falešného signálu. Pokud by se pomocí dalšího technického indikátoru podařilo za včas zavírat pozice otevřené na základě falešného signálu, jednalo by se jistě o zajímavé užití klouzavých průměrů. Opět se nabízi použití v kombinaci s oscilátorem nebo ADX.

| Počáteční depozit (USD)                  | 10000          |
|------------------------------------------|----------------|
| Celkový čistý zisk (USD)                 | 1256,70        |
| Ziskový faktor                           | 1,58           |
| Maximální pokles (USD)                   | 921,40         |
| Relativní pokles                         | 7,98 %         |
| Počet obchodů                            | 65             |
| Ziskové obchody (% z celkové výše)       | 29 (44,62%)    |
| Ztrátové obchody (% z celkové výše)      | 36 (55,38%)    |
| Průměrný zisk ziskového obchodu (USD)    | 117,90         |
| Průměrná ztráta ztrátového obchodu (USD) | 60,07          |
| Průměrný počet návazných výher           | $\overline{2}$ |
| Průměrný počet návazných proher          | $\overline{2}$ |

*Tabulka 12: Výsledky backtestingu (1. 1. 2015 - 1. 1. 2016) - "Moving average ribbon" (Zdroj: Vlastní)* 

Z výsledku walk forward analýzy lze usoudit, že se jedná o stabilní strategii, neboď vývoj chování strategie zůstal nezměněn.

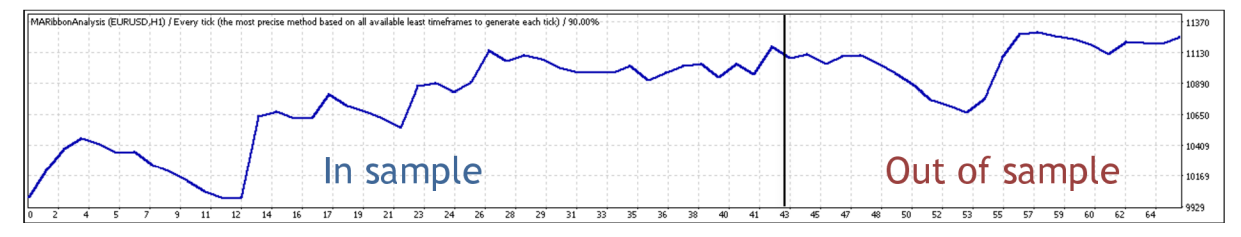

*Obrdzek 18: Equity kfivka (1. 1. 2015 - 1.1. 2016) - "Moving average ribbon" (Zdroj: Vlastni-MetaTrader)* 

# **3.4. Strategie založené na indikátoru MACD**

Indikátor MACD patří k jednomu s nejčastěji užívanému technickému indikáru, většinou však v kombinaci s jinými technickými indikátory. I přesto, hlavně pro pochopení vlastního potenciálního využití indikátoru v mé vlastní strategií, jsem se rozhodl implementovat dvě jeho základní implementace. Strategii založenou na protnutí nulové hodnoty indikátoru MACD a strategii založenou na MACD histogramu, který se počítá jako rozdíl MACD hodnoty a hodnoty signálu. Strategie jsem implementoval na stejném vzorku dat jako předchozí strategie s klouzavými průměry, abych mohl lepé pozorovat případné společné vlastnosti nebo potenciální možnosti doplňování. Tudíž na měnovém páru EUR/USD s hodinovým časovým rámcem.

# **3.4.1. Překřížení MACD a nulové linie**

Jeden ze základních způsobů využití indikátoru MACD je sledovat vývoj vlastní hodnoty MACD s tím, že překřížení nulové linie generuje signály pro otevření pozice. V této strategii se vychází z předpokladu, že pokud MACD prochází nulovou linií, znamená to, že se obrací směr trendu. (41)

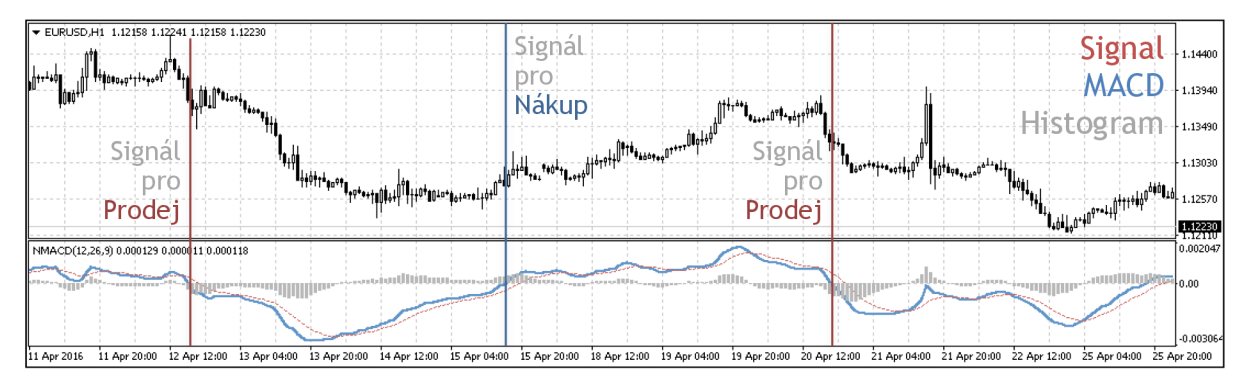

*Obrázek 19: Strategie MACD a) (Zdroj: Vlastní-MetaTrader)* 

#### **Implementace strategie**

V rámci implementace této strategie jsem zvolil nej častejší konfiguraci indikátoru MACD a to MACD založené na klouzavých průměrech s periodami 12 a 26 barů, se signálním průměrem s periodou 9 barů. Vhledem k tomu, že strategie založená pouze na protínání nuly generovala velké množství falešných signálů, modifikoval jsem ji a pridal jsem k nulové hranici hodnotu *MACDOpenLevel,* při jejímž překročení se teprve otevřel obchod. Hodnotu *MACDOpenLevel* jsem nastavil na pět, tudíž obchody se otevírali až při překročení pětinásobku pips daného měnového páru.

Kromě nastavení hladiny otevírání obchodů jsem ještě do strategie přidal potvrzovací podmínku, že při protnutí otevírací hladiny musí být hodnota MACD vyšší než hodnota signálu MACD pro dlouhou pozici, respektive, že hodnota MACD musí být nižší než hodnota signálu MACD pro krátkou pozici. Díky tomuto potvrzovacímu systému se podařilo odstínit část falešných signálů.

Co se týče zvoleného money managementu strategie, díky implementaci přepínačů popsaných v kapitole *3.2.1. Návrh* jsem opět mohl provést optimalizaci na vzorku historických dat od 1.1.2015 do 1.9.2015, ze které mi vyšlo, že nejvýhodnější přístup k řízení rizika a ziskuje pro danou strategii aplikace relativně vysokého počátečního stoplosu, trailing stopu a profi targetu s použitím dynamické velikosti lotu.

| Konfigurace money<br>managementu                                                                 | Zisk (USD) | Ziskový faktor | Maximální pokles<br>(USD) |
|--------------------------------------------------------------------------------------------------|------------|----------------|---------------------------|
| Dynamický lot: zapnutý<br>Trailing stop: zapnutý<br>Profit target: zapnutý<br>Stop loss: zapnutý | 1707,80    | 1,30           | 798,30                    |
| Dynamický lot: zapnutý<br>Trailing stop: vypnutý<br>Profit target: zapnutý<br>Stop loss: vypnutý | 1615,70    | 1,27           | 937,00                    |
| Dynamický lot: zapnutý<br>Trailing stop: zapnutý<br>Profit target: vypnutý<br>Stop loss: zapnutý | 1565,80    | 1,27           | 797,00                    |
| Dynamický lot: zapnutý<br>Trailing stop: vypnutý<br>Profit target: zapnutý<br>Stop loss: zapnutý | 1176,80    | 1,27           | 685,90                    |

*Tabulka 13: Optimalizace money managementu - MACD a) (Zdroj: Vlastní)* 

Výsledná konfigurace systému je pospána v tabulce *Tabulka 14: Konfigurace -MACD a).* 

| Vstupy strategie               | MACD s periodami klouzavých průměrů 12, 26 a 9.                                                                                                    |
|--------------------------------|----------------------------------------------------------------------------------------------------|
|                                | MACDOpenLevel znamenající hladinu MACD, nad<br>kterou se otevírají pozice.                                                                                                    |
|                                | $MACDOpenLevel = 5$ Pips                                                                                                    |
| Pravidla pro otevření pozice   | Jestliže MACD překročí nulovou línii zvýšenou o hladinu<br>MACDOpenLevel ve směru vzhůru a zároveň hodnota<br>MACD je vyšší než hodnota signálu MACD, otevři<br>dlouhou pozici pro nákup. |
|                                | Jestliže MACD překročí nulovou línii sníženou o hladinu<br>MACDOpenLevel ve směru dolů a zároveň hodnota<br>MACD je nižší než hodnota signálu MACD, otevři<br>krátkou pozici pro prodej.  |
| Pravidla pro zavření pozice    | Jestliže hodnota MACD překročí hodnotu signálu MACD<br>zpět ve směru dolů, uzavři právě otevřenou dlouhou<br>pozici pro nákup.                                                            |
|                                | Jestliže hodnota MACD překročí hodnotu signálu MACD<br>zpět ve směru vzhůru, uzavři právě otevřenou krátkou<br>pozici pro prodej.                                                         |
| Money management               | Dynamická velikost lotu                                                                                                    |
| Přístup k řízení rizik a zisků | <b>Trailing stop</b><br>Stop loss<br>Profit target                                                                                                    |

*Tabulka 14: Konfigurace - MACD a) (Zdroj: Vlastní)* 

## **Zhodnocení strategie**

Z výsledku testování na historických datech od 1.1.2015 do 1.1.2016 vyplývá, že se jedná o strategii s poměrně nízkým ziskovým faktorem. To je dáno hlavně poměrem hodnot průměrného zisku ziskového obchodu a průměrné ztráty ztrátového obchodu, na druhou stranu strategie má díky implementaci trailing stopu a profit targetu vysoké procento ziskových obchodů, čímž se tento nepoměr částečně vyrovnává.

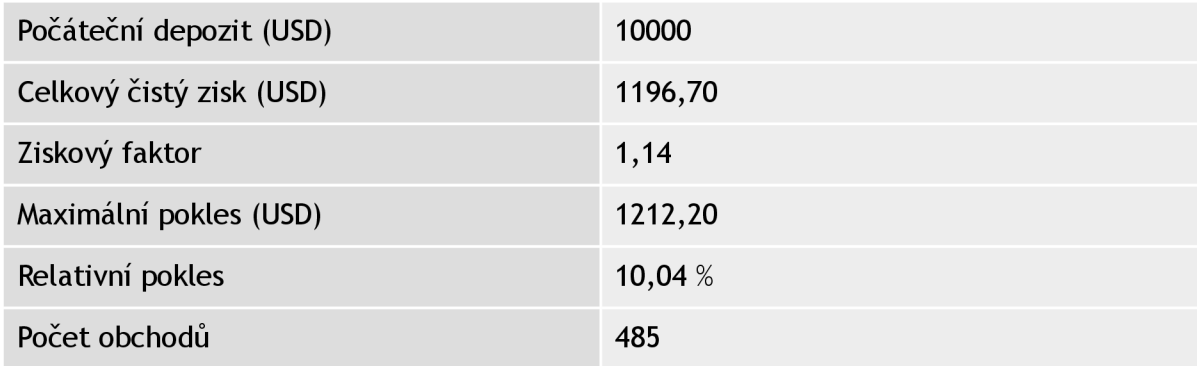

| Ziskové obchody (% z celkové výše)       | 415 (85,57%) |
|------------------------------------------|--------------|
| Ztrátové obchody (% z celkové výše)      | 70 (14,43%)  |
| Průměrný zisk ziskového obchodu (USD)    | 24,10        |
| Průměrná ztráta ztrátového obchodu (USD) | 125,77       |
| Průměrný počet návazných výher           |              |
| Průměrný počet návazných proher          |              |

*Tabulka 15: Výsledky backtestingu (1.1. 2015 - 1. 1. 2016) - MACD a) (Zdroj: Vlastní)* 

Z výsledku walk forward analýzy plyne, že je strategie dostatešně stabilní, neboť chování strategie je podobné. Ve vzorku Out of sample můžeme pozorovat mírný pokles ziskovosti, což je způsobeno tím, že se v daném období trh nacházel v dlouhodobém výrazném trendu, čímž se snížila úspěšnost této strategie, založené na oscilátoru MACD. Strategie je vhodná spíše pro netrendové trhy.

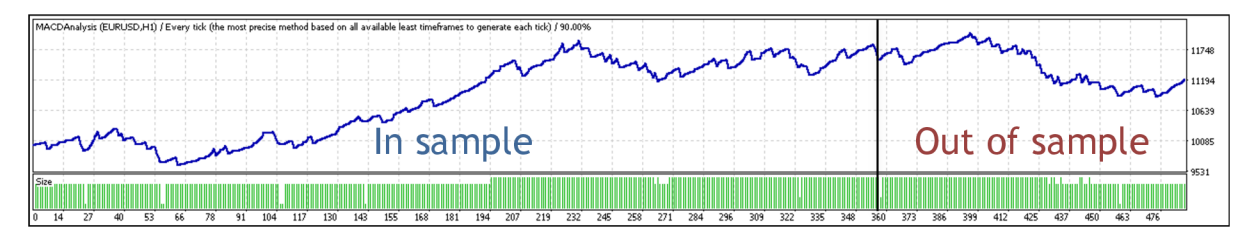

*Obrázek 20: Equity křivka (1. 1. 2015 - 1. 1. 2016) - MACD a) (Zdroj: Vlastní - MetaTrader)* 

# *3A.2.* **MACD histogram**

Po té, co v roce 1986 Thomas Aspray rozšířil MACD ještě o hodnotu histogramu, vznikly nové možnosti využití indikátoru MACD. Právě na sledování hodnoty histogramu je založena následující strategie, kdy vždy, když je v histogramu dosaženo lokálního maxima nebo minima je generován signál pro otevření obchodu. Jakmile histogram dosáhne nulové linie, značí to opět obrat v trendu a tak se pozice uzavírá. (42)

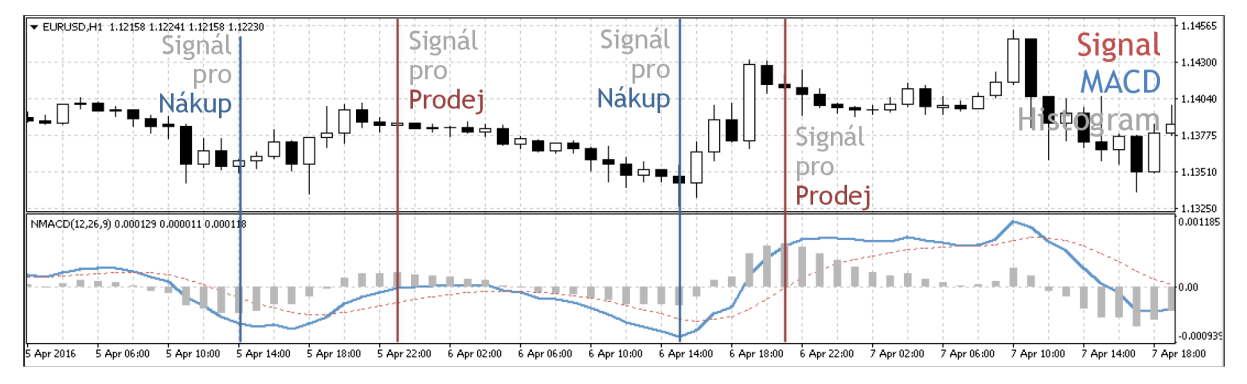

*Obrázek 21: Strategie MACD b) (Zdroj: Vlastní - MetaTrader)* 

#### **Implementace strategie**

Při implementaci této strategie jsem opět zvolil nejpoužívanější nastavení indikátoru MACD a to periody klouzavých průměru 12, 26 a 9. Vzhledem k tomu, že MQ4 jazyk podporuje ve své implementaci základních indikátorů pouze módy hodnota MACD a hodnota signálu MACD, musel jsem v rámci implementace doprogramovat výpočet pro hodnotu MACD histogram. Výpočet hodnoty MACD histogram jsem provedl podle vzorce pro výpočet histogramu z kapitoly *2.2.3 MACD.* 

V rámci implementace podmínek pro otevření obchodu jsem se držel pravidel popsaných v úvodu této kapitoly a to, že jsem hledal lokální maxima nebo minima hodnoty histogramu. V tomto základním nastavení ovšem strategie generovala velké množství falešných signálů, proto jsem se rozhodl do strategie přidat jeden exponenciální klouzavý průměr, který kontroval stav aktuálního krátkodobého trendu. Dalším problémem, na který jsem při implementaci strategie narazil, bylo falešné otevírání obchodů při slabých signálech, kdy histogram osciloval kolem nulové linie. Proto jsem do strategie zavedl další proměnnou a to proměnnou *HistogramOpenLevel,* díky které se alespoň částečně podařilo odstínit falešné signály. V rámci optimalizací strategie jsem hodnotu *HistogramOpenLevel* nastavil na 10, tudíž jen pokud byl lokální extrém vyšší než desetinásobek pips otevřela se pozice. V tabulce *Tabulka 16: Optimalizace HistogramOpenLevel - MACD b)* lze zřetelně vidět, jak se zvyšující se hodnotou *HistogramOpenLevel* ubývá otevřených obchodů.

| HistogramOpenLevel<br>(Pips) | Počet obchodů | Zisk (USD) | Ziskový faktor |
|------------------------------|---------------|------------|----------------|
| 0                            | 194           | 1823,00    | 1,19           |
| 10                           | 153           | 3104,80    | 1,41           |
| 20                           | 125           | 1291,00    | 1,20           |
| 30                           | 104           | 1080,10    | 1,19           |

*Tabulka 16: Optimalizace HistogramOpenLevel - MACD b) (Zdroj: Vlastní)* 

Kromě této optimalizace jsem provedl i optimalizaci zaměřenou na výběr nej výhodnějšího řízení rizik a zisku, z které vyšlo najevo, že strategie pracuje nejlépe pokud je aplikován stop loss pro zamezení kritických ztrát. Obchody se otevírají s dynamickou velikostí lotu.

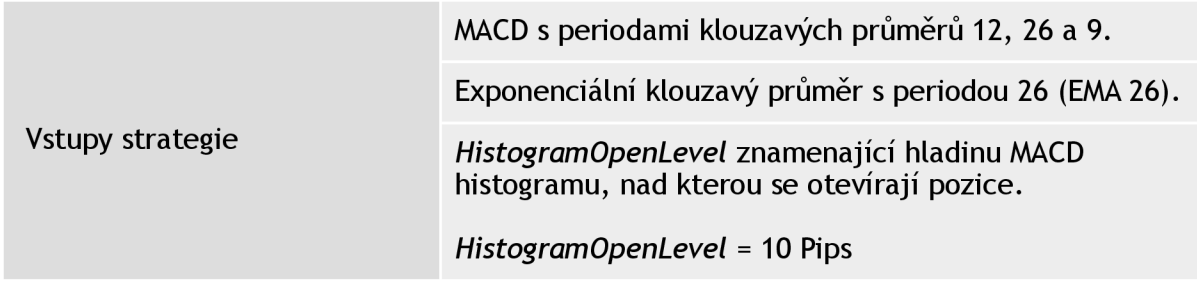

|                                | Jestliže hodnota MACD histogramu dosáhne lokálního<br>minima nižšího než je záporný HistogramOpenLevel a<br>zároveň exponenciální klouzavý průměr (EMA 26) roste,<br>otevři dlouhou pozici pro nákup. |
|--------------------------------|----------------------------------------------------------------------------------------------------|
| Pravidla pro otevření pozice   | Jestliže hodnota MACD histogramu dosáhne lokálního<br>maxima vyššího než je HistogramOpenLevel a zároveň<br>exponenciální klouzavý průměr (EMA 26) klesá, otevři<br>krátkou pozici pro prodej.        |
| Pravidla pro zavření pozice    | Jestliže hodnota MACD histogram dosáhne nulové linie,<br>uzavři právě otevřenou dlouhou pozici pro nákup.                                                                                             |
|                                | Jestliže hodnota MACD histogram dosáhne nulové linie,<br>uzavři právě otevřenou krátkou pozici pro prodej.                                                                                            |
| Money management               | Dynamická velikost lotu                                                                                                    |
| Přístup k řízení rizik a zisků | Stop loss                                                                                                    |

*Tabulka 17: Konfigurace - MACD b) (Zdroj: Vlastní)* 

## **Zhodnocení strategie**

Po optimalizaci strategie na datech z období od 1.1.2015 do 1.9.2015 jsem opět provedl testování strategie na celém roku 2015. Z výsledků testování vyplývá, že i přes poměrně vysoké procento úspěšnosti obchodu, dochází u strategie k vysokým poklesům. To si můžeme vysvětlit tím, že je strategie založena na oscilátoru, takže není tak úspěšná, pokud se trh nachází v trendu. I přesto ale dosáhla poměrně slušného zisku, tudíž nabízí velký potenciál pro využití v kombinaci s dalším technickým indikátorem detekujícím aktuální trendovost trhu.

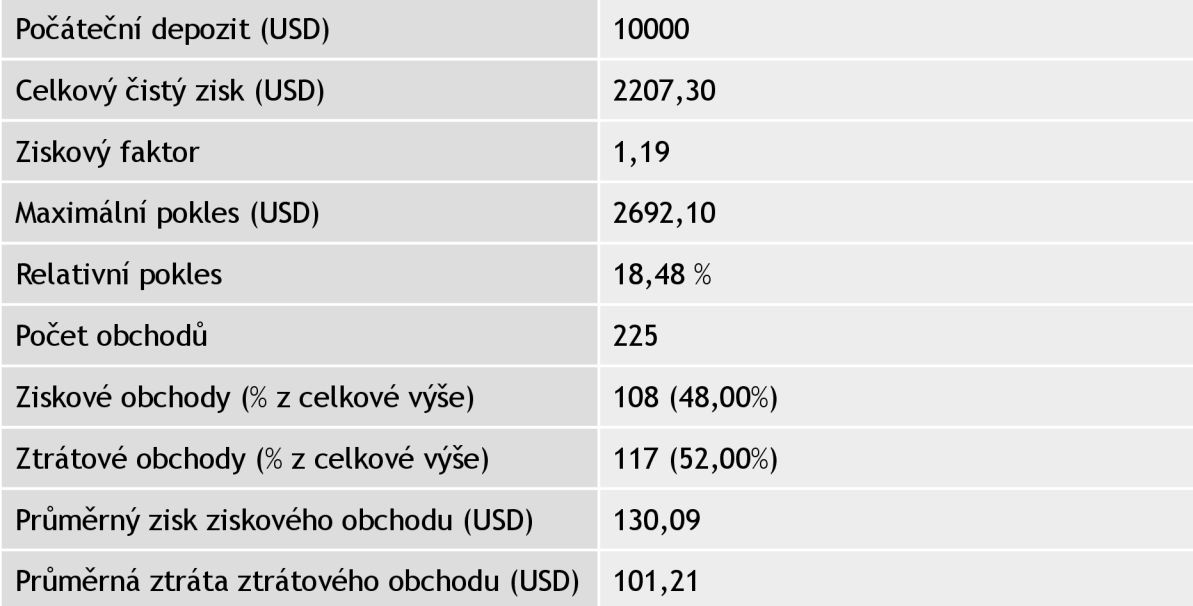

| Průměrný počet návazných výher  |  |
|---------------------------------|--|
| Průměrný počet návazných proher |  |

*Tabulka 18: Výsledky backtestingu (1.1. 2015-1. 1. 2016)-MACD b) (Zdroj: Vlastni)* 

Z walk forward analýzy vyplýva, že implementace strategie není přeoptimalizovana, neboť pokles ziskovosti sledovaný v období Out of sample je dán aktuální situací na trhu, kdy se trh dostal do dlouhého silného trendu, což má za důsledek zvýšené procento generovaných falešných signálů. Vývoj trhu v období výrazného poklesu ziskovosti je znázorněn na obrázku *Obrázek 22: Vývoj trhu (12. 10. 2015 - 8. 12. 2015).* Pro přehledné zobrazení vztahu mezi vývojem trhu a poklesem ziskovosti přidávám ještě obrázek *Obrázek 23: Equity křivka (12. 10. 2015 - 8. 12. 2015) -MACD b)*  znázornující vývoj ziskové křivky tzv. equity za období odpovídající sledovanému trendu.

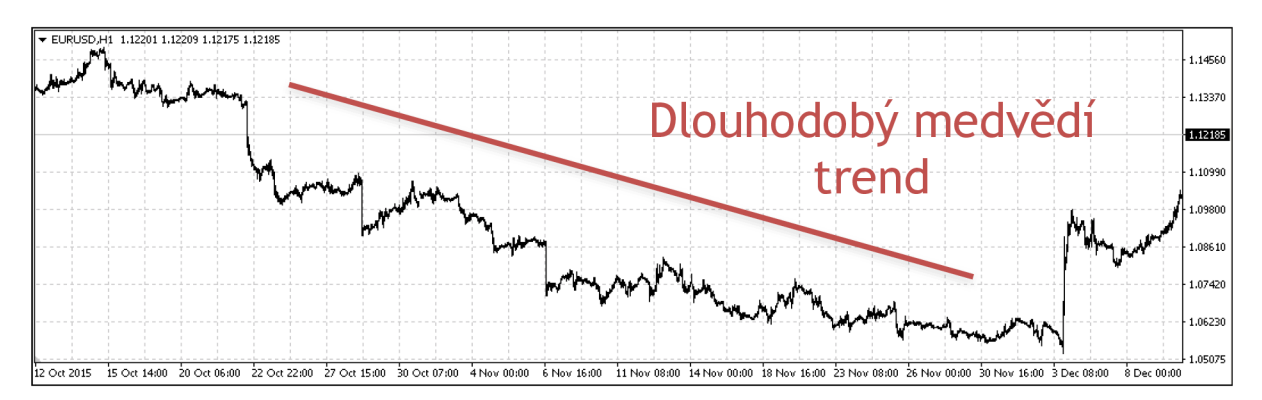

*Obrázek 22: Vývoj trhu (12. 10. 2015-8. 12. 2015) (Zdroj: Vlastní - MetaTrader)* 

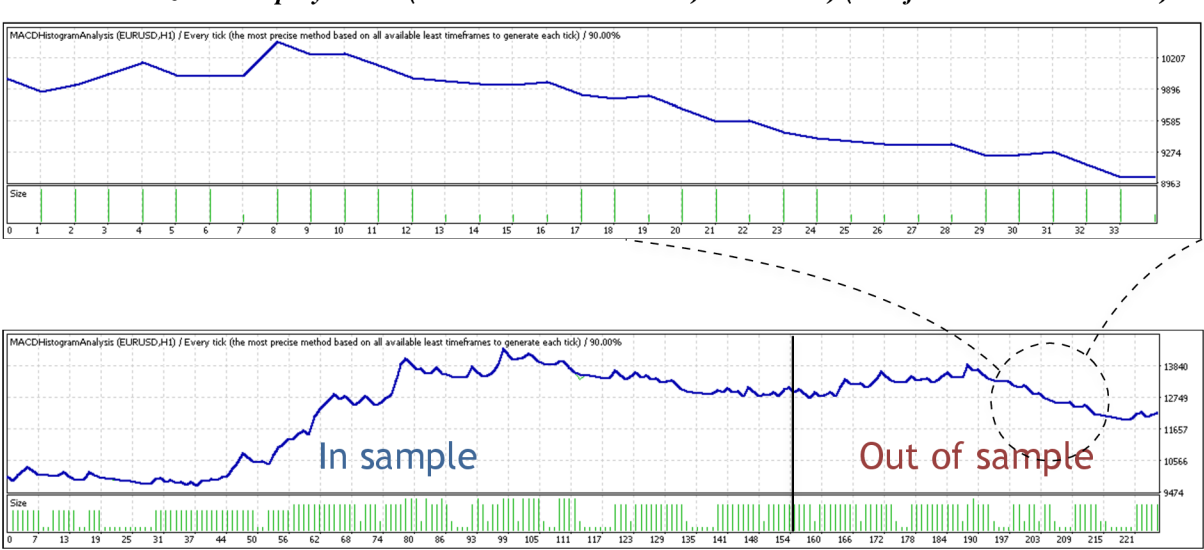

*Obrázek 23: Equity křivka (12. 10. 2015 - 8. 12. 2015) - MACD b) (Zdroj: Vlastní - MetaTrader)* 

*Obrázek 24: Equity křivka (1. 1. 2015 - 1. 1. 2016) - MACD b) (Zdroj: Vlastní - MetaTrader)* 

# **3.5. Strategie založené na indikátoru RSI**

Dalším oblíbeným oscilátorem používaným jako doplněk strategií je indikátor RSI. Pro analýzu indikátoru RSI jsem si vybral dva základní přístupy práce s ním a implementoval tak dvě strategie zaměřené na měření překoupenosti trhu. Abych výsledky a vysledované chování mohl porovnat s předchozími strategiemi implementoval jsem RSI strategie na stejném vzorku dat a to na měnovém páru EUR/USD s hodinovým časovým rámcem.

# **3.5.1. Detekce překoupenosti a přeprodanosti trhu pomocí RSI**

Jedním ze základních přístupů při práci s indikátorem RSI je vytyčit si dvě pomocné hladiny, hladinu přeprodanosti trhu a hladinu překoupenosti trhu a na základě překřížení těchto hladin generovat signály pro otevření a zavření pozice. Autor indikátoru RSI Welles Wilder doporučuje hodnotu 30 RSI jako hladinu přeprodanosti a hodnotu 70 jako hladinu překoupenosti. (43)

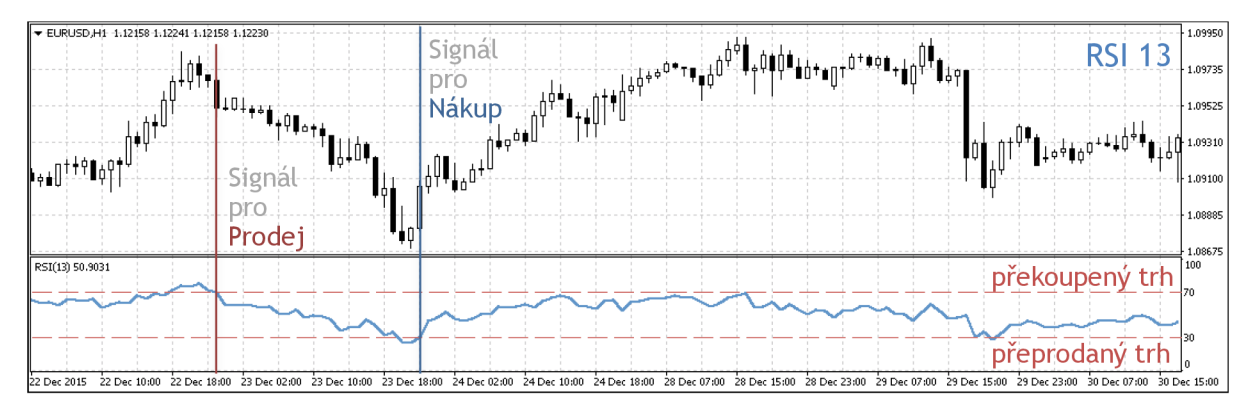

*Obrázek 25: Strategie RSI a) (Zdroj: Vlastní - MetaTrader)* 

## **Implementace strategie**

V ramci implementace této strategie je nejdůležitejší výběr vhodné délky periody indikátoru RSI a vlastní hranice značící překoupený a přeprodaný trh. Při optimalizaci délky periody jsem sledoval hlavně jaká je volatilita indikátoru RSI a snažil se najít ideální poměr mezi počtem otevřených obchodů a jejich úspěšností. Pro danou strategii se ukázalo jako nejvhodnější zvolit kratší délku periody RSI a to konkrétně 13 barů.

Při optimalizaci hladin překoupenosti a přeprodanosti trhu, jsem se držel hranic doporučených autorem indikátoru RSI Wellesem Wilderem a optimalizoval tyto hodnoty pouze v rozmezí od 25 až 35 pro nalezení ideální hladiny přeprodanosti a v rozmezí 65 a 75 pro nalezení ideální hladiny překoupenosti. Z optimalizace vyšly ideální hodnoty 27 pro přeprodanost a 68 pro překoupenost.

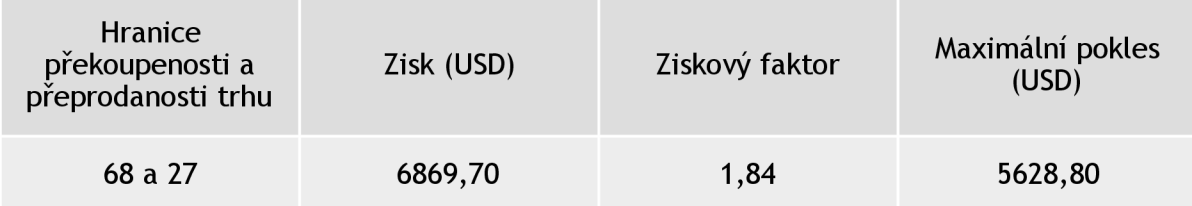

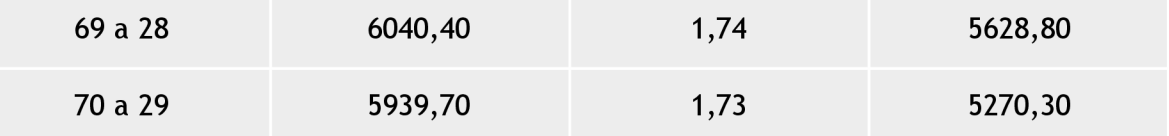

*Tabulka 19: První optimalizace - RSI a) (Zdroj: Vlastní)* 

Co se týče přístupu řízení rizik a zisků, pro danou strategii vyšlo nej výhodnější aplikování profit targetu. Díky profit targetu se zvedne procento úspěšnosti strategie a tím se sníží míra poklesu při neúspěšných obchodech. Vzhledem k vysokému počtu úspěšných obchodů jsou pozice otevírány s dynamickou velikosti lotu, počítanou v závislosti na úspěšnosti předchozích obchodů.

| Konfigurace money<br>managementu                 | Zisk (USD) | Ziskový faktor | Maximální pokles<br>(USD) |
|--------------------------------------------------|------------|----------------|---------------------------|
| Dynamický lot: zapnutý<br>Profit target: zapnutý | 5410,80    | 2,35           | 3642,60                   |
| Dynamický lot: zapnutý<br>Profit target: vypnutý | 6869,70    | 1,84           | 5628,80                   |

*Tabulka 20: Druhá optimalizace - RSI a) (Zdroj: Vlastní)* 

Výsledná konfigurace je znázorněna v tabulce *Tabulka 21: Konfigurace - RSI a).* 

|                              | RSI s periodou 13                                                                                         |
|------------------------------|----------------------------------------------------------------------------------------------------|
| Vstupy strategie             | Hladina překoupenosti = 68                                                                                |
|                              | Hladina přeprodanosti = 27                                                                                |
|                              | Jestliže hodnota RSI překročí hladinu přeprodanosti ve<br>směru vzhůru, otevři dlouhou pozici pro nákup.  |
| Pravidla pro otevření pozice | Jestliže hodnota RSI překročí hladinu překoupenosti ve<br>směru dolů, otevři krátkou pozici pro prodej.   |
| Pravidla pro zavření pozice  | Jestliže hodnota RSI překročí hladinu překoupenosti,<br>uzavři právě otevřenou dlouhou pozici pro nákup.  |
|                              | Jestliže hodnota RSI překročí hladinu přeprodanosti,<br>uzavři právě otevřenou krátkou pozici pro prodej. |
| Money management             | Dynamická velikost lotu                                                                                   |
| Vstupy strategie             | Profit target                                                                                             |

*Tabulka 21: Konfigurace - RSI a) (Zdroj: Vlastní)* 

## **Zhodnocení strategie**

Z výsledků testování na historických datech z období od 1.1.2015 do 1.1.2016 vyplývá, že se jedná o strategii s prozatím nejvyšším ziskovým faktorem. Charakteristickou vlastností strategie jsou dlouho otevřené pozice dokud se nepřeklopí povaha nasycenosti trhu nebo dokud se nedosáhne profit targetu. Díky profit targetu má strategie vysoké procento ziskových obchodů. Stinnou stránkou strategie je relativně vysoký pokles u ztrátových pozic.

| Počáteční depozit (USD)                  | 10000       |
|------------------------------------------|-------------|
| Celkový čistý zisk (USD)                 | 8556,60     |
| Ziskový faktor                           | 2,36        |
| Maximální pokles (USD)                   | 3642,60     |
| Relativní pokles                         | 22,59 %     |
| Počet obchodů                            | 104         |
| Ziskové obchody (% z celkové výše)       | 93 (89,42%) |
| Ztrátové obchody (% z celkové výše)      | 11 (10,58%) |
| Průměrný zisk ziskového obchodu (USD)    | 159,79      |
| Průměrná ztráta ztrátového obchodu (USD) | 573,12      |
| Průměrný počet návazných výher           | 8           |
| Průměrný počet návazných proher          | 1           |

*Tabulka 22: Výsledky backtestingu (1.1. 2015 - 1. 1. 2016) - RSI a) (Zdroj: Vlastní)* 

Z walk forward analýzy vyplývá, že se jedná o stabilní strategii, neboť chování strategie se na Out of sample vzorku dat příliš neliší od chování na optimalizovaném In sample vzorku dat.

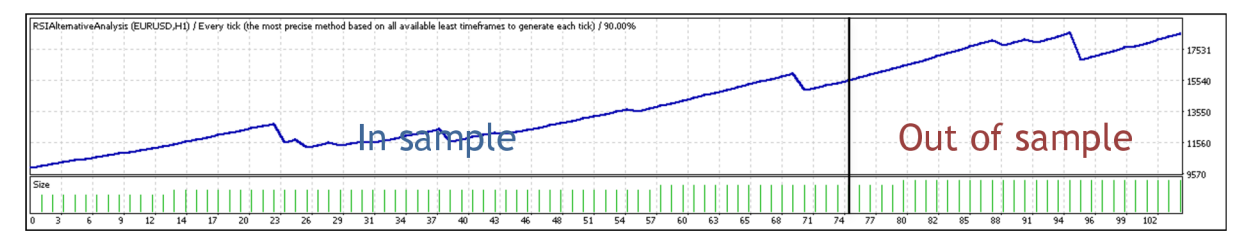

*Obrázek 26: Equity křivka (1. 1. 2015 - 1.1. 2016) - RSI a) (Zdroj: Vlastní-MetaTrader)* 

# **3.5.2. Detekce překoupenosti a přeprodanosti trhu pomocí RSI s modifikovaným způsobem uzavírání pozic**

Jelikož při implementaci první strategie založené na indikátoru RSI docházelo k velkým poklesům, které vznikaly hlavně vlivem dlouhého čekání na zavírací signál u pozic otevřených na základě falešného signálu. Rozhodl jsem se modifikovat předchozí strategii a to konkrétně její mechanismus uzavírání pozic. Namísto, aby se pozice uzavírali až když RSI opět vystoupá nad hladinu překoupenosti trhu nebo klesne pod hladinu přeprodanosti trhu, uzavírají se pozice v momentě, kdy se RSI dostane na hladinu 50, která značí vyvážený trh. Tím by se strategie měla stát stabilnější a vyvarovat se kritickým poklesům.

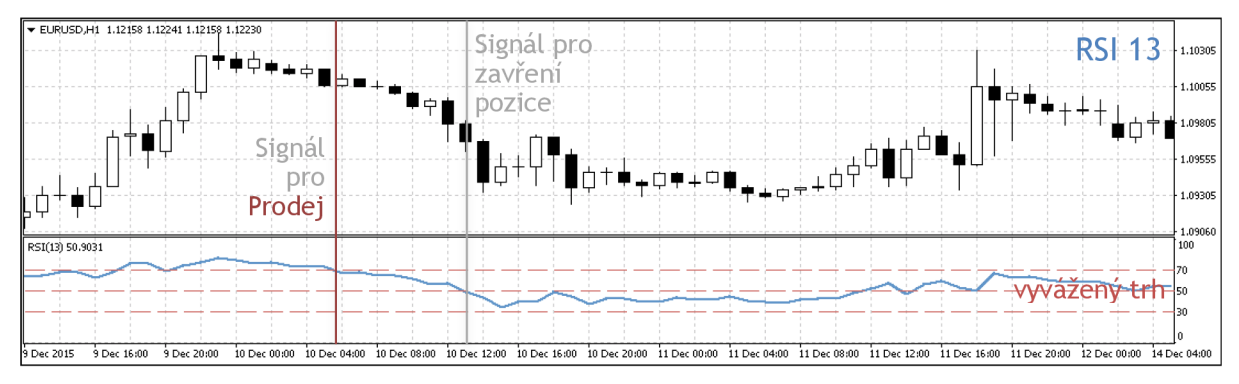

*Obrázek 27: Strategie RSI b) (Zdroj: Vlastní - MetaTrader)* 

## **Implementace strategie**

Změnou mechanismu uzavíraní pozic se změnila povaha celé strategie, proto bylo potřeba provést opět optimalizaci hladin překoupenosti a přeprodanosti. Výsledkem optimalizace jsou hladiny 66 pro překoupenost trhu a 26 pro přeprodanost trhu.

V rámci optimalizace money managementu vyšlo nejvýhodnějším nastavením otevírání pozic s dynamickou velikosti lotu počítanou v závislosti na úspěšnosti předchozích obchodů bez použití dalších instrumentů k řízení zisku a rizik.

| Konfigurace money<br>managementu                 | Zisk (USD) | Ziskový faktor | Maximální pokles<br>(USD) |
|--------------------------------------------------|------------|----------------|---------------------------|
| Dynamický lot: zapnutý<br>Profit target: vypnutý | 1624,40    | 1,44           | 905,20                    |
| Dynamický lot: zapnutý<br>Profit target: zapnutý | 782,70     | 1,23           | 1007,20                   |

*Tabulka 23: Optimalizace money managementu - RSI b) (Zdroj: Vlastní)* 

Výsledná konfigurace je znázorněna v tabulce *Tabulka 24: Konfigurace - RSI b).* 

|                                | RSI s periodou 13                                                                                                    |
|--------------------------------|----------------------------------------------------------------------------------------------------|
| Vstupy strategie               | Hladina překoupenosti = 66                                                                                                    |
|                                | Hladina přeprodanosti = 26                                                                                                    |
|                                | Hladina vyváženého trhu = 50                                                                                                    |
|                                | Jestliže hodnota RSI překročí hladinu přeprodanosti ve<br>směru vzhůru, otevři dlouhou pozici pro nákup.                                                    |
| Pravidla pro otevření pozice   | Jestliže hodnota RSI překročí hladinu překoupenosti ve<br>směru dolů, otevři krátkou pozici pro prodej.                                                     |
| Pravidla pro zavření pozice    | Jestliže hodnota RSI dosáhne hranice 50, což značí<br>vyrovnaný trh nebo začne hodnota RSI opět klesat,<br>uzavři právě otevřenou dlouhou pozici pro nákup. |
|                                | Jestliže hodnota RSI dosáhne hranice 50, což značí<br>vyrovnaný trh nebo začne hodnota RSI opět růst,<br>uzavři právě otevřenou krátkou pozici pro prodej.  |
| Money management               | Dynamická velikost lotu                                                                                                    |
| Přístup k řízení rizik a zisků | Žádný                                                                                                    |

*Tabulka 24: Konfigurace - RSI b) (Zdroj: Vlastní)* 

## **Zhodnocení strategie**

Z výsledku testování plyne, že strategie provede více než dvojnásobný počet obchodů s nižší procentuální úspěšností oproti původní implementaci strategie s indikátorem RSI. Vzhledem k potlačení dlouho otevřených pozic na základě falešného signálu ovšem došlo ke snížení relativního poklesu. Oproti původní implementaci má na strategii větší vliv trendovost trhu, strategie je vhodná hlavně na trh, který se zrovna nenachází v trendu a tak oscilátor RSI negeneruje falešné signály.

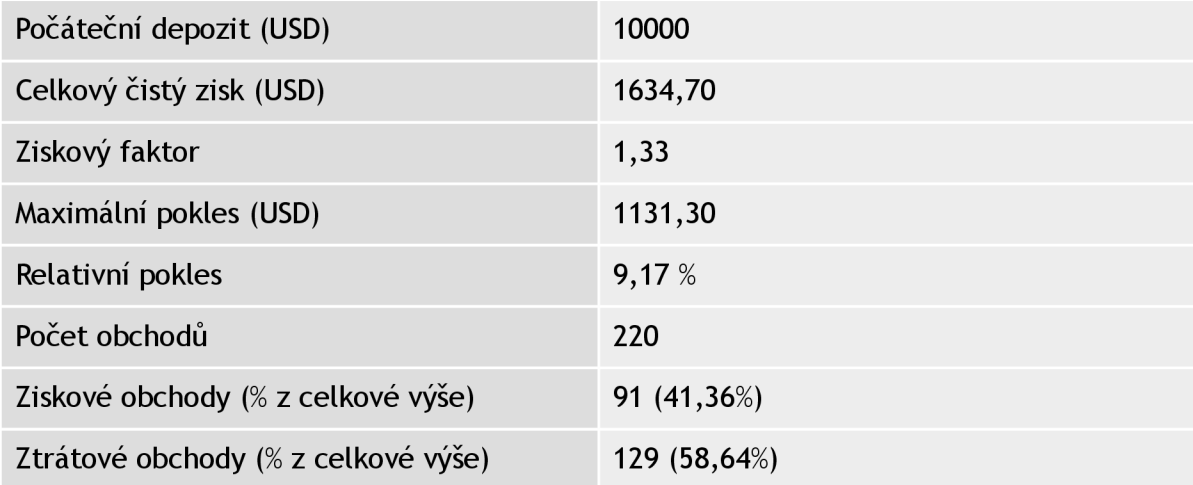

| Průměrný zisk ziskového obchodu (USD)    | 72,19 |
|------------------------------------------|-------|
| Průměrná ztráta ztrátového obchodu (USD) | 38.25 |
| Průměrný počet návazných výher           |       |
| Průměrný počet návazných proher          |       |

*Tabulka 25: Výsledky backtestingu (1.1. 2015 - 1. 1. 2016) - RSI b) (Zdroj: Vlastní)* 

Z analýzy walk forward vyplývá, že strategie není přeoptimalizována, ale je stejně jako strategie založené na MACD, náchylná ke generování falešných signálu na trendovém trhu.

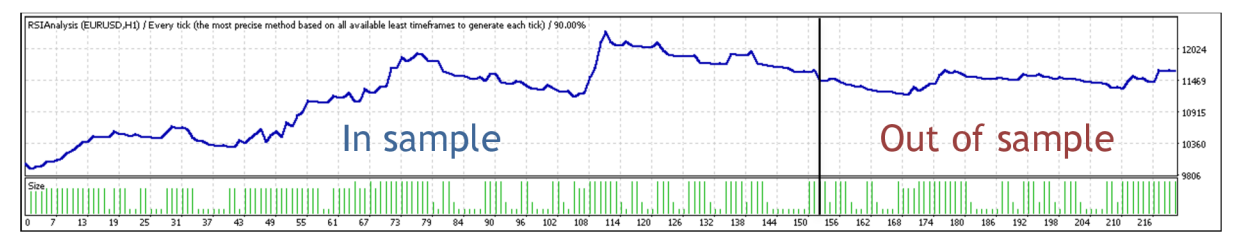

*Obrázek 28: Equity křivka (1. 1. 2015 - 1.1. 2016) - RSI b) (Zdroj: Vlastní-MetaTrader)* 

# **3.6. Vlastní strategie**

Na základě výsledků implementovaných strategií a chování jednotlivých technických indikátorů jsem navrhl vlastní strategii. Strategie je založena na úspěšnosti klouzavých průměrů na trendových trzích a úspěšnosti oscilátoru RSI použitém na netrendovém trhu. Strategii jsem se rozhodl implementovat na měnovém páru EUR/USD, neboť se jedná o jeden z nej likvidnějších měnových páru. V následující kapitole popíší návrh a implementaci automatického obchodního systému založeného na této strategii.

# **3.6.1. Návrh**

Při návrhu vlastní strategie jsem vycházel jak z výsledků implementovaných jednoduchých strategií, tak z chování technických indikátorů při rozdílných podmínkách na trhu. Základní myšlenkou strategie je rozdílné chování strategií při rozdílné trendovosti trhu. Zatím co strategie založené na klouzavých průměrech byly v období trendu úspěšnější, strategie založené na oscilátorech, ať už na MACD nebo RSI, byly v tomto období méně úspěšné, ale zase vynikaly v období, kdy se trh nenacházel v trendu.

Cílem navržené strategie tedy je kombinovat strategii založenou na klouzavých průměrech se strategií založenou na oscilátoru, podle toho zdali se trh zrovna nachází v trendu nebo ne. K detekci trendovosti trhu jsem se rozhodl použít indikátor ADX, který je k tomuto použití přímo určený. Za strategii aplikovanou v trendovém období jsem zvolil strategii založenou na křížení exponenciálních klouzavých průměrů, za strategii aplikovanou v netrendovém období jsem zvolil strategii založenou na detekci přeprodanosti a překoupenosti trhu pomocí indikátoru RSI. Tyto strategie jsem zvolil na základě výsledků testování všech implementovaných strategií. Jedná se totiž o strategie s nejvyšším ziskovým faktorem a splňují podmínku, že jednaje založena na detekci trendu a druhá na oscilátoru, tudíž se budou vhodně doplňovat.

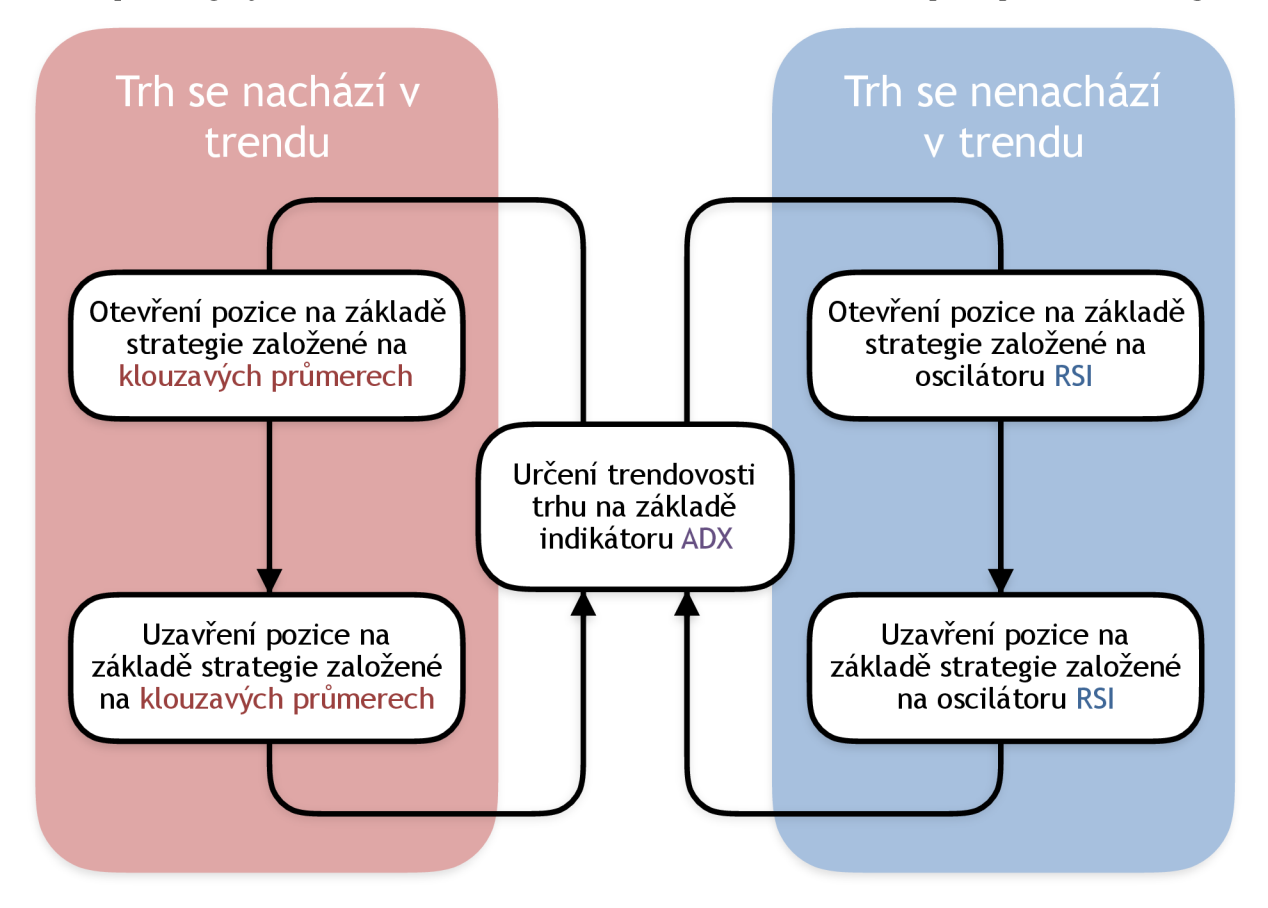

Koncept strategie je znázorněn na obrázku *Obrázek 29: Schéma základního principu vlastní strategie.* 

*Obrázek 29: Schéma základního principu vlastní strategie (Zdroj: Vlastní)* 

# **3.6.2. Implementace**

Implementace automatického obchodního systémů by se dala rozdělit do tří částí. Nejprve aplikace indikátoru ADX do strategie založené na oscilátoru RSI, poté aplikace indikátoru ADX do strategie založené na klouzavých průměrech a na závěr spojení obou celků do jednoho automatického obchodního systému.

#### **Aplikace indikátoru ADX a oscilátoru RSI**

Strategie založená na detekci překoupenosti a přeprodanosti trhu popsaná v kapitole *3.5.1.,* se potýkala s nízkou úspěšností obchodů pokud se trh nacházel v dlouhodobém trendu. K odstranění tohoto problému jsem použil indikátor ADX a jeho složky DMI. Indikátory DMI+ a DMI- slouží k určení dominantního směru trendu. Pokud se trh nacházel v dlouhodobém silném trendu, samotný

indikátor RSI generoval falešné signály, neboť dlouhodobý trend převážil krátkodobé výkyvy v opačném směru detekované právě indikátorem RSI. Indikátor ADX slouží k určení síly trendu a v kombinaci s hladinou dělící trh na trendový a netrendový ve výsledném systému funguje jako přepínač mezi oběmi strategiemi.

Výsledná upravená konfigurace strategie je popsána v tabulce *Tabulka 25: Konfigurace netrendové části strategie - Vlastní strategie.* 

|                              | RSI s periodou 13                                                                                                    |
|------------------------------|----------------------------------------------------------------------------------------------------|
| Vstupy strategie             | Hladina překoupenosti = 68                                                                                                    |
|                              | Hladina přeprodanosti = 27                                                                                                    |
|                              | DMI+ s periodou 23                                                                                                    |
|                              | DMI- s periodou 23                                                                                                    |
|                              | ADX s periodou 6                                                                                                    |
|                              | Hladina trendovosti slouží k rozdělení trhu na trh<br>trendový a netrendový.                                                                                                    |
|                              | Hladina trendovosti = 26                                                                                                    |
| Pravidla pro otevření pozice | Jestliže se trh nenachází v trendu a hodnota RSI<br>překročí hladinu přeprodanosti ve směru vzhůru a<br>zárověň DMI+ je vyšší než DMI-, což značí že trh roste,<br>otevři dlouhou pozici pro nákup. |
|                              | Jestliže se trh nenachází v trendu a hodnota RSI<br>překročí hladinu překoupenosti ve směru dolů a<br>zárověň DMI- je vyšší než DMI+, což značí že trh klesá,<br>otevři krátkou pozici pro prodej.  |
| Pravidla pro zavření pozice  | Jestliže hodnota RSI překročí hladinu překoupenosti,<br>uzavři právě otevřenou dlouhou pozici pro nákup.                                                                                            |
|                              | Jestliže hodnota RSI překročí hladinu přeprodanosti,<br>uzavři právě otevřenou krátkou pozici pro prodej.                                                                                           |

*Tabulka 26: Konfigurace netrendové části strategie - Vlastní strategie (Zdroj: Vlastní)* 

### **Aplikace indikátoru ADX a exponenciálních klouzavých průměrů**

Strategie založená na detekci křížení rychlého a pomalého exponenciálního klouzavého průměru pracuje poměrně spolehlivě v momentech, kdy se trh nacházel v silnějším trendu, tudíž došlo k většímu rozestoupení klouzavých průměru a nedocházelo ke generování falešných signálů způsobených výkyvy rychlejšího klouzavého průměru. Na základě této vlastnosti strategie jsem se rozhodl do strategie přidat indikátor ADX, který právě detekuje sílu trendu. Nastavením určité hladiny ADX od které se začíná obchodovat touto strategií jsem se pokusil odstínit část falešných signálů.

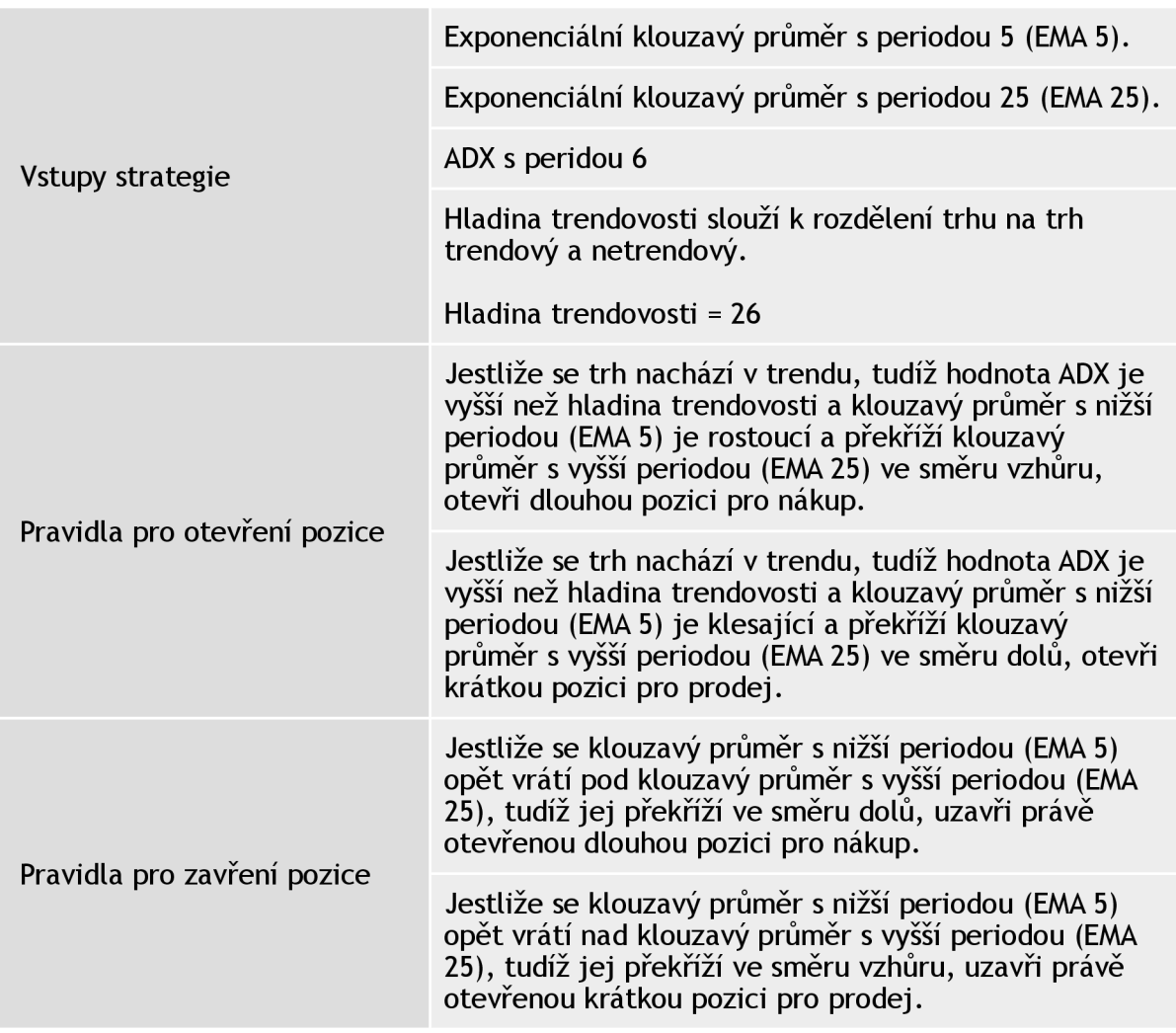

Upravená výsledná konfigurace systému je popsána v tabulce *Tabulka 26: Konfigurace trendové části strategie - Vlastní strategie.* 

*Tabulka 27: Konfigurace trendové části strategie - Vlastní strategie (Zdroj: Vlastní)* 

## **Propojení obou systémů do jednoho celku**

O propojení obou systému se stará indikátor ADX a hladina trendovosti ADX, v závislosti na které se rozhoduje zdali je trh v trendu nebo není a tudíž která strategie se zrovna použije. V rámci implementace tohoto propojení bylo stěžejní určení délky periody ADX a určení hladiny trendovosti. Pro určení periody ADX jsem provedl optimalizaci na In sample vzorku dat s rozsahem hodnot od 5 do 25 barů.

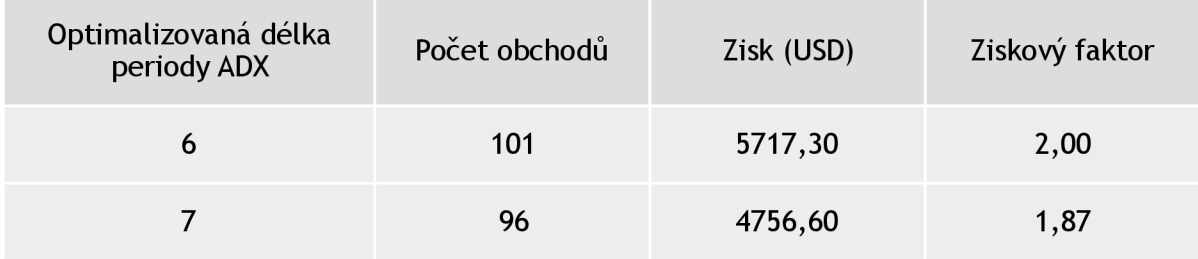

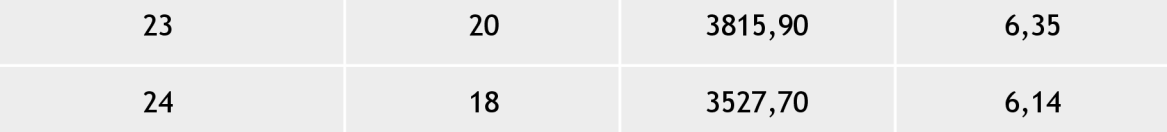

*Tabulka 28: První optimalizace - Vlastní strategie (Zdroj: Vlastní)* 

Z výsledků optimalizace vyplývá, že nejvhodnější délkou periody pro indikátor ADX je délka 6 barů. Při vyšších hodnotách 23 nebo 24 sice strategie vykazovala vyšší ziskový faktor, ale tato hodnota byla ovlivněna velice nízkým počtem obchodů. Ve výsledcích optimalizace lze také pozorovat závislost počtu provedených obchodů na délce periody, kdy při nižších periodách je provedeno výrazně více obchodů než při vysokých periodách. To souvisí hlavně s tím, že aktuální nastavení strategie potřebuje rychleji reagující ADX na změny na trhu pro ideální funkčnost přepínání mezi strategiemi.

Co se týče hladiny trendovosti při optimalizaci její hodnoty jsem vycházel z doporučení tvůrce indikátoru ADX Wellese Wildera, který za důležité hladiny pro určení trendovosti trhu určil hodnoty 20 a 25. Optimalizaci jsem tedy nastavil na výběr z hodnot z rozsahu od 20 do 30. Z výsledku optimalizace na In sample vzorku dat vyplývá, že nejvhodnější hodnotou hladiny trendovosti je hodnota 26, což se příliš neliší od původní doporučené hranice.

| Optimalizovaná hodnota<br>hladiny trendovosti ADX | Počet obchodů | Zisk (USD) | Ziskový faktor |
|---------------------------------------------------|---------------|------------|----------------|
| 26                                                | 100           | 5754,70    | 2,03           |
| 25                                                | 101           | 5717,30    | 2,00           |
| 23                                                | 105           | 5186,40    | 1,92           |
| 24                                                | 103           | 5159,00    | 1,92           |

*Tabulka 29: Druhá optimalizace - Vlastní strategie (Zdroj: Vlastní)* 

V rámci nastavení ideálního money managementu strategie jsem do automatického obchodního systému doimplementoval mechanismus přepnutí nastavených prostředků pro řízení zisku a rizik, aby bylo možné nastavit rozdílné přístupy pro chování v trendu a mimo trend. Z následné optimalizace, ve které jsem tedy optimalizoval nastavení celkem osmi přepínačů *{isOptimizedLotsOnTrend, isStopLossOnTrend, isTrailingStopOnTrend, isProfitTargetOnTrend, isOptimizedLotsOnTrend, isStopLossOnTrend, isTrailingStopOnTrend, isProfitTargetOnTrend),* ale nakonec vyplynulo, že ideální konfigurace money managementu je pro obě strategie totožná a to, aplikace pouze dynamického výpočtu lotu pro otevírané pozice.

# **3.6.3. Zhodnocení strategie**

Pro otestování stability strategie jsem provedl walk forward analýzu na historických datech. In sample vzorek dat na kterých jsem strategii optimalizoval je období od 1.1.2015 do 1.9.2015, pro Out of sample analýzu jsem použil data od 1.9.2015 do 1.1.2016.

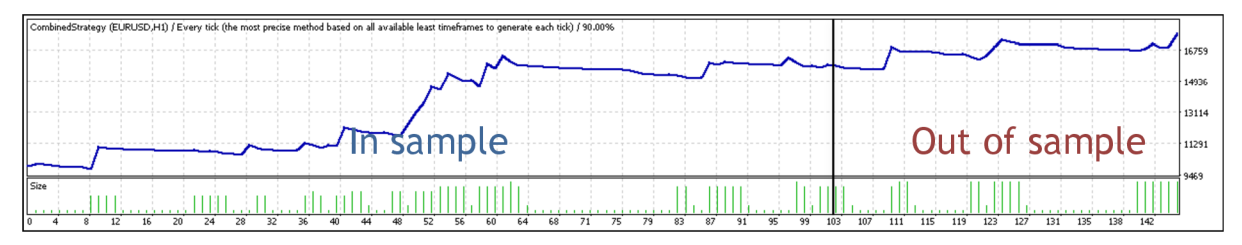

*Obrázek 30: Equity křivka (1. 1. 2015 - 1. 1. 2016) - Vlastní strategie (Zdroj: Vlastní - MetaTrader)* 

Z výsledku walk forward analýzy vyplývá, že se jedná o stabilní strategii, neboť se její chovaní v Out of sample vzorku dat příliš neliší od chování na optimalizovaném In sample vzorku historických dat. Mírné snížení celkového ziskového faktoru v rámci Out of sample analýzy je způsobeno snížením průměrného zisku ziskového obchodu a průměrné ztráty ztrátového obchodu, nicméně poměr ziskových a ztrátových obchodů zůstal téměř totožný.

|                                             | In sample analýza | Out of sample analyza |
|---------------------------------------------|-------------------|-----------------------|
| Počáteční depozit (USD)                     | 10000             | 10000                 |
| Celkový čistý zisk (USD)                    | 5754,70           | 1032,80               |
| Ziskový faktor                              | 2,03              | 1,77                  |
| Maximální pokles (USD)                      | 1739,10           | 750,60                |
| Relativní pokles                            | 10,44 %           | 6,72%                 |
| Počet obchodů                               | 100               | 45                    |
| Ziskové obchody<br>$% z$ celkové výše)      | 26 (26%)          | 13 (28,89%)           |
| Ztrátové obchody<br>$% z$ celkové výše)     | 74 (74%)          | 32 (71,11%)           |
| Průměrný zisk ziskového<br>obchodu (USD)    | 436,38            | 182,58                |
| Průměrná ztráta ztrátového<br>obchodu (USD) | 75,56             | 41,90                 |

*Tabulka 30: Walk forward analýza - Vlastní strategie (Zdroj: Vlastní)* 

Z výsledků backtestování na historických datech za celý rok 2015 vyplývá, že se jedná o ziskovou stabilní strategii jejichž nejsilnější stránkou je poměr průměrného zisku a průměrné ztráty na obchod. Počáteční depozit 10000 amerických dolarů se pomocí mé strategie podařilo navýšit o celkem 7684,90 dolarů.

| Počáteční depozit (USD)                  | 10000        |
|------------------------------------------|--------------|
| Celkový čistý zisk (USD)                 | 7684,90      |
| Ziskový faktor                           | 2,02         |
| Maximální pokles (USD)                   | 1739,10      |
| Relativní pokles                         | 10,44 $%$    |
| Počet obchodů                            | 145          |
| Ziskové obchody (% z celkové výše)       | 39 (26,90%)  |
| Ztrátové obchody (% z celkové výše)      | 106 (73,10%) |
| Průměrný zisk ziskového obchodu (USD)    | 390,04       |
| Průměrná ztráta ztrátového obchodu (USD) | 71,00        |
| Průměrný počet návazných výher           | $\mathbf{1}$ |
| Průměrný počet návazných proher          | 4            |

*Tabulka 31: Výsledky backtestingu (1. 1. 2015 - 1.1. 2016) - Vlastní strategie (Zdroj: Vlastní)*
#### **3.7. Souhrn výsledků**

V rámci diplomové práce se tedy podařilo navrhnout, implementovat a analyzovat sedm strategií pro automatický obchodní systém. První skupinou strategií jsou strategie založené na exponenciálních klouzavých průměrech "Moving average crossovers" a "Moving average ribbon". Obě strategie vykazují poměrně nízké procento relativního poklesu a slušný ziskový faktor. Strategie "Moving average crossovers" má poměrně nízké procento ziskových obchodů, neboť na netrendovém trhu generovala vysoké množství falešných signálu. Tento jev se ve strategii "Moving average ribbon" podařilo potlačit, neboť strategie je založena na větším množství klouzavých průměrů, má menší citlivost a náchylnost k falešným signálům. Důsledkem toho ovšem generuje menší množství obchodů.

Druhou skupinou strategií jsou strategie založené na oscilátoru MACD. Obě strategie i díky implementaci vhodných prostředků pro řízení rizika a zisku generovaly velké množství obchodů se slušným procentem ziskových obchodů. V první strategii založené na detekci překřížení MACD a nulové linie bylo díky aplikaci profit targetu a trailing stopu dosaženo dokonce více než 85% úspěšnosti obchodu. Nízký ziskový faktor této strategie je způsoben nízkým průměrným ziskem ziskového obchodu, který byl způsoben uzavíráním obchodů na základě trailing stopu v trendových období trhu, kdy strategie generovala větší množství falešných signálů.

Třetí skupinou strategií jsou strategie založené na oscilátoru RSI. V první strategii založené pouze na detekci přeprodanosti a překoupenosti trhu bylo dosaženo nejvyššího zisku ze všech strategií \$8556,60. Nevýhodou strategie ovšem je její vysoký relativní pokles 22,59%, který pro obchodníka představuje vysoké riziko. Tento pokles byl způsoben vysokými ztrátami v obdobích, kdy se trh nacházel v silných dlouhodobých trendech a tak byl obchod otevřen na základě falešného signálu. Tento problém jsem se pokusil odstranit v druhé implementové strategii založené na oscilátoru RSI, kdy jsem modifikoval mechanismus uzavírání obchodů předchozí strategie, aby nedocházelo k tak kritickým ztrátám v případě dlouho otevřeného obchodu na základě falešného signálu. Procento relativního poklesu se tak povedlo snížit z 22,59% na přijatelných 9,17%. S tím ovšem souvisí i pokles celkového zisku strategie, který činil \$1634,70.

Poslední implementovanou strategií je mnou navržená strategie založená na exponenciálních klouzavých průměrech, oscilátoru RSI a indikátoru ADX, ve které jsem skloubil klady vybraných předchozích strategií. Strategie generuje druhý nejvýšší zisk \$7684,90 a vykazuje relativně nízké procento relativního poklesu 10,44%. Tudíž lze strategii považovat za stabilní a ziskovou. Ziskový faktor strategie vykazuje poměrně vysoké číslo 2,02.

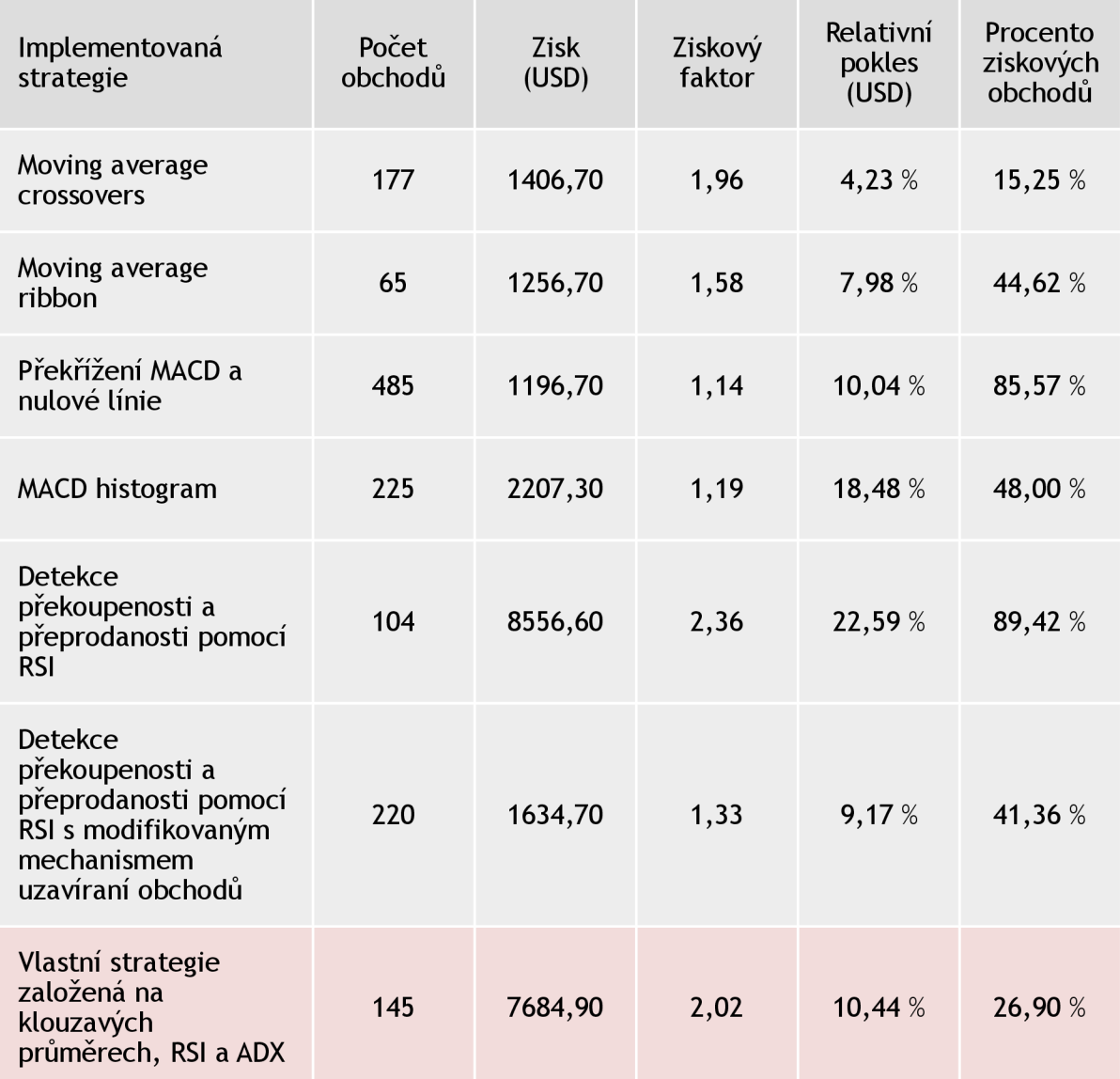

Přehledný souhrn výsledků jednotlivých strategií je uveden v tabulce *Tabulka 31: Srovnání výsledků implementovaných strategií (1.1. 2015 -1.1. 2016).* 

*Tabulka 32: Srovnání výsledků implementovaných strategií (1. 1. 2015 - 1.1. 2016) (Zdroj: Vlastní)* 

## Závěr

V rámci diplomové práce se podarilo navrhnout a implementovat automatický obchodní systém založený na vlastní strategií. Strategie je založena na využití technické analýzy nad exponenciálními klouzavými průměry, indikátoru RSI a indikátoru ADX. Výsledná implementace systému dosáhla za období od 1.1.2015 do 1.1.2016 z počátečního kapitálu \$10000 **čistého zisku \$7684,90.** Což je zhodnocení více než 76% za jeden rok.

Stabilita systému byla otestována pomocí Walk forward analýzy. V rámci In sample analýzy na vzorku historických dat od 1.1.2015 do 1.9.2015 vykázala strategie čistý zisk \$5754,70 a poměr ziskových obchodů 26%. Na Out of sample vzorku historických dat vykázala strategie čistý zisk \$1032,80 a poměr ziskových obchodů více než 28%. Chovaní systému se tedy nezměnilo ani mimo období, na kterém byl systém optimalizován. Tudíž lze systém prohlásit za **stabilní. Ziskový faktor strategie je 2,02,** což potvrzuje vysokou ziskovost strategie.

Kromě této výsledné vlastní strategie se v rámci práce podařilo implementovat dalších šest strategií založených vždy jen na jednom z vybraných technickýchých indikátorů. Jejichž analýza byla součásti návrhu výsledného automatického systému. K implementaci strategií jsem v rámci práce navrhl univerzální struktůru automatického obchodního systémů, která usnadňuje implementaci a optimalizaci jednotlivých strategií.

Automatický obchodní systém jsem implementoval v programu MetaTrader 4, přičemž jednotlivé skripty jsem psal v jazyku MQL 4. Součástí práce je kromě vlastní implementace automatického obchodního systému i analýza vybraných měn a technických indikátorů a shrnutí základních teoretických směru a základních pojmů potřebných pro návrh automatického obchodního systému.

Co se týče dalšího vývoje implementovaného automatického obchodního systému, lze automatický obchodní systém prohlásit za dostatečně stabilní pro nasazení na reálném účtů a otestování na reálných datech.

### **Seznam použité literatury**

- 1) VLACHYNSKY, K. *Finančný manažment.* Bratislava: Elita, 1993. ISBN: 80-85323-37-0
- 2) JANKOVSKA, A. *Medzinárodné financie.* Bratislava: Ekonomická univerzita, 1994, ISBN: 80-225-0543-7
- 3) TKÁČOVA, D. *Finančné trhy a bankovníctvo.* Tilina: Georg, 2009. ISBN: 978-80-89401-01-7
- 4) MIHÁLIKOVÁ, A., HORNIAKOVA, Ľ. *Základy finančnej teorie.* Bratislava: PF UK, 1994. ISBN: 80-7160-028-8
- 5) CHOVANCOVA, B. *Finančný trh nástroje, transakcie, inštitúcie.* Bratislava: Iura Edition, 2006. ISBN: 80-8078-089-7
- 6) Co je FOREX?. *[FXstreet.cz](http://FXstreet.cz)* [online], [cit. 2016-5-26]. Dostupné z: [http://www.fxstreet.cz/co](http://www.fxstreet.cz/co-)je-forex.html
- 7) KUCHTA, D. Nabídka brokerů na Forexu se rozrůstá. *[Investicniweb.cz](http://Investicniweb.cz)* [online]. 2010 [cit. 2016-5-26]. Dostupné z: [http://www.investicniweb.cz/fx-komodity/fx/2010/12/8/nabidka](http://www.investicniweb.cz/fx-komodity/fx/2010/12/8/nabidka-)brokeru-na-forexu-se-rozrusta/
- 8) TUREK, L. Jak na forex. *[Czechwealth.cz](http://Czechwealth.cz)* [online], [cit. 2016-5-26]. Dostupné z: http:// [www.czechwealth.cz/frontend/data/files/prispevky/Ebook\\_Jak\\_na\\_forex\\_Czechwealth.pdf](http://www.czechwealth.cz/frontend/data/files/prispevky/Ebook_Jak_na_forex_Czechwealth.pdf)
- 9) Měnové páry. *[FXstreet.cz](http://FXstreet.cz)* [online], [cit. 2016-5-26]. Dostupné z: [http://www.fxstreet.cz/3-ca](http://www.fxstreet.cz/3-cast-)stmenove-pary.html
- 10) Obchodujeme FOREX II. *[Financnik.cz](http://Financnik.cz)* [online], [cit. 2016-5-26]. Dostupné z: http:// [www.financnik.cz/komodity/zkusenosti/forex-II.html?tisk=on](http://www.financnik.cz/komodity/zkusenosti/forex-II.html?tisk=on)
- 11) Likvidita. *[Financnik.cz](http://Financnik.cz)* [online]. 2009 [cit. 2016-5-26]. Dostupné z: <http://www.financnik.cz/> wiki/likvidita
- 12) Forex volatilita. *[FXstreet.cz](http://FXstreet.cz)* [online], [cit. 2016-5-26]. Dostupné z: <http://www.fxstreet.cz/> forex-volatilita.html
- 13) Jak číst forex, názvosloví. *[FXstreet.cz](http://FXstreet.cz)* [online], [cit. 2016-5-26]. Dostupné z: http:// [www.fxstreet.cz/4-cast-jak-cist-forex-nazvoslovi.html](http://www.fxstreet.cz/4-cast-jak-cist-forex-nazvoslovi.html)
- 14) Slippage. *[Financnik.cz](http://Financnik.cz)* [online]. 2009 [cit. 2016-5-26]. Dostupné z: <http://www.financnik.cz/> wiki/slippage
- 15) Technická analýza na forexu. *[FXstreet.cz](http://FXstreet.cz)* [online], [cit. 2016-5-26]. Dostupné z: http:// www. fxstreet. cz/7-cast-technicka-analyza-na-forexu .html
- 16) HARTMAN, O. Technická analýza supporty a rezistence. *[FXstreet.cz](http://FXstreet.cz)* [online]. 2010 [cit. 2016-5-26]. Dostupné z: <http://www.fxstreet.cz/technicka-analyza~supporty-a-rezistence.html>
- 17) HARTMAN, O. Úvod do technických indikátorů. *[FXstreet.cz](http://FXstreet.cz)* [online]. 2014 [cit. 2016-5-26], Dostupné z: <http://www.fxstreet.cz/uvod-do-technickych-indikatoru.html>
- $18)$ HARTMAN, O. Fundamentální analýza na měnových trzích. *[Finance.cz](http://Finance.cz)* [online]. 2009 [cit. 2016-5-26]. Dostupné z: [http://www.finance.cz/zpravy/finance/233621-fundamentalni-analyza](http://www.finance.cz/zpravy/finance/233621-fundamentalni-analyza-)na-menovych-trzich/
- 19) Psychologická analýza. *[Daytrade.cz](http://Daytrade.cz)* [online], [cit. 2016-5-26]. Dostupné z: [http://daytrade.cz](http://daytrade.cz/)/ psychologicka-analyza/
- Money management. *[FXstreet.cz](http://FXstreet.cz)* [online], [cit. 2016-5-26]. Dostupné z: [http://www.fxstreet.cz](http://www.fxstreet.cz/)/ 20) 9-cast-money-management.html
- Risk reward ratio. *[Daytrade.cz](http://Daytrade.cz)* [online], [cit. 2016-5-26]. Dostupné z: [http://daytrade.cz/risk](http://daytrade.cz/risk-)- $21)$ reward-ratio/
- 22) Profit target. *[Financnik.cz](http://Financnik.cz)* [online]. 2009 [cit. 2016-5-26]. Dostupné z: http:// [www.financnik.cz/wiki/profit-target](http://www.financnik.cz/wiki/profit-target)
- HARTMAN, O. Používejte SL, váš účet vám poděkuje. *[FXstreet.cz](http://FXstreet.cz)* [online]. 2015 [cit.  $23)$ 2016-5-26]. Dostupné z: <http://www.fxstreet.cz/pouzivejte-sl-vas-ucet-vam-podekuje.html>
- 24) Trailing stop. *[Daytrade.cz](http://Daytrade.cz)* [online], [cit. 2016-5-26]. Dostupné z: [http://daytrade.cz/trailing](http://daytrade.cz/trailing-)stop/
- Forex robot (AOS): Automatický obchodní systém. *[FXstreet.cz](http://FXstreet.cz)* [online], [cit. 2016-5-26],  $25)$ Dostupné z: <http://www.fxstreet.cz/forex-robot-aos-automaticky-obchodni-system.html>
- 26) Úvod do platformy MetaTrader. *[FXstreet.cz](http://FXstreet.cz)* [online], [cit. 2016-5-26]. Dostupné z: http:// [www.fxstreet.cz/uvod-do-platformy-metatrader.html](http://www.fxstreet.cz/uvod-do-platformy-metatrader.html)
- $(27)$ Pokročilé funkce MetaTraderu. *[FXstreet.cz](http://FXstreet.cz)* [online], [cit. 2016-5-26]. Dostupné z: http:// [www.fxstreet.cz/pokrocile-funkce-metatraderu.html](http://www.fxstreet.cz/pokrocile-funkce-metatraderu.html)
- 28) Testujeme obchodní systém na historických datech - backtesting. [Investplus.cz](http://Investplus.cz) [online], [cit. 2016-5-26]. Dostupné z: [http://investplus.cz/investice/testujeme-obchodni-system-na](http://investplus.cz/investice/testujeme-obchodni-system-na-)historickych-datech-backtesting/
- 29) WalkForward analýza podrobněji. *[Financnik.cz](http://Financnik.cz)* [online]. 2010 [cit. 2016-5-26]. Dostupné z: [http://www.financnik.cz/komodity/fin\\_home/walkforward-analyza-podrobneji.html](http://www.financnik.cz/komodity/fin_home/walkforward-analyza-podrobneji.html)
- $30<sub>0</sub>$ Jak poznat dobrý obchodní systém pro FOREX?. *Forex-pro-zacatecniky.cz* [online]. 2012 [cit. 2016-5-26]. Dostupné z: [http://www.forex-pro-zacatecniky.cz/news/jak-poznat-dobry](http://www.forex-pro-zacatecniky.cz/news/jak-poznat-dobry-)obchodni-system-pro-forex-dil-12-/
- 31) LIEN, K. *FOREX - Ziskové intradenní a swingové obchodní strategie,* Praha: [FXstreet.cz](http://FXstreet.cz) s.r.o., 2013. ISBN 978-80-904418-2-8.
- 32) HARTMAN, O. Technická analýza - indikátory. *[FXstreet.cz](http://FXstreet.cz)* [online]. 2010 [cit. 2016-5-26], Dostupné z: <http://www.fxstreet.cz/technicka-analyza~indikatory.html>
- 33) Technické indikátory: Klouzavé průměry. *[Daytrade.cz](http://Daytrade.cz)* [online], [cit. 2016-5-26]. Dostupné z: http://daytrade.cz/klouzave-prumery/
- 34) Average Directional Index (ADX). *[Stockcharts.cz](http://Stockcharts.cz)* [online], [cit. 2016-5-26]. Dostupné z: http:// [stockcharts.com/school/doku.php](http://stockcharts.com/school/doku.php) ? id=chart school:technical indicators:average directional index adx
- 35) ADX Average Directional Index. *[Onlinetradingconcepts.com](http://Onlinetradingconcepts.com)* [online], [cit. 2016-5-26], Dostupné z: <http://www.onlinetradingconcepts.com/TechnicalAnalysis/ADX.html>
- 36) Directional Movement Index (DMI). *[Onlinetradingconcepts.com](http://Onlinetradingconcepts.com)* [online], [cit. 2016-5-26], Dostupné z: <http://www.onlinetradingconcepts.com/TechnicalAnalysis/DMI.html>
- 37) Psychologická analýza. *[Daytrade.cz](http://Daytrade.cz)* [online], [cit. 2016-5-26]. Dostupné z: [http://daytrade.cz](http://daytrade.cz/)/ technicke-indikatorymacd-moving-average-convergence/
- 38) Technické indikátory: MACD. *[Daytrade.cz](http://Daytrade.cz)* [online], [cit. 2016-5-26]. Dostupné z: http:// [daytrade.cz/technicke-indikatory-rsi/](http://daytrade.cz/technicke-indikatory-rsi/)
- 39) Moving Average Crossovers. *[Onlinetradingconcepts.com](http://Onlinetradingconcepts.com)* [online], [cit. 2016-5-26]. Dostupné z: <http://www.onlinetradingconcepts.com/TechnicalAnalysis/MASimple2.html>
- 40) Moving Average Exponential Ribbon. *[Onlinetradingconcepts.com](http://Onlinetradingconcepts.com)* [online], [cit. 2016-5-26], Dostupné z: [http://www.](http://www)onlinetradingconcepts.com/TechnicalAnalysis/ ExponentialRibbons.html
- 41) MACD Moving Average Crossovers. *[Onlinetradingconcepts.com](http://Onlinetradingconcepts.com)* [online], [cit. 2016-5-26], Dostupné z: <http://www.onlinetradingconcepts,com/TechnicalAnalysis/MACD2.html>
- 42) MACD Histogram. *[Onlinetradingconcepts.com](http://Onlinetradingconcepts.com)* [online], [cit. 2016-5-26]. Dostupné z: http:// [www.onlinetradingconcepts.com/TechnicalAnalysis/MACD3.html](http://www.onlinetradingconcepts.com/TechnicalAnalysis/MACD3.html)
- 43) Relative Strength Index (RSI). *[Onlinetradingconcepts.com](http://Onlinetradingconcepts.com)* [online], [cit. 2016-5-26]. Dostupné z: <http://www.onlinetradingconcepts.com/TechnicalAnalysis/RelativeStrengthIndex.html>

# **Seznam obrázků**

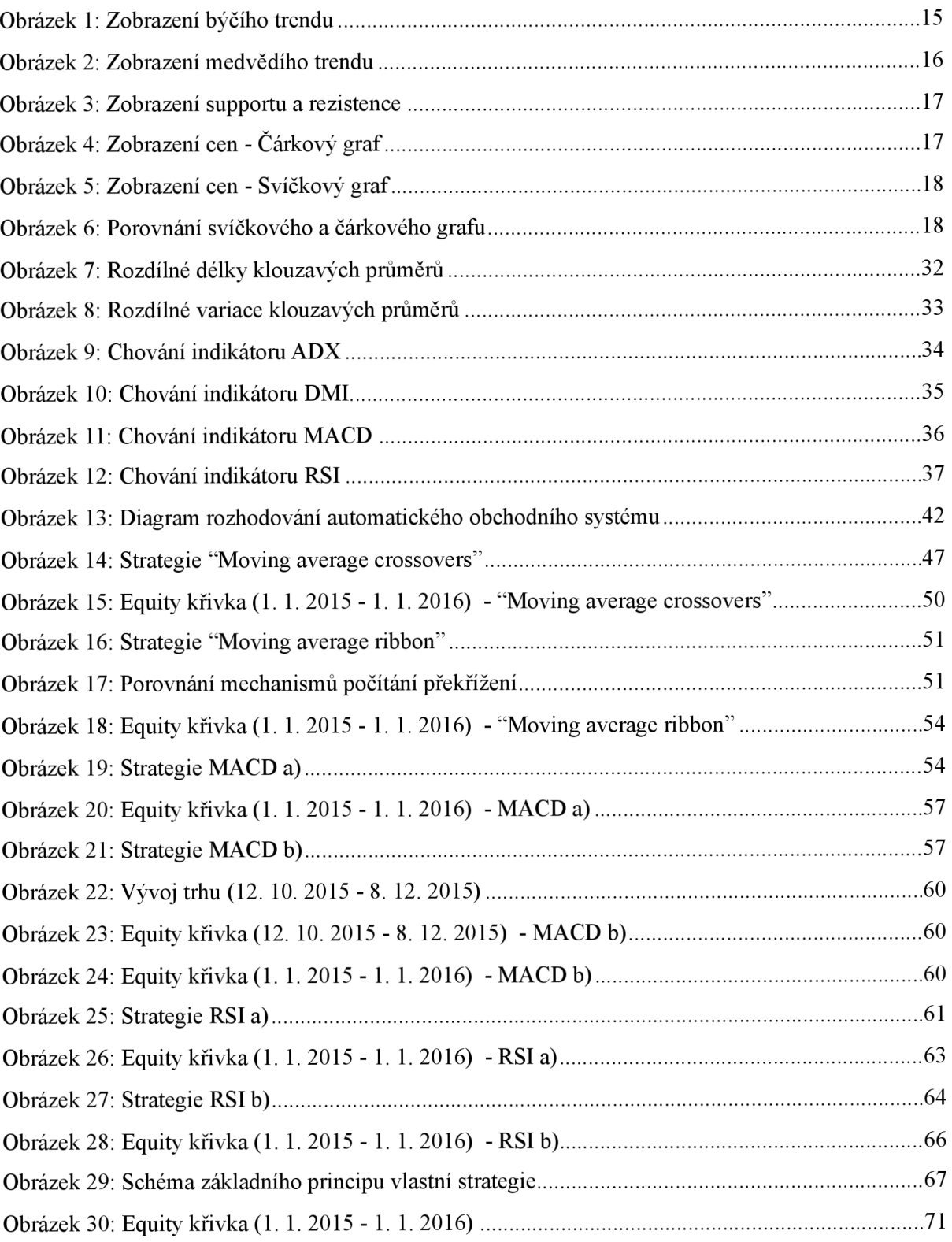

## **Seznam tabulek**

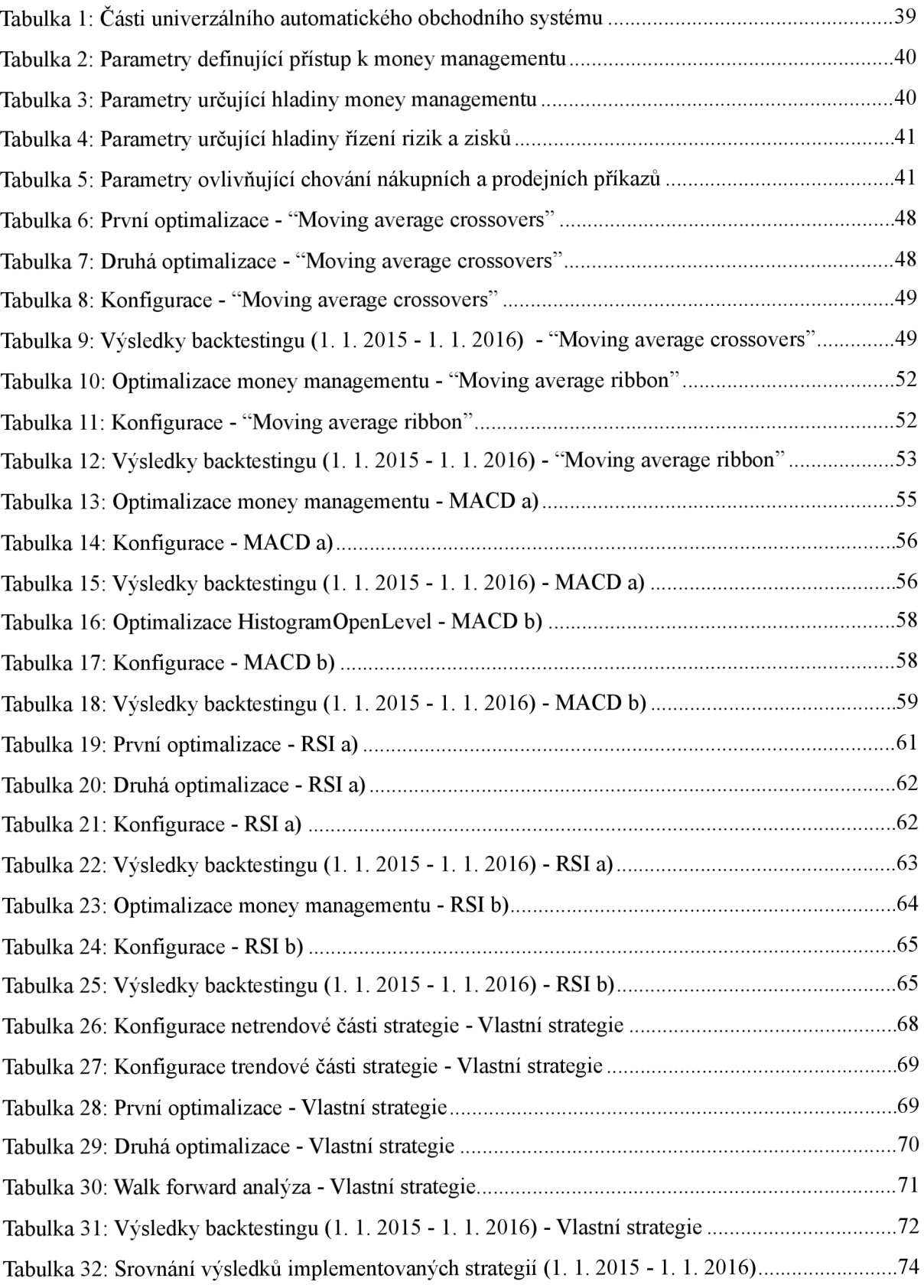

# **Seznam ukázek kódu**

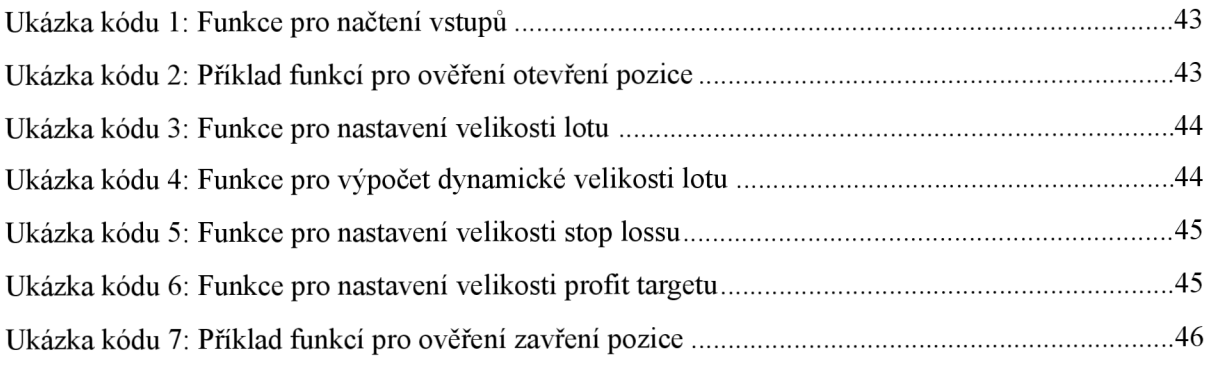

# **Seznam příloh**

Příloha 1: Report výsledné strategie Příloha 2: Zdrojový kód výsledné strategie

## **Příloha 1: Report výsledné strategie**

#### **Strategy Tester Report CombinedStrategy NoorCM-Demo (Build 950)**

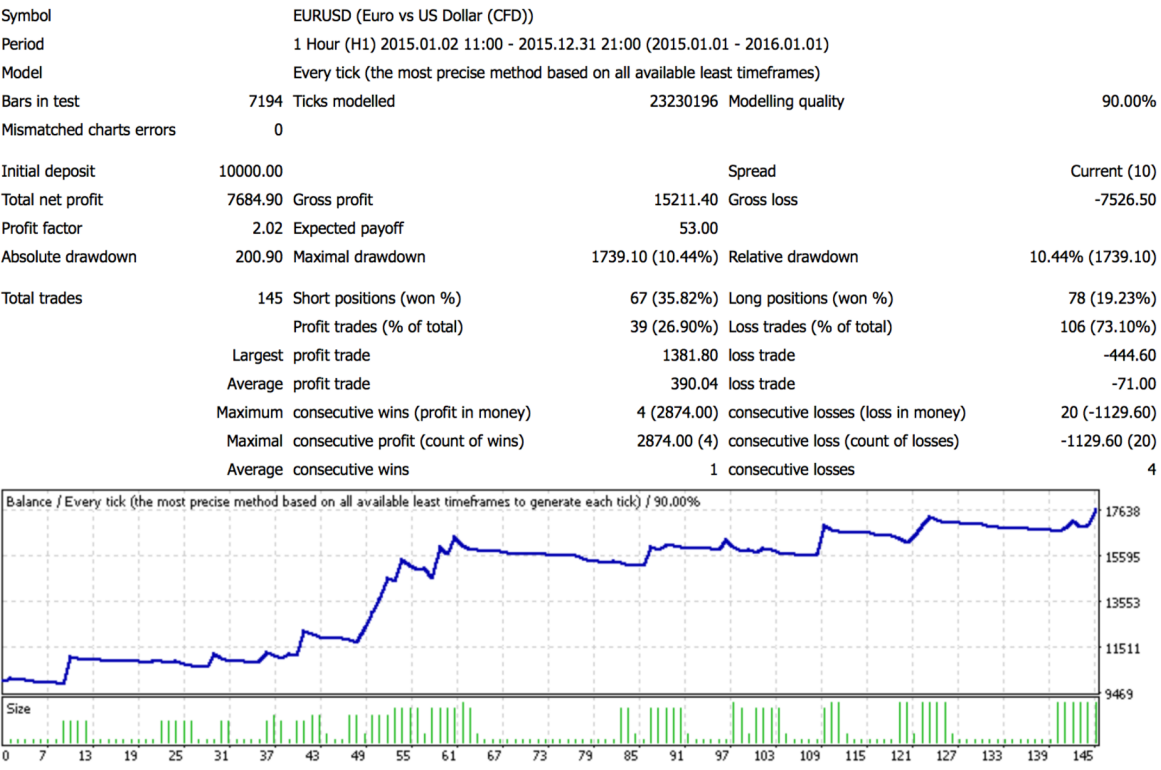

### **Příloha 2: Zdrojový kód výsledné strategie**

```
#define MAGICNUMBER 16387 
// Input propertie s 
input double SellTakeProfit = 300;
input double SellTrailingSto p = 45; 
input double SellStopLoss = 50; 
input double BuyTakeProfit = 270; 
input double BuyTrailingSto p = 45; 
input double BuyStopLoss = 50; 
input int Slippage = 3;bool isOptimizedLotsOn = false ; 
bool isTrailingStopO n = false ; 
bool isProfitTargetO n = false ; 
bool isStopLossOn = false ; 
input bool isOptimizedLotsOnNonTrend = true; 
input bool isTrailingStopOnNonTrend = false ; //true 
input bool isProfitTargetOnNonTrend = false ; 
input bool isStopLossOnNonTrend = false;
input bool isOptimizedLotsOnTrend = true; 
input bool isTrailingStopOnTrend = false;
input bool isProfitTargetOnTrend = false;
input bool isStopLossOnTrend = false ; //true 
input double Lots = 0.1; 
input double MaximumRisk = 0.04; 
input double DecreaseFactor = 3; 
input in t RSIPeriod = 13; 
input in t ADXPeriod = 6; 
input int MaSlowPeriod =25;
input int MaFastPeriod =5;
input double RSIOversold = 27; 
input double RSIOverbought = 68; 
input double RSIBuyCloseLevel = 50; 
input double RSISellCloseLevel = 50;
input double ADXTrendingLine = 26; 
double RsiCurrent,RsiPrevious ; 
double AdxCurrent,DiPlus,DiMinus; 
double MaSlowCurrent, MaFastCurrent, MaSlowPrevious, MaFastPrevious; 
int ActualConfiguration;
int NON_TREND_MARKET = 1;
int TREND MARKET = 2;
enum PositionType { 
  Pos itionTypeBuy, 
  PositionTypeSel l 
\};
//+ + 
\frac{1}{\sqrt{2}} Calculate optimal lot size
//+ + 
double LotsOptimized() 
   double lot = Lots;double lo t = Lots; 
   i n t orders = HistoryTotal() ; // histor y orders tota l
  int losses = 0; <sup>1</sup> // number of losses orders without a break
// selec t lo t siz e 
  l o t = NormalizeDouble(AccountFreeMargin()*MaximumRisk/1000.0,1);
```

```
//--- calcuulate number of losses orders without a break
    if(DecreaseFactor>0) 
      { 
        for(int i=orders-1; i>=0; i--) {
            if(OrderSelect(i, SELECT BY POS, MODEL HISTORY) == false)if(OrderSelect(i,SELECT_BY_P0S,MODE_HISTORY)==f alse) 
               Print("Error in history!");
               break;\lambda\ddot{\phantom{0}}if(OrderSymbol))!=Symbol() || OrderType()>0P_SELL) 
            continue; 
            if(OrderProfit() > 0) break;if(OrderProfit()>0 ) break; 
            if \left(\frac{1}{2}, \frac{1}{2}\right) l \left(\frac{1}{2}, \frac{1}{2}\right) l \left(\frac{1}{2}, \frac{1}{2}\right) l \left(\frac{1}{2}, \frac{1}{2}\right) l \left(\frac{1}{2}, \frac{1}{2}\right) l \left(\frac{1}{2}, \frac{1}{2}\right) l \left(\frac{1}{2}, \frac{1}{2}\right) l \left(\frac{1}{2}, \frac{1}{2}\right) l \left(\frac{1}{2}, \frac{1}{2}\} 
        if(losses>l ) 
            lot=NormalizeDouble(lot-lot*losses/DecreaseFactor,1); 
      } 
// retur n lo t siz e 
    if(lot<0.1 ) lot=0.1; 
    return(lot);\mathcal{E}double GetCurrentStopLoss(PositionType type) { 
    i f (isStopLossOn == true) { 
        switch (type) { 
            case PositionTypeBuy: 
               retur n Bid-Point*BuyStopLoss; 
           case PositionTypeSell : 
               retur n Ask+Point*SellStopLoss; 
       } 
    > 
    return 0;
\mathcal{E}double GetCurrentProfitTarget(PositionTyp e type) { 
    i f (isProfitTargetO n == true) { 
       switch (type) { 
           case PositionTypeBuy: 
               retur n Ask+BuyTakeProfit*Point; 
           case PositionTypeSell : 
               retur n Bid-SellTakeProfit*Point ; 
       } 
    > 
    return 0;
\}double GetCurrentLots() { 
    i f (isOptimizedLotsOn == true) { 
       retur n Lots0ptimized() ; 
    > 
   retur n Lots; 
\mathcal{E}voi d LoadProperties() { 
//--- to simplify the coding and speed up access data are put into variables
   RsiCurrent=iRSI(NULL,0,RSIPeriod,PRICE_OPEN,0); 
   RsiPrevious=iRSI(NULL,0,RSIPeriod,PRICE_OPEN,1); 
   MaFastCurrent=iMA(NULL,0,MaFastPeriod,0,M0DE_EMA,PRICE_CL0SE,0); 
   MaFastPrevious=iMA(NULL,0,MaFastPeriod,0,M0DE_EMA,PRICE_CL0SE,1); 
   MaSlowCurrent=iMA(NULL,0,MaSlowPeriod,0,M0DE_EMA,PRICE_CL0SE,0);
```

```
MaSlowPrevious=iMA(NULL,0,MaSlowPeriod,0,MODE_EMA,PRICE_CLOSE,1); 
   AdxCurrent=iADX(NULL,0,ADXPer iod,PRICE_CLOSE,MODE_MAIN,0); 
   DiPlus = iADX(NULL,0,ADXPeriod,PRICE_CLOSE,MODE_PLUSDI,0); 
   DiMinus = iADX(NULL,0,ADXPeriod,PRICE_CLOSE,MODE_MINUSDI,0); 
\mathcal{E}voi d SetActualConfiguration(in t configuration ) { 
   ActualConfiguratio n = configuration ; 
   if (configuration == TREND MARKET) {
      isOptimizedLotsOn = isOptimizedLotsOnTrend; 
      isStopLossOn = isStopLossOnTrend; 
      isTrailingStopO n = isTrailingStopOnTrend ; 
      isProfitTargetO n = isProfitTargetOnTrend ; 
   } els e { 
      isOptimizedLotsOn = isOptimizedLotsOnNonTrend; 
      isStopLossOn = isStopLossOnNonTrend; 
      isTrailingStopO n = isTrailingStopOnNonTrend; 
      isProfitTargetO n = isProfitTargetOnNonTrend; 
   } 
> 
bool CheckForBuyPosition() { 
      i f (RsiCurrent>RSIOversold && RsiPrevious<RSIOversold && RsiCurrent < 
RSIOverbought && DiPlus>DiMinus && AdxCurrent<ADXTrendingLine) { 
      SetActualConfiguration(NON_TREND_MARKET);
      Print("Open BUY for configuration 1");
      return true;
   > 
         i f (MaFastCurrent>MaFastPrevious && MaFastCurrent>MaSlowCurrent && 
MaFastPrevious<MaSlowPrevious && AdxCurrent>ADXTrendingLine) { 
      SetActualConfiguration(TREND_MARKET); 
      Print("Open BUY for configuration 2");
      retur n true; 
   > 
   retur n false ; 
\mathcal{E}bool CheckForSellPositionf ) { 
     i f (RsiCurrent<RSIOverbought && RsiPrevious>RSIOverbought && RsiCurrent > 
RSIOversold && DiPlus<DiMinus && AdxCurrent<ADXTrendingLine) { 
      ActualConfiguration = 1;
      Print("Open SELL for configuration 1");
      return true;
   > 
         i f (MaFastCurrent<MaFastPrevious && MaFastCurrent<MaSlowCurrent && 
MaFastPrevious>MaSlowPrevious && AdxCurrent>ADXTrendingLine) { 
      ActualConfiguration = 2;
      Print("Open SELL for configuration 2");
      return true;
   > 
   retur n false ; 
\mathcal{Y}bool CheckForCloseBuyPosition( ) { 
   if (ActualConfiguration == 1) {
      retur n (RsiCurrent>RSIOverbought) ; 
   > 
   if (ActualConfiguration == 2)retur n (MaFastCurrent<MaSlowCurrent); 
   > 
   retur n false ; \mathcal{Y}
```

```
bool CheckForCloseSellPositionf ) { 
   if (ActualConfiguration == 1)retur n (RsiCurrent<RSIOversold) ; 
   > 
   if (ActualConfiguration == 2) {
      retur n (MaFastCurrent>MaSlowCurrent); 
   > 
   retur n false ; 
\mathcal{E}//+ 
                                  //| ON TICK 
//+ 
void OnTick(void)<br>{
//--- Internal properties ---//
   int cnt, ticket, total;
   i the i there i f i c n i c n i n i c n i n i c n i n i n i n i n i n i n i n i n i n i n i n i
   double currentLots , currentStopLoss, currentProfitTarget ; 
   if(Bars<100 ) 
     { 
      Print("bars less than 100");
      return ; 
     > 
   if(isTrailingStopO n == false ) { 
      if(Volume[0]>1) return ; 
   > 
   LoadProperties( ) ; 
   total=0rdersTotal( ) ; 
   for(cnt=0;cnt<total;cnt++) 
     { 
      if(!OrderSelect(cnt,SELECT_BY_P0S,MODE_TRADES)) 
          continue; 
      if(OrderType()<=0P SELL && // check for opened position
          \texttt{OrderSymbol}() == \texttt{Symbol}()() \texttt{ / } \texttt{check for symbol}{ 
          // long positio n i s opened 
          if(OrderTypef)==0P_BUY) 
            { 
             // should i t be closed? 
             if(CheckForCloseBuyPositionf) ) 
               { 
                if(!OrderClose(OrderTicket(),OrderLots(),Bid,Slippage,Violet))
                    fight("OrderClose error ", GetLastError());
                    Print ( "OrderClose erro r ",GetLastError()) ; 
                } els e if(isTrailingStopO n && BuyTrailingStop>0) 
                { 
                 if(Bid-0rder0penPrice()>Point*BuyTrailingStop ) 
                    if(OrderStopLoss()<Bid-Point*BuyTrailingStop)
                    if(OrderStopLoss()<Bid-Point*BuyTrailingStop) 
                       //--- modify order and exit
                                    if(!OrderModify(OrderTicket(),OrderOpenPrice(),Bid-
Point*BuyTraingStop,OrderTakeProfit(),0,Green)Print("OrderModify error ",GetLastError());
                           Prime r \mathbf{r} r \mathbf{r} r \mathbf{r} r \mathbf{r} r \mathbf{r} r \mathbf{r} r \mathbf{r} r \mathbf{r} r \mathbf{r} r \mathbf{r} r \mathbf{r} r \mathbf{r} r \mathbf{r} r \mathbf{r} r \mathbf{r} r \mathbf{r} r \\mathcal{E}\mathcal{E}} >
```

```
} 
          else // go to short position
             { 
              // should i t be closed? 
              if(CheckForCloseSellPositionf) ) 
                  //--- close order and exit
                  if(!OrderClose(OrderTicket(),OrderLots(),Ask,Slippage,Violet))
                     figurer Figure Extert Print("OrderClose error ", GetLastError());
                } else if(isTrailingStopOn && SellTrailingStop>0)
                 \frac{1}{\sqrt{2}}if((OrderOpenPrice()-Ask)>(Point*SellTrailingStop))
                  \mathbf{A}if((OrderStopLoss())>(Ask+Point*SelfTrainingStop)) ||
(OrderStopLoss() == 0))(OrderStopLossf)==0) ) 
                         //--- modify order and exit
                                       if(!OrderModify(OrderTicket(),OrderOpenPrice(),Ask
fPoint*SellTrailingStop, OrderTakeProfit(), 0, Red) )
                            Print("OrderModify error", GetLastError());
                             Prime r \mathbf{r} r \mathbf{r} r \mathbf{r} r \mathbf{r} r \mathbf{r} r \mathbf{r} r \mathbf{r} r \mathbf{r} r \mathbf{r} r \mathbf{r} r \mathbf{r} r \mathbf{r} r \mathbf{r} r \mathbf{r} r \mathbf{r} r \mathbf{r} r \\mathcal{Y}\mathcal{Y}\}\}\mathcal{E}\mathcal{E}total=OrdersTotal( ) ; 
   if (total < 1){ 
       //--- no opened orders identified
       if(AccountFreeMarginf)<(1000*Lots)) 
          { 
           Print("We have no money. Free Margin = ",AccountFreeMarginf)); 
          return ; 
         } 
       // check fo r long positio n (BUY) possibilit y 
       if(CheckForBuyPosition( )) 
          currentLots = GetCurrentLots();
          currentStopLoss = GetCurrentStopLoss(PositionTypeBuy);
           current Stop Extremistic Extremistic Position<br>Current Stop Control Current Current Current Current Current Current Current Current Current Current Current Cu
           currentProfitTarge t = GetCurrentProfitTarget(PositionTypeBuy) ; 
ticket=OrderSend(Symbol(),OP_BUY,currentLots,Ask,Slippage,currentStopLoss,currentPr 
ofitTarget,"My strategy",MAGICNUMBER,0,Green); 
          if(ticket>0 ) 
             { 
              if(OrderSelect(ticket,SELECT_BY_TICKET,M0DE_TRADES)) 
                 Print("BUY order opened : ",OrderOpenPrice()," ",ticket) ; 
            } 
          els e 
              Print("Error opening BUY order : ", GetLastError());
          return ; 
         } 
       // check fo r short positio n (SELL) possibilit y 
       i f (CheckForSellPosition f )) 
         { 
          currentLot s = GetCurrentLots(); 
          currentStopLoss = GetCurrentStopLoss(PositionTypeSell) ; 
          currentProfitTarge t = GetCurrentProfitTarget(PositionTypeSell) ;
```

```
ticket=OrderSend(Symbol(),OP_SELL,currentLots,Bid,Slippage,currentStopLoss,currentP 
rofitTarget,"M y strategy",MAGICNUMBER,0,Red); 
       if(ticket>0 ) 
         { 
          if(OrderSelect(ticket,SELECT_BY_TICKET,M0DE_TRADES)) 
             Print("SEL L order opened : ",OrderOpenPrice()," ",ticket) ; 
         } 
       els e 
          Print("Erro r opening SELL order : ",GetLastError()) ; 
       > 
     return ; 
    > 
 II — 
 } 
//+ +
```